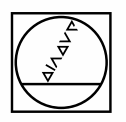

# **HEIDENHAIN**

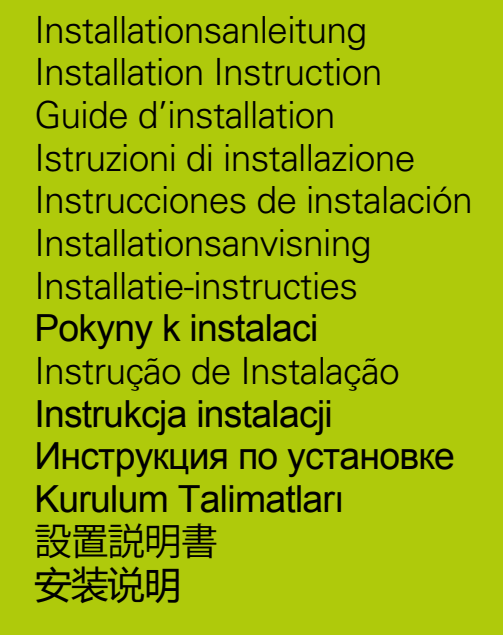

# **IK 5000 QUADRA-CHEK**

### Product overview

**Front IK 529x** (ID 678414-xx, ID 678415-xx), **IK 539x** (ID 678417-xx, ID 678418-xx), **IK 549x** (ID 678420-xx, ID 678421-xx)

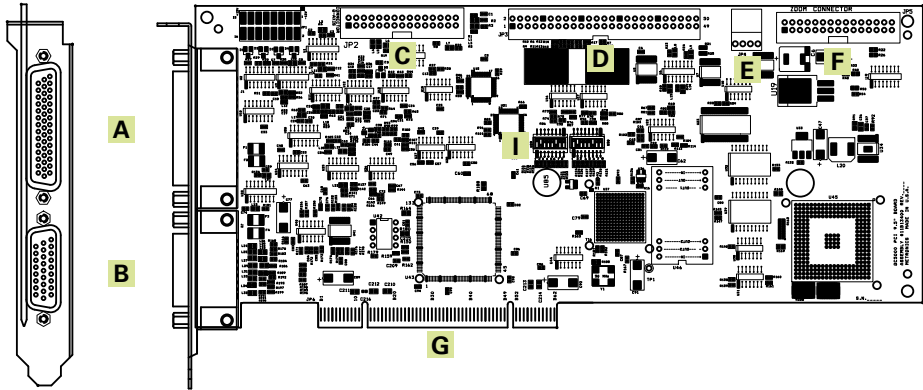

**RearIK 529x** (ID 678414-xx, ID 678415-xx), **IK 539x** (ID 678417-xx, ID 678418-xx), **IK 549x** (ID 678420-xx, ID 678421-xx)

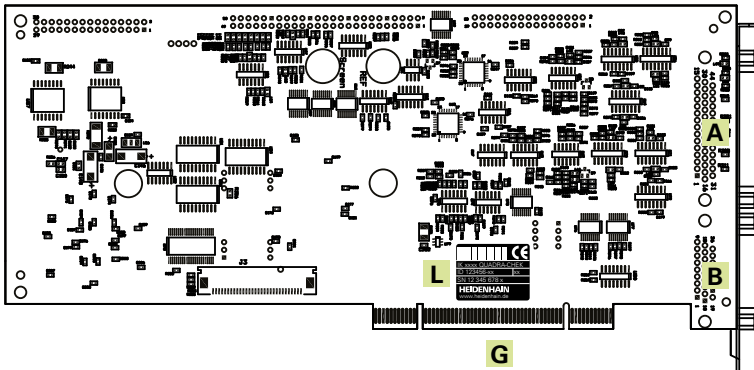

### **Front IK 539x** (ID 678416-xx), **IK 549x** (ID 678419-xx)

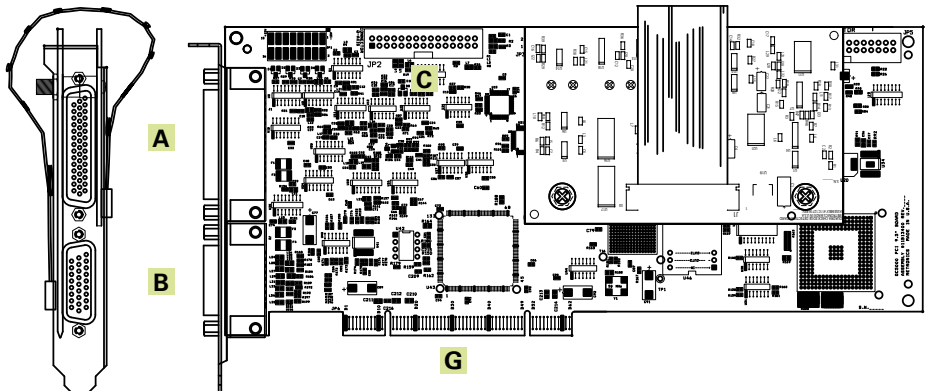

**Rear IK 539x** (ID 678416-xx), **IK 549x** (ID 678419-xx)

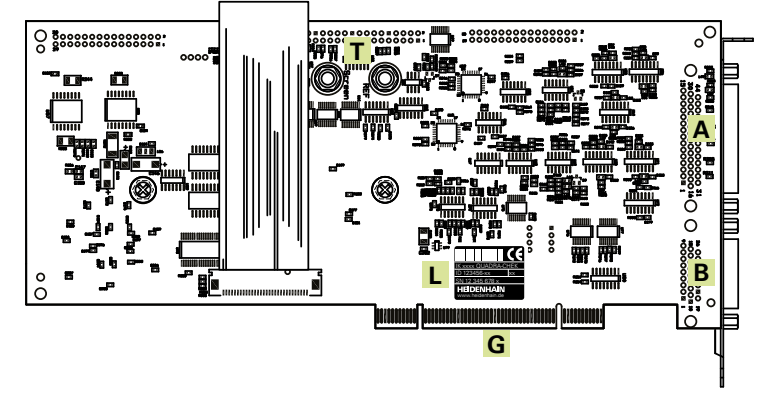

### **Languages** Deutsch.......................................................9 English ......................................................15 Français ....................................................21 Italiano.......................................................27 Español.....................................................33 Svenska ....................................................39 Nederlands ...............................................45 Česky ........................................................51 Português..................................................57 J.polski ......................................................63 Русский.....................................................69 Türkçe.......................................................75 Nihongo.....................................................81 Zhongwen (zh\_CN)..................................87

Product overview

### **Front IK 559x** (ID 678422-xx)

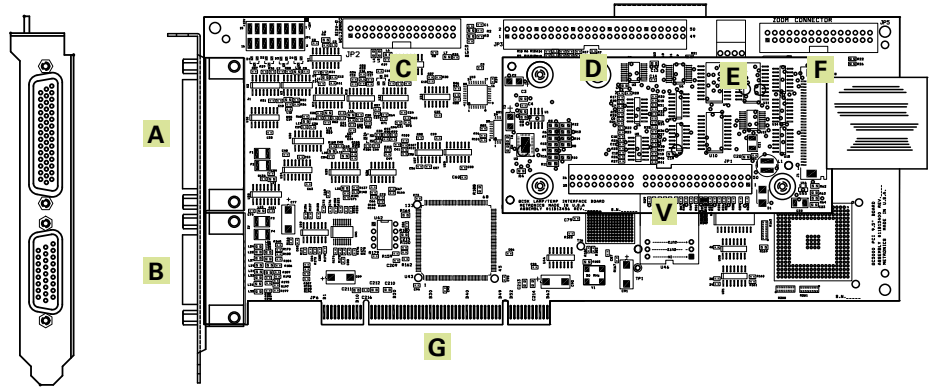

**Rear IK 559x** (ID 678422-xx)

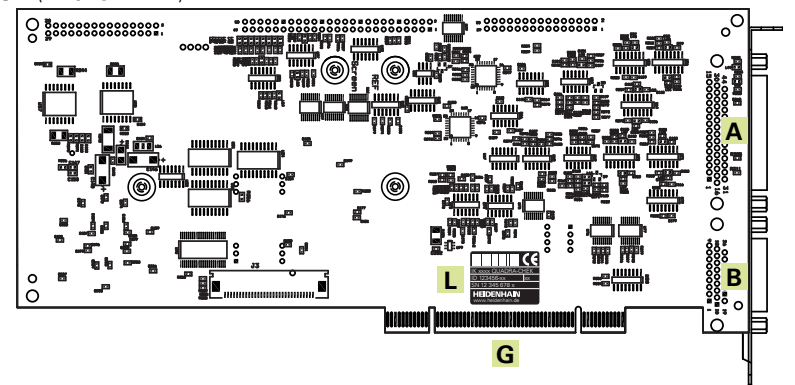

Card, flyout and connector configurations

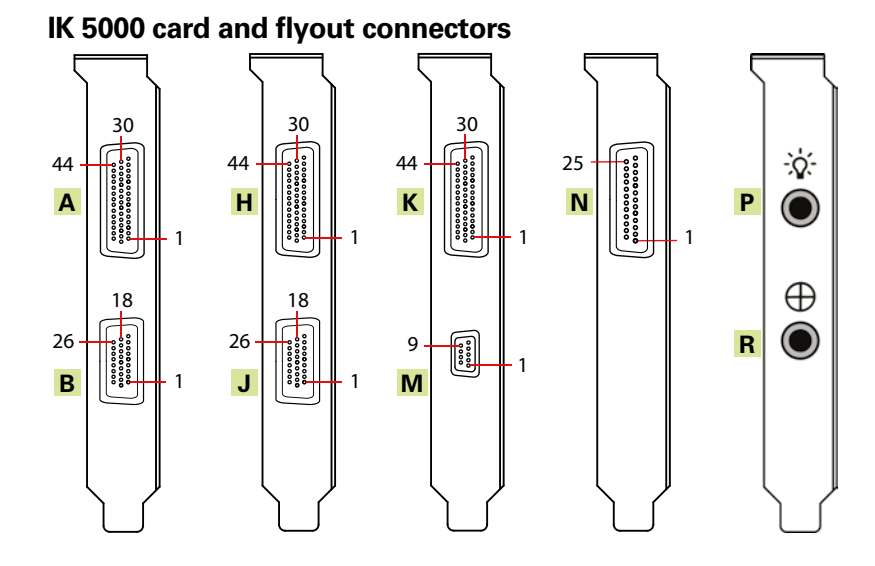

Card, flyout and connector configurations

### **IK 529x** (ID 678414-xx, ID 678415-xx)

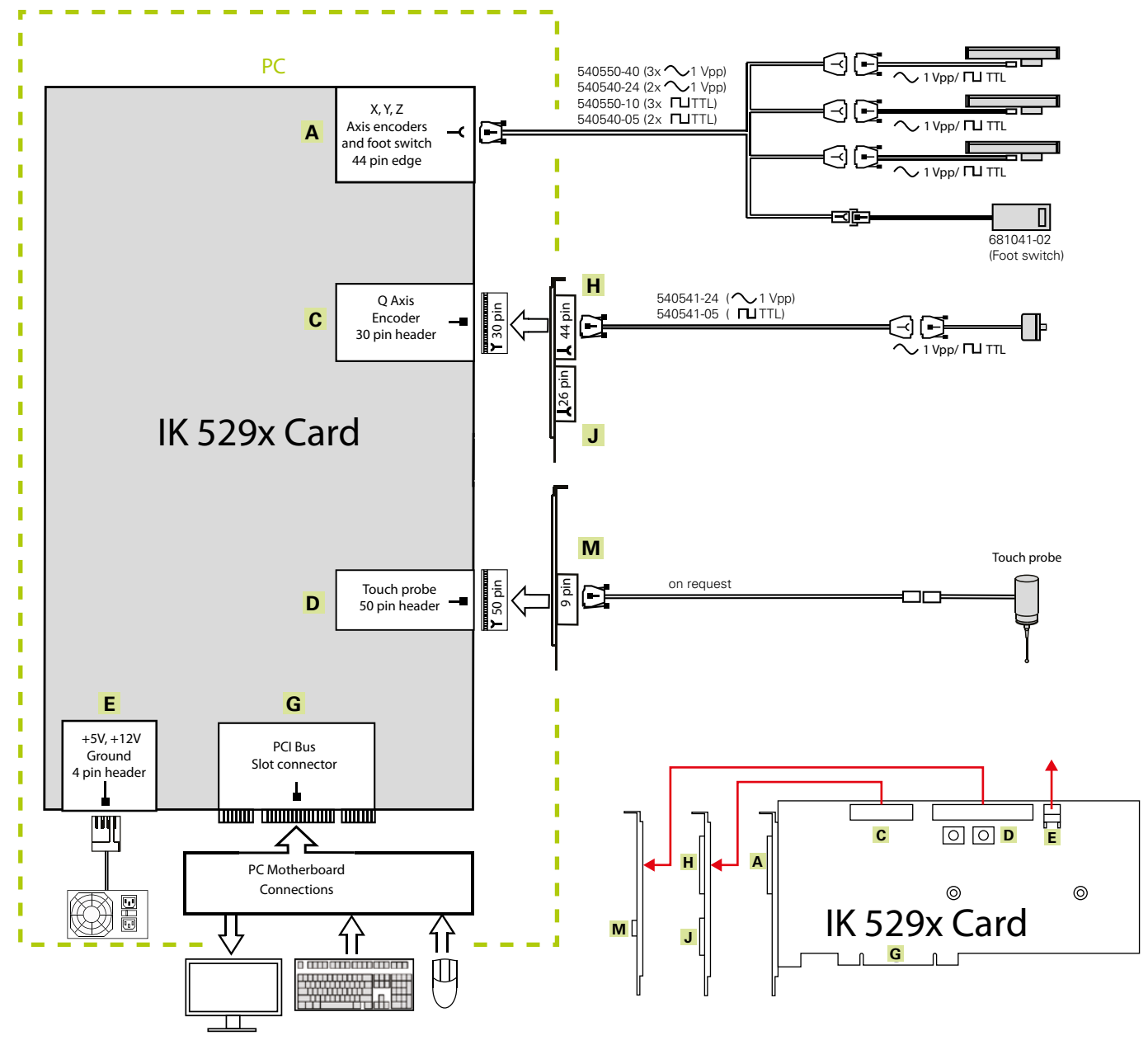

Card, flyout and connector configurations

### **IK 539x** (ID 678416-xx), **IK 549x** (ID 678419-xx)

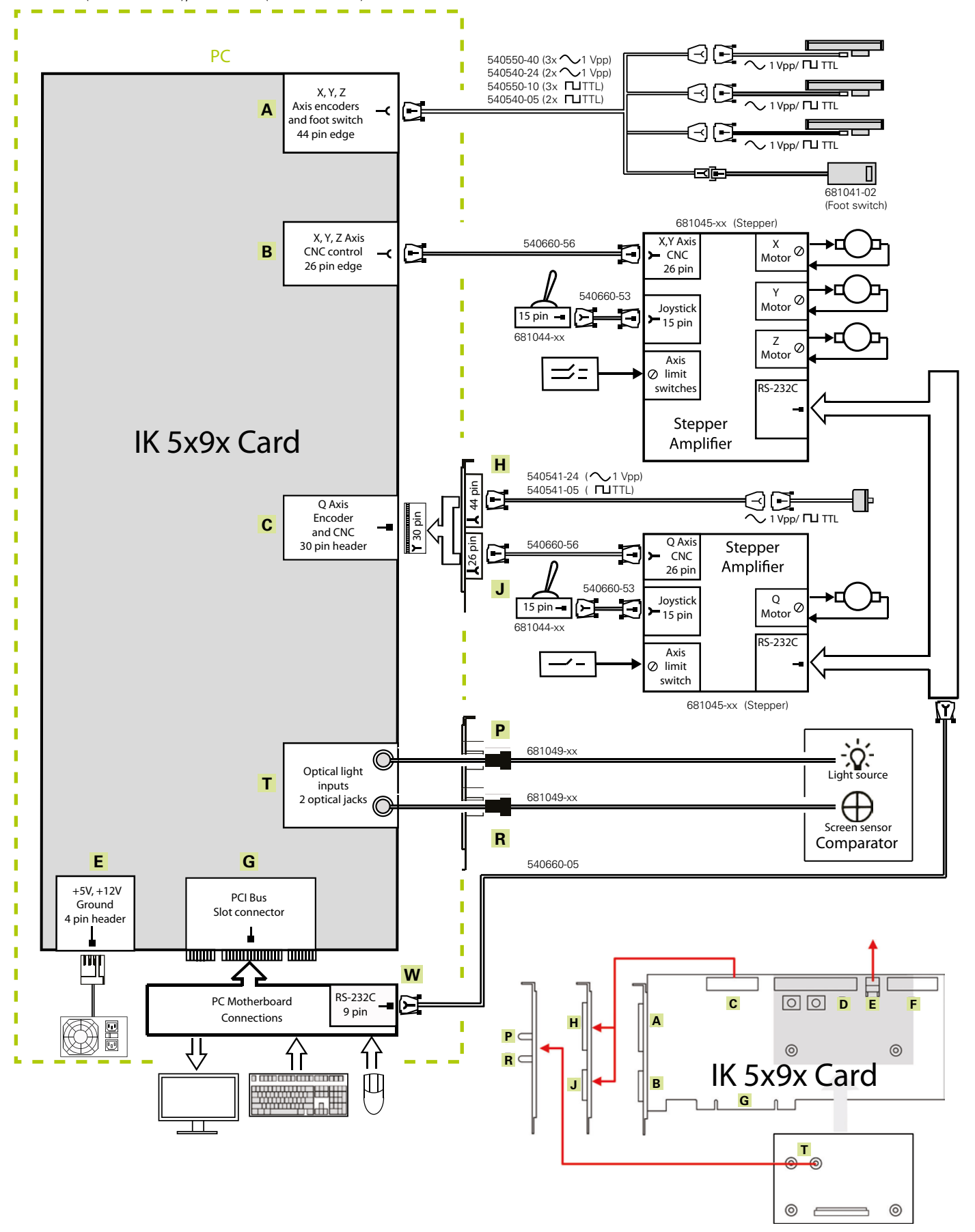

# **IK 5000 QUADRA-CHEK** Card, flyout and connector configurations

### **IK 539x** (ID 678417-xx, ID 678418-xx), **IK 549x** (ID 678420-xx, ID 678421-xx)

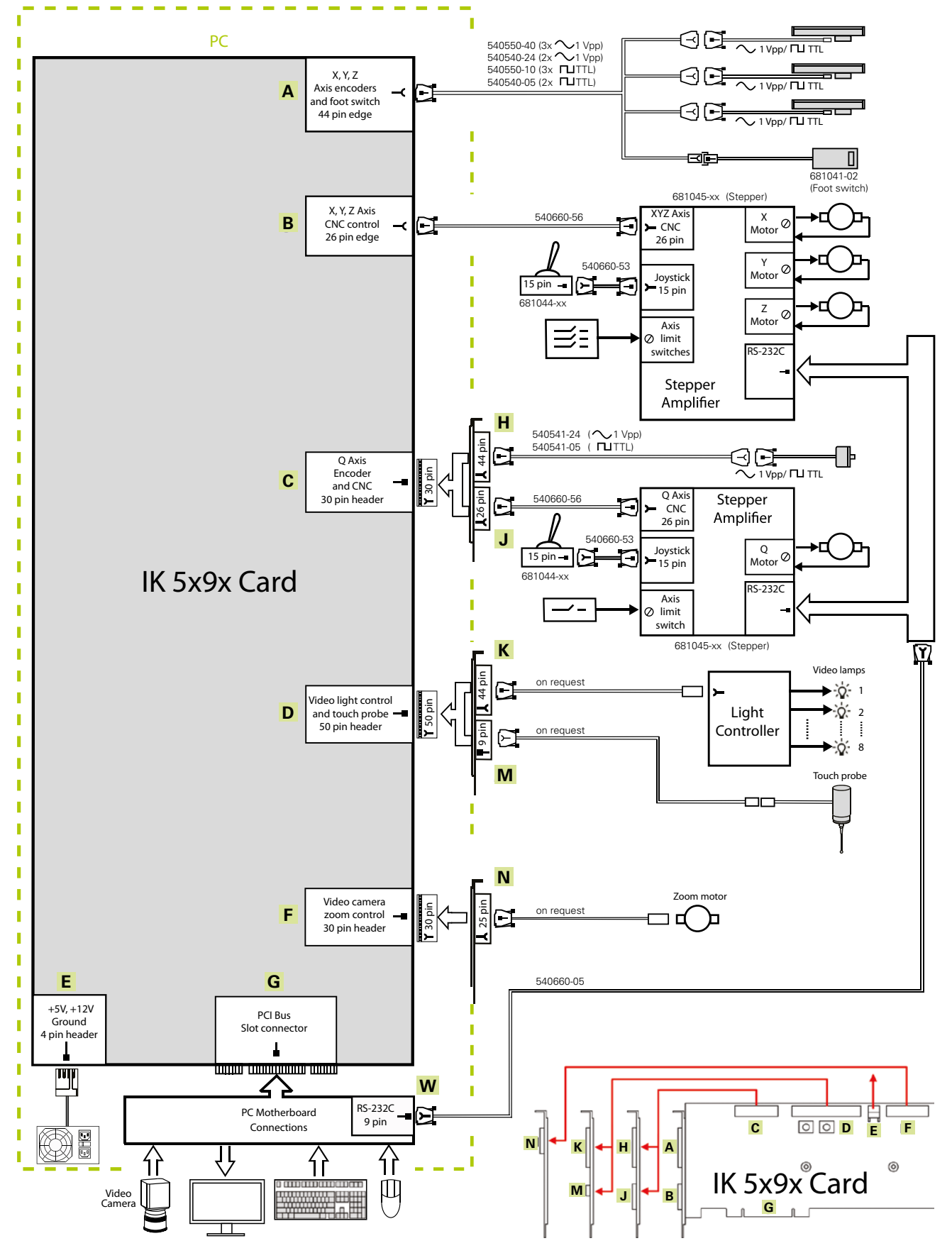

# Card, flyout and connector configurations

**IK 559x** (ID 678422-xx)

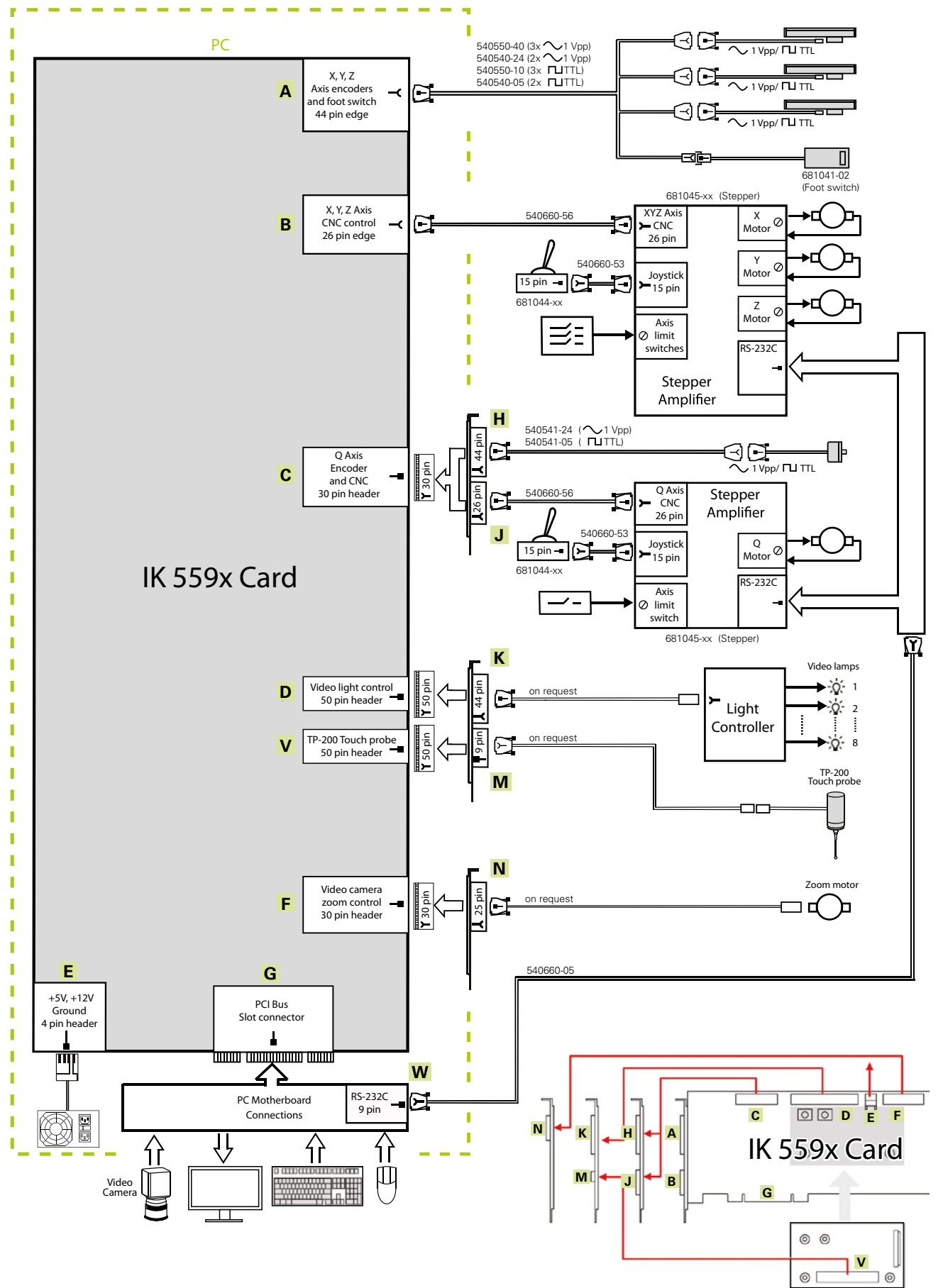

Installationsanleitung

Betriebsanleitung siehe *www.heidenhain.de*

### **1. Verwendung dieser Anleitung**

Die vorliegende Installationsanleitung enthält alle für die Installation dieses Gerätes notwendigen Informationen. Informationen zum Betrieb des Gerätes finden Sie in den folgenden Dokumenten zur IK 5000 QUADRA-CHEK:

- Benutzer-Handbuch Messpunkterfassung über Video-Auswertung (ID 735358)
- Benutzer-Handbuch Messpunkterfassung über Fadenkreuz und optischen Kantensensor (ID 735359)
- Benutzer-Handbuch für Multisensor-Systeme (ID 735364)
- Benutzer-Handbuch manuelle 3D-Systeme (ID 735365)
- Beiblatt (Addendum) zur IK 5000 QUADRA-CHECK (ID 809541-23) Diese Dokumente stehen unter *www.heidenhain.de* zum Download zur Verfügung.

Für Hersteller (OEM) sind die folgenden Dokumente auf Anfrage erhältlich:

- OEM System Setup Guide (ID 735363) (nur für OEM)
- CNC Setup and PID Loop Tuning (ID 753357) (nur für OEM)
- OEM Addendum (ID 1041353-20) (nur für OEM)

Kontaktieren Sie *info@heidenhain.de* zur Bestellung von OEM-Dokumenten.

Die vorliegende Anleitung richtet sich an Personen, die befähigt sind, die **HEIDENHAIN IK 5000 QUADRA-CHEK** zu installieren und zu warten.

Eine **qualifizierte Person** ist aufgrund ihrer technischen Ausbildung, ihres Wissens und ihrer Erfahrung sowie ihrer Kenntnisse des relevanten Regelwerks befähigt, die ihr übertragenen Aufgaben zu beurteilen und mögliche Gefahren zu erkennen.

### **Hinweise in dieser Anleitung**

Sicherheitshinweise, Warnhinweise auf mögliche Sachschäden und allgemeine Hinweise werden in dieser Anleitung wie folgt dargestellt. Machen Sie sich zuerst mit diesen Hinweisarten vertraut, um Personen- oder Sachschäden zu vermeiden.

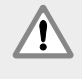

Hinweis auf weitere Sicherheitshinweise. Diese ergänzenden Weisungen beziehen sich nicht auf bestimmte Gefährdungen, sondern dienen der Sensibilisierung und machen auf gezielte Sicherheitshinweise aufmerksam.

### **Warnung!**

Hinweis, der über eine Gefährdung, die Folgen bei Nichtvermeidung einer Gefährdung und die Möglichkeiten zur Vermeidung einer Gefährdung informiert.

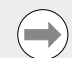

### **Hinweis**

Allgemeiner Hinweis oder Hinweis, der hauptsächlich über das Risiko von Sachschäden informiert, über die möglichen Folgen einer Nichtvermeidung solcher Situationen oder Möglichkeiten zur Vermeidung solcher Situationen.

### **Darstellung von Begriffen in dieser Anleitung**

**Besonders wichtige Punkte** oder **Begriffe**, auf die der Benutzer besonders aufmerksam gemacht werden soll, sind fett gedruckt.

### **Contents**

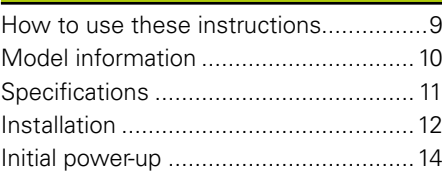

# **IK 5000 QUADRA-CHEK** Installationsanleitung

Betriebsanleitung siehe *www.heidenhain.de*

### **2. Informationen zum Gerätetyp**

Diese Anleitung gilt für mehrere Gerätetypen. Soweit möglich, wird der Name des Gerätes verwendet, für das diese Anleitung erstellt wurde. Wenn eine Funktion jedoch nur eine bestimmte Gerätevariante betrifft, wird der entsprechende Produktname oder der Produktname und die ID aufgeführt.

Die vorliegende Kurzanleitung enthält die technischen Daten, sowie die Montage- und Installationsanleitung für die folgenden Gerätetypen:

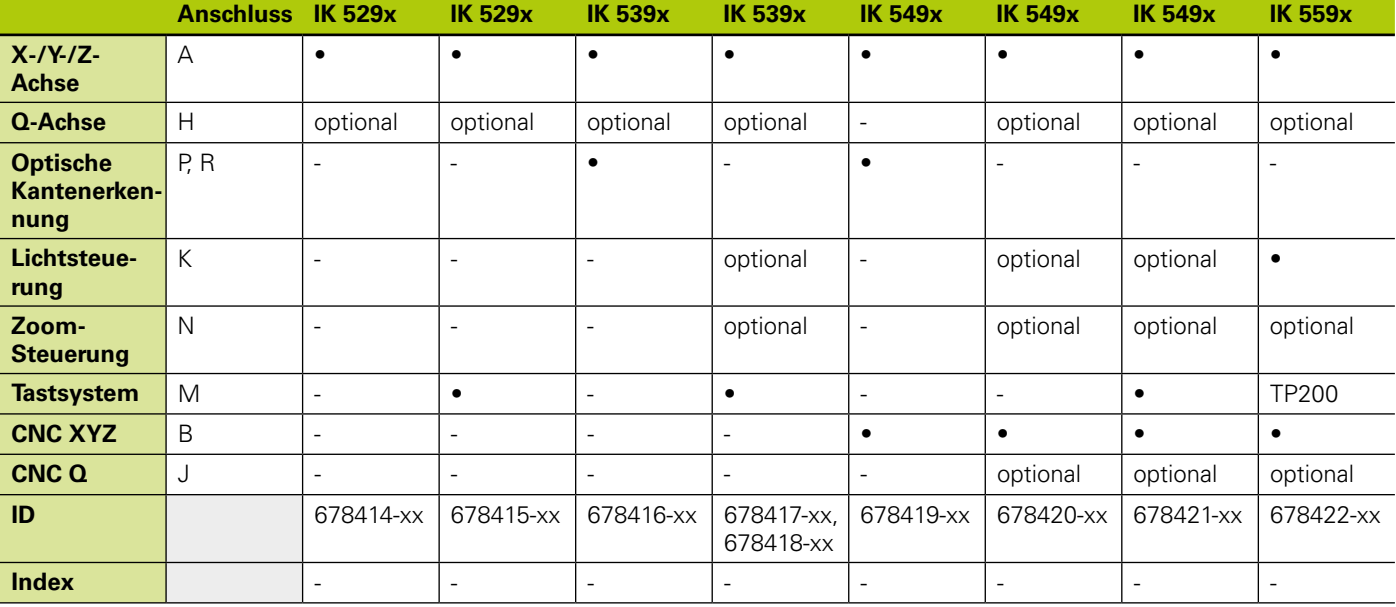

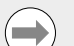

#### **Hinweis**

Überprüfen Sie, ob diese Installationsanleitung gültig ist, indem Sie den Index auf dem Indexschild **L** mit dem unter *www.heidenhain.de* aufgeführten Index vergleichen. Wenn die Anleitung nicht auf Ihr Gerät zutrifft, laden Sie die richtige Installationsanleitung von *www.heidenhain.de* herunter.

Auf manchen Geräten ist eventuell kein Indexschild vorhanden.

### **Sicherheit**

Die folgenden Hinweise enthalten sicherheitsrelevante Informationen zur Vermeidung von Personen- oder Sachschäden:

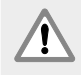

Machen Sie sich zuerst mit den hier beschriebenen Anweisungen vertraut, um Gefahren zu vermeiden, die zu Verletzungen oder Tod führen können.

Der Schutzmechanismus des Gerätes kann durch nicht bestimmungsgemäßen Gebrauch beeinträchtigt werden. Das Gerät darf nur gemäß seiner Bestimmung verwendet werden.

### **Hinweis**

Bewahren Sie dieses Dokument auf, falls Sie in Zukunft Informationen über die Sicherheit, Bedienung und Handhabung des Gerätes nachschlagen wollen. Bewahren Sie diese Anleitung so auf, dass sie sich in erreichbarer Nähe des Gerätes befindet.

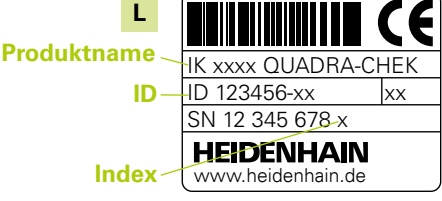

**Typenschild**, auf der Rückseite der Karte

Installationsanleitung

Betriebsanleitung siehe *www.heidenhain.de*

### **3. Technische Daten**

Mit den Windows® PC-basierten Geräten der Produktfamilie IK 5000 QUADRA-CHEK können 2-dimensionale und 3-dimensionale Teile auf Profilprojektoren, Koordinatenmesssystemen und Messmikroskopen genau vermessen werden. Die Systeme sind in Ausführungen für drei oder vier Achsen erhältlich und ermöglichen sowohl eine manuelle Teilepositionierung mit benutzergesteuerter Messung als auch eine CNC-gesteuerte Teilepositionierung mit programmgesteuerter, automatischer Messung. Das Gerät ist nicht für die Verwendung im Freien vorgesehen. Die Komponenten der IK 5000 QUADRA-CHEK dürfen nur gemäß dieser Anleitung installiert werden. Installation und Wartung dürfen nur von qualifizierten Personen durchgeführt werden.

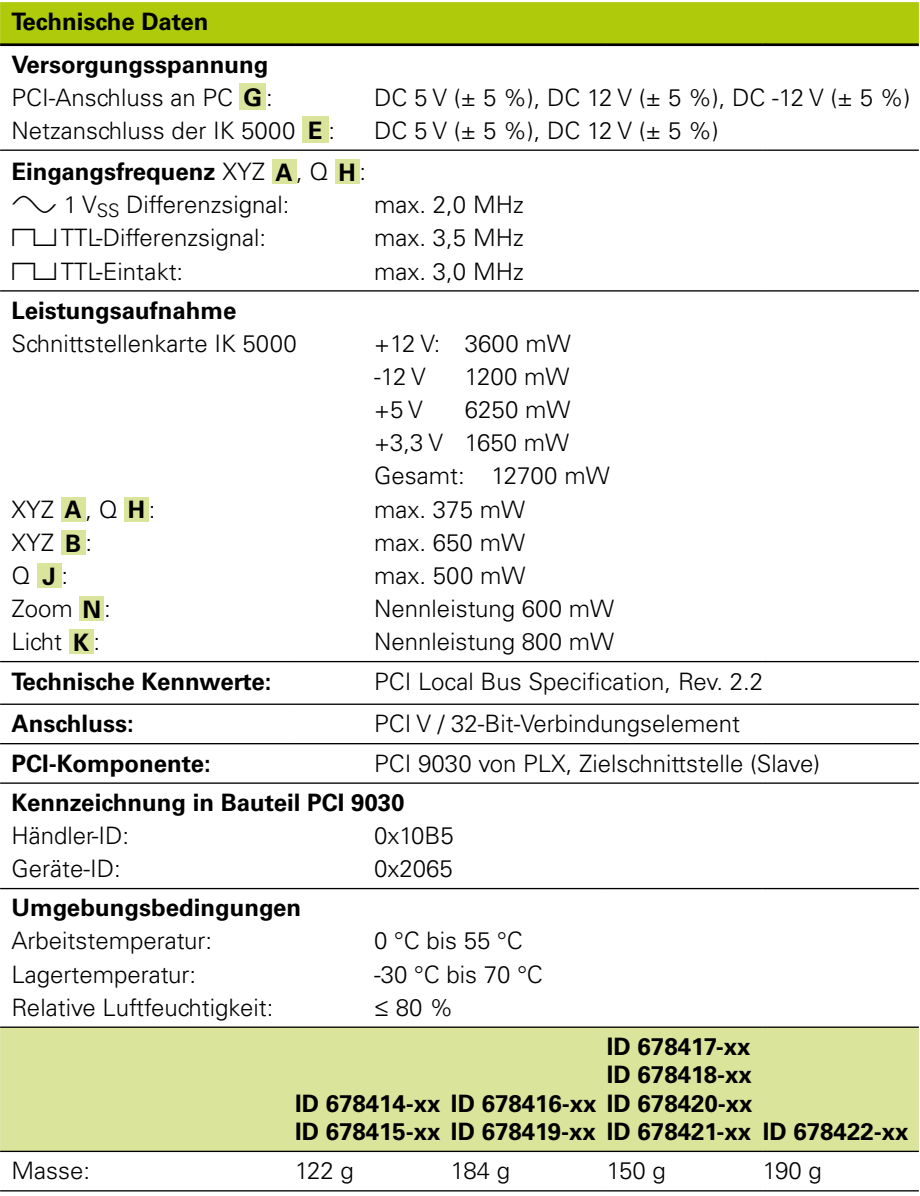

# **IK 5000 QUADRA-CHEK** Installationsanleitung

Betriebsanleitung siehe *www.heidenhain.de*

### **4. Installation**

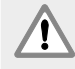

Machen Sie sich vor der Installation mit der Betriebsanleitung des Systemherstellers (OEM) und der Betriebsanleitung des PC-Herstellers vertraut, um Gefahren zu vermeiden, die zu Verletzungen oder Tod führen können.

Für die Sicherheit eines Systems, in dem dieses Gerät verwendet wird, trägt der Monteur oder Installateur dieses Systems die Verantwortung.

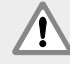

### **Hinweis**

Steckverbindungen nur bei ausgeschaltetem Gerät herstellen oder lösen! Interne Bauteile könnten sonst beschädigt werden.

### **Schnittstellen**

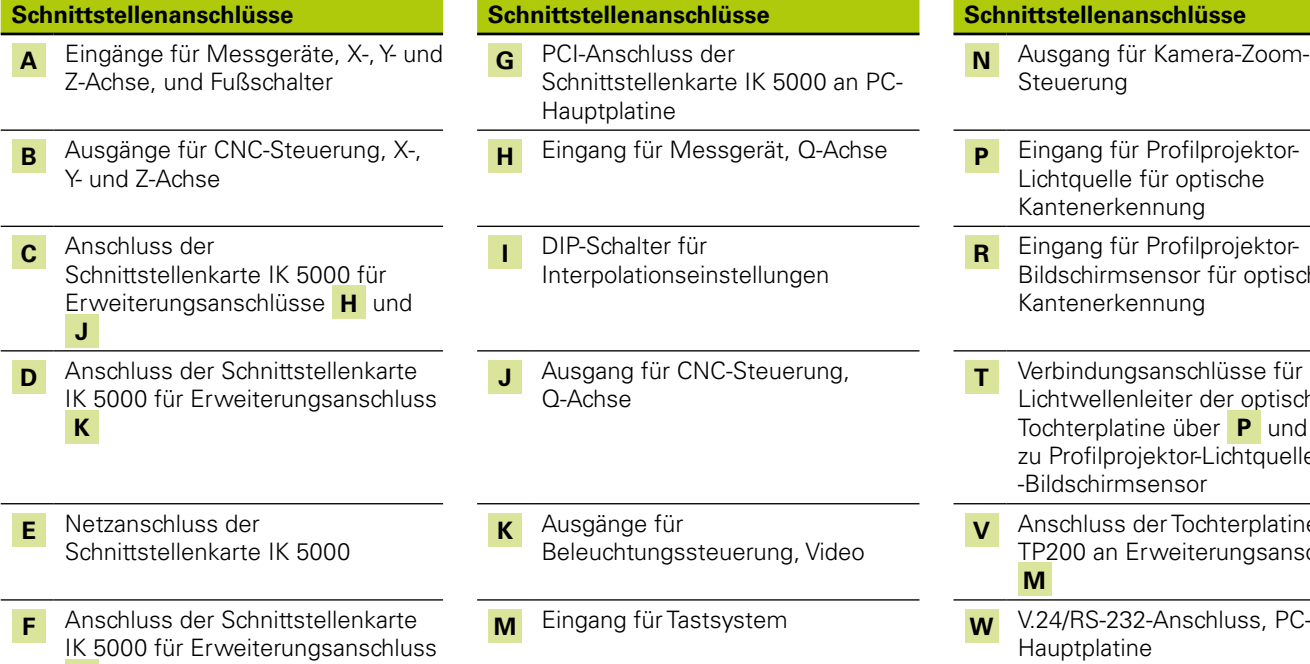

**N**

### **Mindestsystemanforderungen**

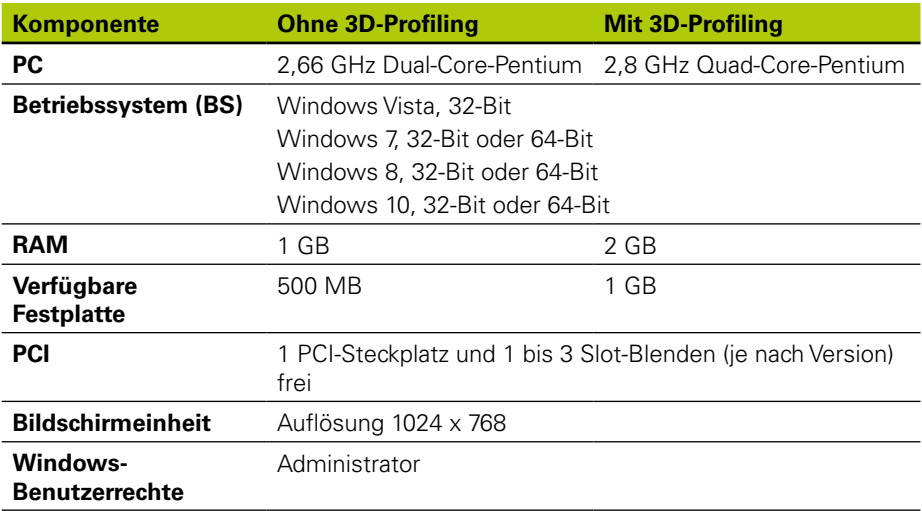

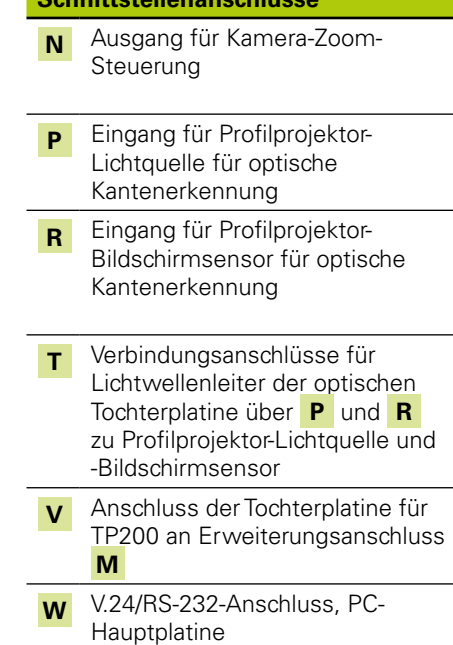

Installationsanleitung

Betriebsanleitung siehe *www.heidenhain.de*

### **Installation der PC-Karte und der Erweiterungsanschlüsse (Flyouts)**

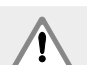

### **Warnung! Stromschlaggefahr!**

Wenn das OEM-System oder der PC eingeschaltet ist, besteht Stromschlaggefahr.

Schalten Sie deshalb vor dem Öffnen des PC-Gehäuses das OEM-System und den PC aus.

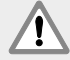

### **Warnung! Stromschlaggefahr!**

Bei nicht ordnungsgemäßer Erdung des OEM-Systems und des PCs besteht Stromschlaggefahr.

Verwenden Sie zur Vermeidung dieser Gefahr immer ein 3-poliges Netzkabel und stellen Sie den korrekten Erdungsanschluss an die Gebäudeinstallation sicher.

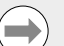

### **Hinweis**

Dieses Gerät und der PC enthalten Bauteile, die durch **elektrostatische Entladung (ESD)** beschädigt werden können. Beachten Sie die Sicherheitsvorkehrungen für die Handhabung ESD-empfindlicher Bauteile und berühren Sie die Anschlussstifte niemals ohne ordnungsgemäße Erdung.

Für die Installation der PC-Karte IK 5000 und der zugehörigen Erweiterungsanschlüsse sind lediglich ein Schraubendreher und persönliche ESD-Schutzmaßnahmen erforderlich.

### **PC vorbereiten**

- ▶ PC herunterfahren
- X PC-Netzstecker ziehen
- X PC-Gehäuse öffnen. Eine Anleitung zum Öffnen des Gehäuses finden Sie in der Betriebsanleitung des PC-Herstellers.
- ▶ Abdeckungen/Blenden entfernen, um zu den PCI-Steckplätzen der Hauptplatine zu gelangen

### **Slotbleche für die Erweiterungen entfernen**

▶ Zum Einbau der Erweiterungen für das entsprechende IK 5000 QUADRA-CHEK System die Slotbleche vom PC entfernen

### **Interpolation einstellen**

Die □ und 1 V<sub>SS</sub> Messgerätesignale für XYZ A und Q H werden interpoliert. Die Interpolation kann über die DIP-Schalterstellung auf der Schnittstellenkarte IK 5000 QUADRA-CHEK geändert werden.

X Mithilfe eines kleinen Schraubendrehers kann der DIP-Schalter auf die gewünschte Interpolation gestellt werden. Die nachfolgende Tabelle zeigt die Interpolationseinstellungen.

### **Interpolationseinstellungen**

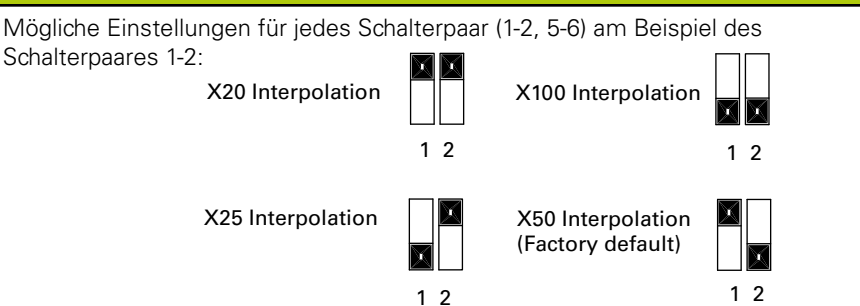

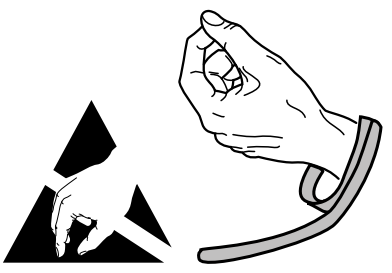

**Sicherheitsvorkehrungen für die Handhabung ESD-empfindlicher Bauteile beachten**

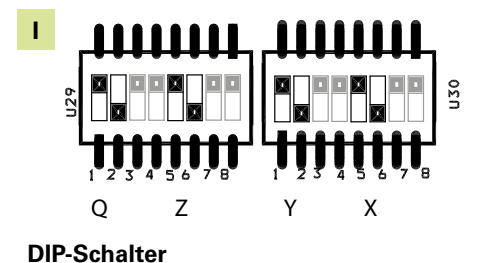

# **IK 5000 QUADRA-CHEK** Installationsanleitung

### Betriebsanleitung siehe *www.heidenhain.de*

### **Schnittstellenkarte IK 5000 installieren**

- PCI-Steckverbindung **G** bei der Installation der IK 5000 nicht berühren
- ▶ Die IK 5000 vorsichtig in einen PCI-Steckplatz einsetzen. Dabei die Karte möglichst nur an den Rändern anfassen. Mit einer Klammerschraube sichern

#### **Erweiterungen installieren**

▶ Erweiterungen an den vorgesehenen Plätzen einbauen. Mit Klammerschrauben sichern

#### **Kabel der Erweiterungen an die Karte anschließen**

Die internen Erweiterungskabel für die jeweiligen Kartenanschlüsse an den Anschlüssen **C** , **D** , **F** und **V** so anstecken, dass die Kabelsteckerflansche nach unten zeigen. Die Konfigurationsdiagramme für Schnittstellenkarte, Erweiterungen und Anschlüsse auf den vorigen Seiten zeigen den richtigen Anschluss aller benötigten Kabel.

### **Interne PC-Stromversorgung an die Karte anschließen**

▶ Das 4-polige Stromkabel von der internen PC-Stromversorgung an den Netzanschluss **E** oben auf der Karte so anschließen, dass die Halteklammer am Stecker der PC-Stromversorgung zur Karte zeigt

#### **PC-Gehäuse schließen**

**Befestigung aller Karten, Kabel und Erweiterungen nochmals überprüfen. Danach** die PC-Abdeckungen bzw. Blenden wieder anbringen

#### **System-Hardware anschließen**

▶ Die übrige System-Hardware an die IK 5000 QUADRA-CHEK, sowie die Erweiterungen und PC-Anschlüsse anschließen. Siehe systemspezifisches Konfigurationsdiagramm für die Schnittstellenkarte, Erweiterungen und Anschlüsse

#### **PC-Netzkabel anschließen**

Zum Anschluss des PC-Netzkabels:

- ▶ Netzschalter des PCs auf "Aus" stellen
- **Netzkabel des PCs von der Hauptstromversorgung trennen**
- Buchsenstecker des PC-Netzkabels an den PC-Netzstecker auf der Rückseite des PCs anschließen

### **5. Erstinbetriebnahme**

Informationen zur Inbetriebnahme finden Sie in der Betriebsanleitung des PC-Herstellers.

Installation Instructions

Operating Instructions available at *www.heidenhain.de*

### **1. How to use these instructions**

The installation instructions contained in this document provide the information necessary to install this product. Operating information can be found in the following IK 5000 QUADRA-CHEK documents:

- Video Edge Detection Systems Operating Instructions (ID 735358)
- Optical Edge Detection and Crosshair Systems Operating Instructions (ID 735359)
- Multisensor Systems Operating Instructions (ID 735364)
- Manual 3D Systems Operating Instructions (ID 735365)
- Operating Instructions Addendum (ID 809541-23)

These documents can be downloaded from *www.heidenhain.de*.

The documents listed below are available to Original Equipment Manufacturer's (OEM's) and can be provided on request.

- OEM System Setup Guide (ID 735363) (for OEM only)
- CNC Setup and PID Loop Tuning (ID 753357) (for OEM only)
- OEM Addendum (ID 1041353-20) (for OEM only)

Contact *info@heidenhain.de* to request an OEM document.

These instructions are intended for use by personnel qualified to install and maintain the **HEIDENHAIN, IK 5000 QUADRA-CHEK**.

A **qualified person** is someone whose technical education, knowledge and experience, as well as knowledge of the relevant system of rules qualifies the person to evaluate the delegated task and recognize possible hazards.

### **Messages shown in these instructions**

The following examples show how safety, property damage and general advice messages are shown in these instructions. Read and understand these types of messages before proceeding to prevent personal injury or property damage.

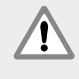

Messages about other safety messages. These supplemental directives do not address specific hazards, but instead provide information that promotes awareness and use of specific safety messages.

### **Warning!**

Messages that provide information about the nature of a hazardous situation, the consequences of not avoiding a hazardous situation, and methods for avoiding a hazardous situation.

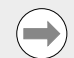

#### **Notice**

Messages that provide information primarily about situations that can lead to property damage, the potential consequences of not avoiding the situations, or methods for avoiding the situations and general advice messages.

### **Fonts used in these instructions**

**Items of special interest** or **concepts** that are emphasized to the user are shown in bold type.

### **Contents**

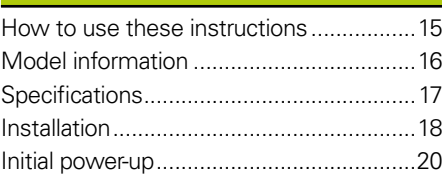

# **IK 5000 QUADRA-CHEK** Installation Instructions

Operating Instructions available at *www.heidenhain.de*

### **2. Model information**

This guide covers multiple products. Whenever possible the product name shown on the cover page is used. When a feature pertains to a specific product variant the specific product name or the product name and the ID are shown.

This guide covers specifications, mounting and installation for the following models:

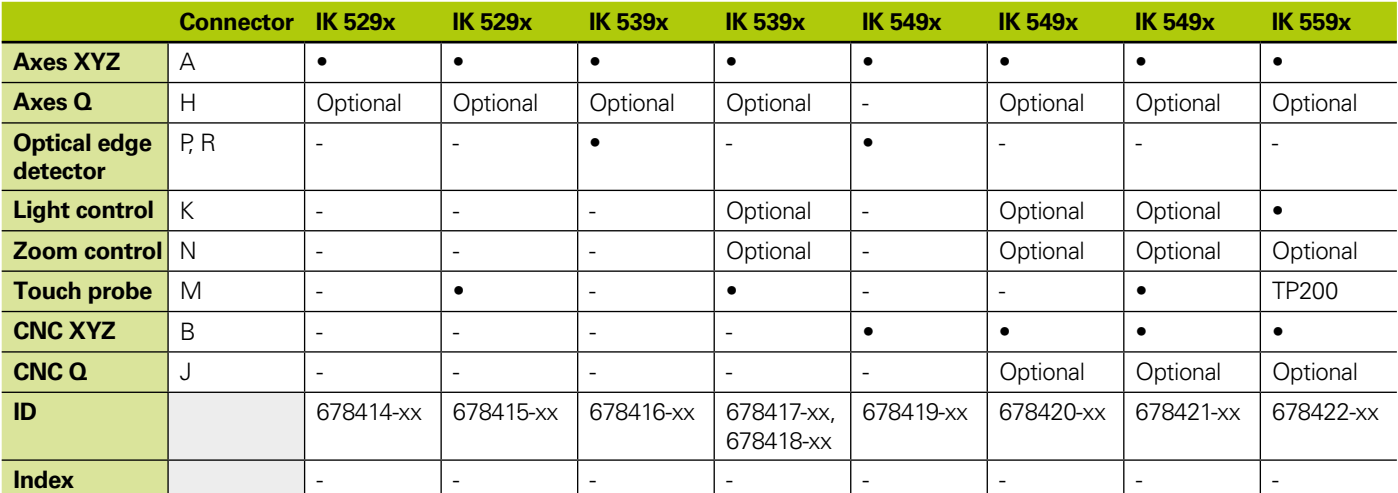

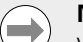

#### **Notice**

Verify that these Installation Instructions are valid by matching the Index on the label **L** with the Index listed at *www.heidenhain.de*. If these instructions are not valid, download the applicable Installation Instructions from *www.heidenhain.de*.

An index may not be present on all products.

### **Safety**

The following messages provide safety information for preventing personal injury and product damage:

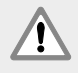

Read and understand these instructions before use to avoid the possibility of personal injury or death.

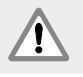

The protection provided by the equipment may be impaired if used in a manner not specified. Do not use this product in any way other than its intended use.

### **Notice**

For safety, operation and handling of the product, keep this document for future reference. This document must be kept within reaching distance of the product.

**L Product name IK xxxx QUADRA-CHEK ID**  $ID$  123456-xx SN 12 345 678-x **HEIDENHAIN Index** www.heidenhain.d

### **ID label**, Located on back of card

Installation Instructions

Operating Instructions available at *www.heidenhain.de*

### **3. Specifications**

**Specifications**

The IK 5000 QUADRA-CHEK is a family of Windows<sup>®</sup> PC based products for conducting precision dimensional measurements of 2D and 3D parts on comparators, coordinate measuring systems and measuring microscopes. Systems are available in versions for 3 or 4 axes and support manual part positioning and measurement under user control, or CNC part positioning and automated measurement under program control. This product is designed for indoor use only. The IK 5000 QUADRA-CHEK components shall only be installed as described in these instructions. Installation and maintenance are to be performed by qualified personnel only.

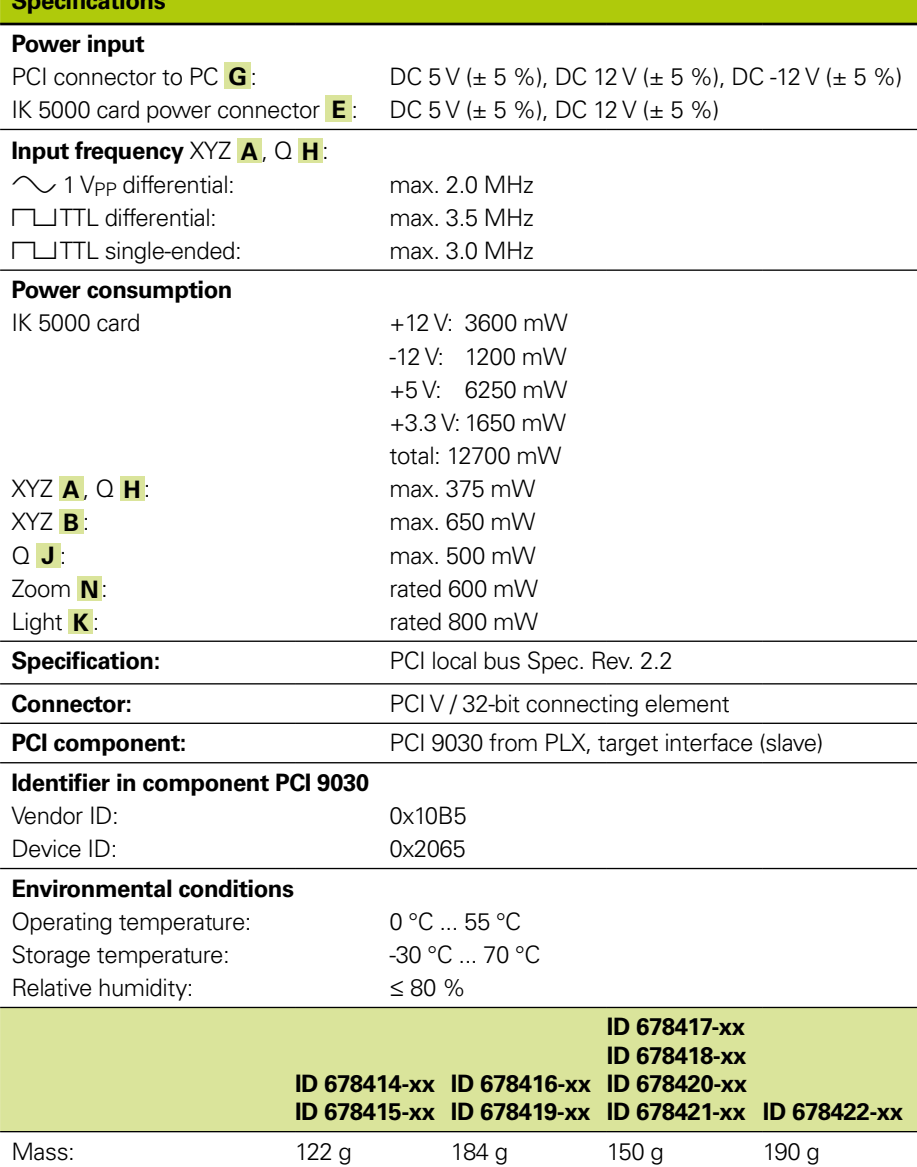

## Installation Instructions

Operating Instructions available at *www.heidenhain.de*

### **4. Installation**

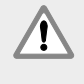

Read and understand the OEM system manufacturer Operating Instruction and the PC manufacturer Operating Instruction before beginning the installation to avoid the possibility of personal injury or death.

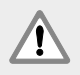

The safety of any system incorporating the use of this product is the responsibility of the assembler or installer of the system.

### **Notice**

Do not engage, or disengage any connections while the unit is under power. Damage to internal components may result.

### **Interfaces**

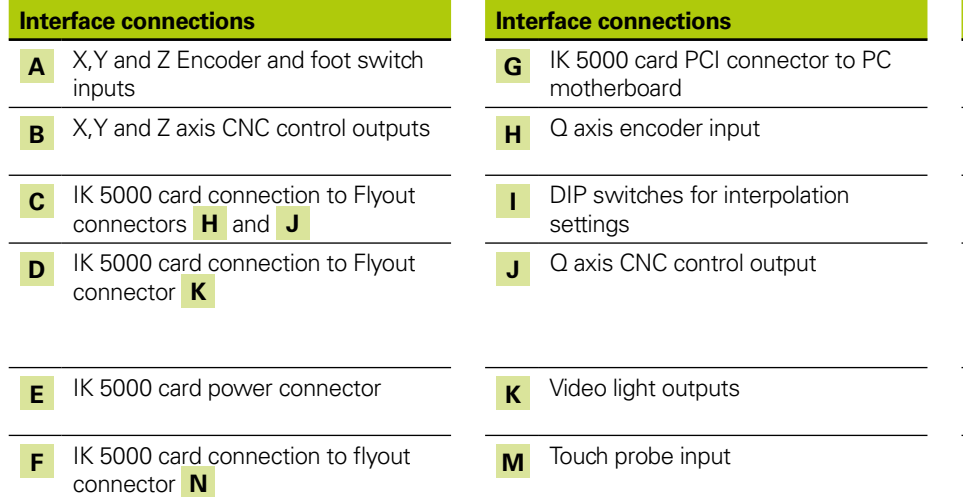

### **Interface connections Interface connections Interface connections N** Camera zoom control output **B** Comparator light source input for optical edge detection **R** Comparator screen sensor input for optical edge detection **T** Optical daughter board optical cables through connectors **P** and **R** to the comparator light source and screen sensor **EP 1000** caughter board connection to flyout connector **M W** RS-232 PC motherboard connector

### **Minimum system requirements**

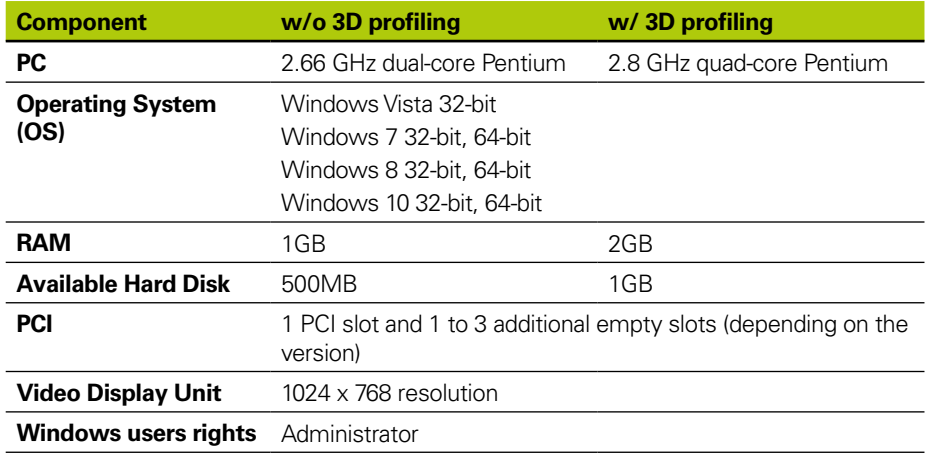

### Installation Instructions

Operating Instructions available at *www.heidenhain.de*

### **PC card and flyout installation**

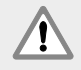

### **Warning! Risk of electrical shock**

A risk of electrical shock exists if the OEM system or PC power is on. To avoid the hazard, verify that the OEM system and PC power is off before opening the PC enclosure..

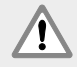

### **Warning! Risk of electrical shock**

A risk of electrical shock exists if the OEM system and PC are not properly grounded.

To avoid the hazard, always use a 3-conductor (grounded) power cord and ensure the ground is properly wired to the building installation.

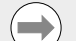

### **Notice**

This product and the PC contain components that can be damaged by **electrostatic discharge (ESD)**. Observe precautions for handling ESD sensitive devices and never touch connector pins unless properly grounded.

The installation of the IK 5000 PC card and associated flyouts requires only a screwdriver and personal antistatic protection.

### **Prepare the PC**

- $\triangleright$  Shut down the PC
- $\triangleright$  Disconnect the power cord from the PC
- ▶ Open the PC enclosure. Refer to the PC manufacturer's Operating Instructions for enclosure access instructions.
- $\triangleright$  Remove any covers or panels to gain access to the motherboard PCI expansion slots

### **Remove flyout blanks**

 $\triangleright$  Remove flyout blanks from the PC to accommodate the flyouts required for the specific IK 5000 QUADRA-CHEK system

### **Set interpolation**

XYZ  $\overline{A}$  and  $\overline{Q}$   $\overline{H}$   $\Box$  1 V<sub>PP</sub> encoder signals are interpolated. Interpolation can be changed by the DIP switch settings on the IK 5000 QUADRA-CHEK card.

 $\triangleright$  Using the point of a small screwdriver, change dip switch settings to the desired interpolation. Refer to the Interpolation settings table below.

#### **Interpolation settings**

Possible settings for each switch pair (1-2, 5-6) using switch pair 1-2 as an example pair:

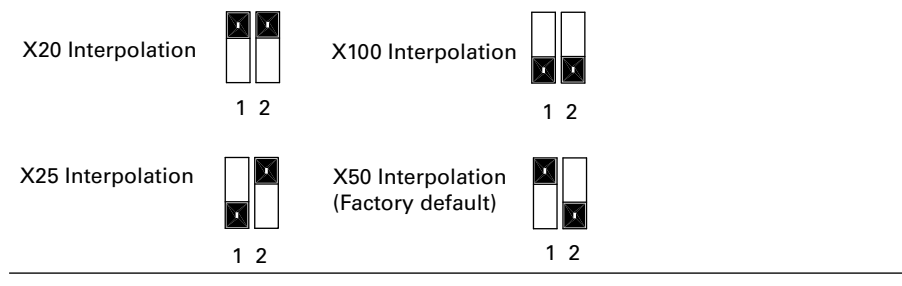

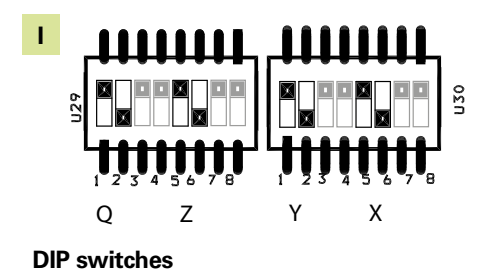

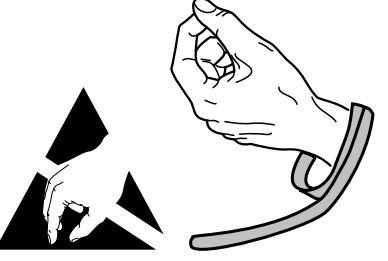

**Observe ESD handling precautions**

## **IK 5000 QUADRA-CHEK** Installation Instructions

Operating Instructions available at *www.heidenhain.de*

### **Install the IK 5000 card**

Do no touch the PCI edge connector **G** while installing the IK 5000 card.

► Carefully plug the IK 5000 card into a PCI slot location. Limit card handling to the card edges as much as possible and secure the card with a bracket screw.

#### **Install flyouts**

 $\blacktriangleright$  Install the flyouts into the appropriate locations and secure with bracket screws

#### **Connect flyout cables to the card**

 $\triangleright$  Plug the internal flyout cables for the appropriate card connectors into connectors **C** , **D** , **F** and **V** with the cable connector flanges facing down. Refer to the Card, Flyout and Connector Configuration diagrams on earlier pages for the correct and required cable connections.

#### **Connect the PC internal power supply to the card**

Plug the 4-pin power cable from the PC internal power supply into the power connector **E** at the top of the card making sure that the PC power supply connector's retaining clip is facing the card

### **Close the PC enclosure**

 $\triangleright$  Confirm that all cards, cable connections and flyouts are securely fastened and then replace the PC covers or panels

#### **Connect all other system hardware**

 $\triangleright$  Refer to the Card, Flyout and Connector configuration diagram for the specific system and connect all other system hardware to the IK 5000 QUADRA-CHEK card, flyouts and PC connectors.

#### **Connecting a PC power cord**

To connect a PC power cord:

- $\triangleright$  Verify that the PC power switch is in the off position
- $\triangleright$  Verify that the PC power cord is not plugged into the main power supply
- $\triangleright$  Insert the female end of the PC power cord into the PC power connector on the rear of the PC

### **5. Initial power-up**

Refer to the PC manufacturer's Operating Instructions for power-up instructions.

Guide d'installation

Guide d'utilisation disponible sur *www.heidenhain.fr*.

### **1. Comment utiliser ce guide ?**

Ce guide fournit toutes les informations nécessaires à l'installation du produit. Pour connaître les instructions d'utilisation, se référer aux documents relatifs à l'IK 5000 QUADRA-CHEK suivants :

- Video Edge Detection Systems Operating Instructions (ID 735358)
- Optical Edge Detection and Crosshair Systems Operating Instructions (ID 735359)
- Multisensor Systems Operating Instructions (ID 735364)
- Manual 3D Systems Operating Instructions (ID 735365)
- Operating Instructions Addendum (ID 809541-23)

Ces documents peuvent être téléchargés depuis le site Internet *www.heidenhain.fr*. Les documents listés ci-dessous sont disponibles auprès du fabricant d'origine (OEM) et peuvent être fournis sur demande.

- OEM System Setup Guide (ID 735363) (pour OEM uniquement)
- CNC Setup and PID Loop Tuning (ID 753357) (pour OEM uniquement)
- OEM Addendum (ID 1041353-20) (pour OEM uniquement)

Veuillez contacter *info@heidenhain.fr* pour faire la demande d'un document OEM.

Ces instructions s'adressent au personnel qualifié en charge de l'installation et de la maintenance de l'**IK 5000 QUADRA-CHEK de HEIDENHAIN**.

Une **personne qualifiée** est une personne qui, en raison de sa formation, de ses connaissances et de son expérience, ainsi que de ses connaissances des règles pertinentes pour le système concerné, est en mesure d'évaluer la tâche dont il a la charge et d'identifier les risques éventuels.

### **Types de messages contenus dans ce guide**

Les exemples suivants décrivent les messages relatifs à la sécurité, les messages d'avertissement prévenant d'un risque de dommage matériel et les messages fournissant une information d'ordre général. Il est impératif de lire et de comprendre ces types de message avant d'utiliser l'appareil, afin d'éviter tout risque de dommage matériel ou de blessure corporelle.

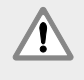

Messages relatifs à d'autres avertissements de sécurité. Ces directives supplémentaires ne tiennent pas compte de dangers spécifiques, mais fournissent des informations invitant à la sensibilisation et à l'utilisation de messages de sécurité spécifiques.

### **Attention !**

Messages d'information sur la nature d'une situation dangereuse et sur les conséquences d'une telle situation, ainsi que les recommandations pour l'éviter.

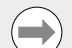

### **Remarque**

Messages fournissant essentiellement des informations sur des situations à risques matériels et leurs conséquences éventuelles, ou encore des recommandations pour éviter ce type de situations, ainsi que des avertissements d'ordre général.

### **Polices utilisées dans ce guide**

**Les sujets d'un intérêt particulier** ou **les concepts** importants pour l'utilisateur sont en caractères gras.

### **Sommaire**

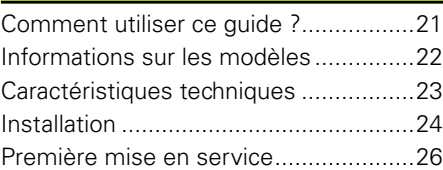

Guide d'utilisation disponible sur *www.heidenhain.fr*.

### **2. Informations sur les modèles**

Le présent guide couvre plusieurs produits. Les termes du guide reprennent, dans la mesure du possible, le nom du produit indiqué en couverture. Lorsqu'une fonction décrite concerne un type de produit spécifique, le nom spécifique de ce produit ou le nom du produit accompagné de son numéro ID est alors précisé.

Ce guide regroupe les caractéristiques techniques, ainsi que les instructions de montage et d'installation des modèles suivants :

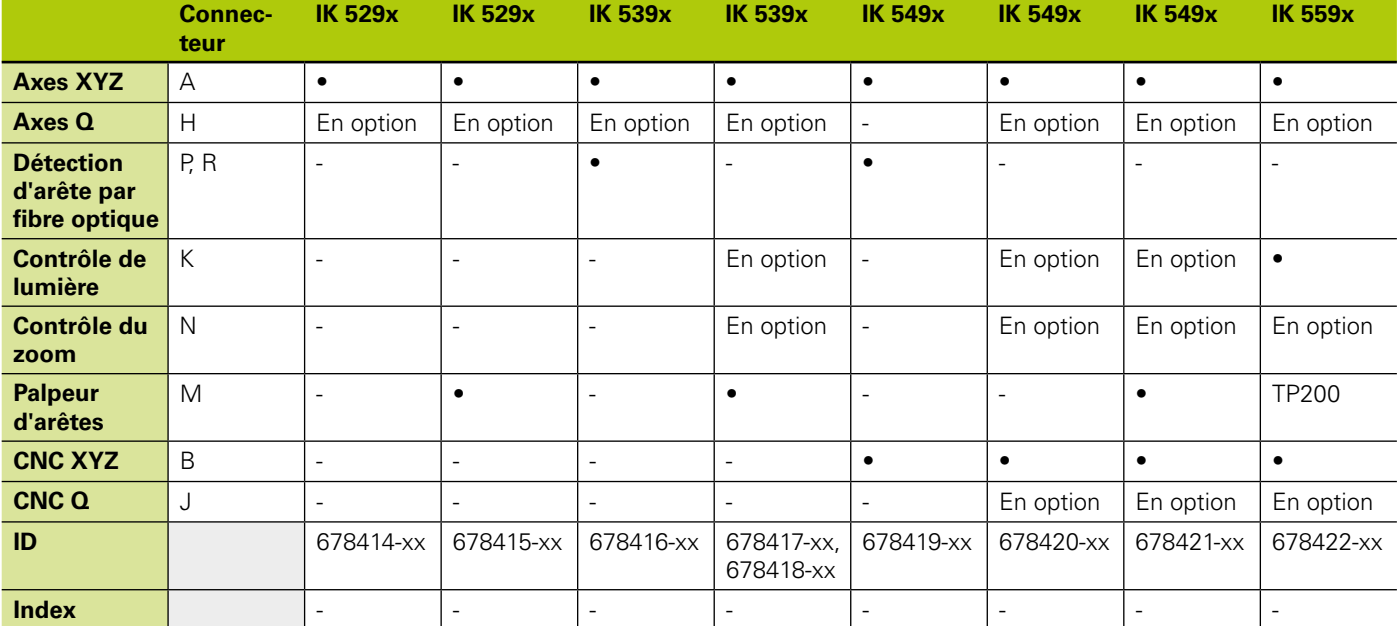

### **Remarque**

Vérifier la validité du présent Guide d'installation en faisant correspondre l'index de l'étiquette **L** avec l'index du produit répertorié sur *www. heidenhain.fr*. Si ce Guide d'installation ne s'applique pas, télécharger le Guide d'installation qu'il vous faut sur le site Internet *www.heidenhain.fr*. Il se peut qu'aucun index ne soit mentionné sur certains produits.

### **Sécurité**

Les messages suivants fournissent des informations de sécurité pour prévenir tout risque de blessure ou de dommage matériel :

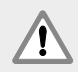

Il est impératif de lire et de comprendre ces instructions avant toute utilisation, afin d'éviter tout risque de blessure corporelle, voire mortelle.

La protection fournie par l'équipement peut être altérée si celui-ci est utilisé de manière non conforme. Toujours utiliser ce produit conformément à sa destination.

**Remarque**

Conserver ce document comme référence pour toutes les questions liées à la sécurité, au fonctionnement et à la manipulation de l'appareil. Le présent document doit être conservé à portée de main, à proximité du produit.

**Nom du produit**

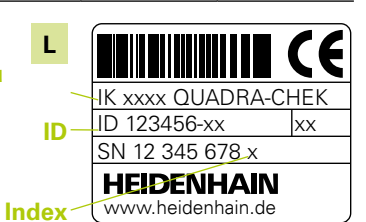

**Etiquette d'identification (ID)**, située au dos de la carte

Guide d'utilisation disponible sur *www.heidenhain.fr*.

### **3. Caractéristiques techniques**

L'IK 5000 QUADRA-CHEK est un produit basé sur PC avec système d'exploitation Windows® qui permet de réaliser des mesures de précision de pièces en 2D et 3D sur des comparateurs, des systèmes de mesure de coordonnées et des microscopes de mesure. Il existe des systèmes pour versions en 3 ou 4 axes qui supportent le positionnement manuel de pièces et les opérations de mesure à l'aide d'une commande ou qui supportent le positionnement de pièces par CNC et les opérations de mesure automatisées avec une commande de programmes. Cet appareil est conçu uniquement pour un usage intérieur. Les composants de l'IK 5000 QUADRA-CHEK doivent impérativement être installés conformément aux instructions décrites ici. Le montage, l'installation et la maintenance doivent uniquement être assurés par un personnel qualifié.

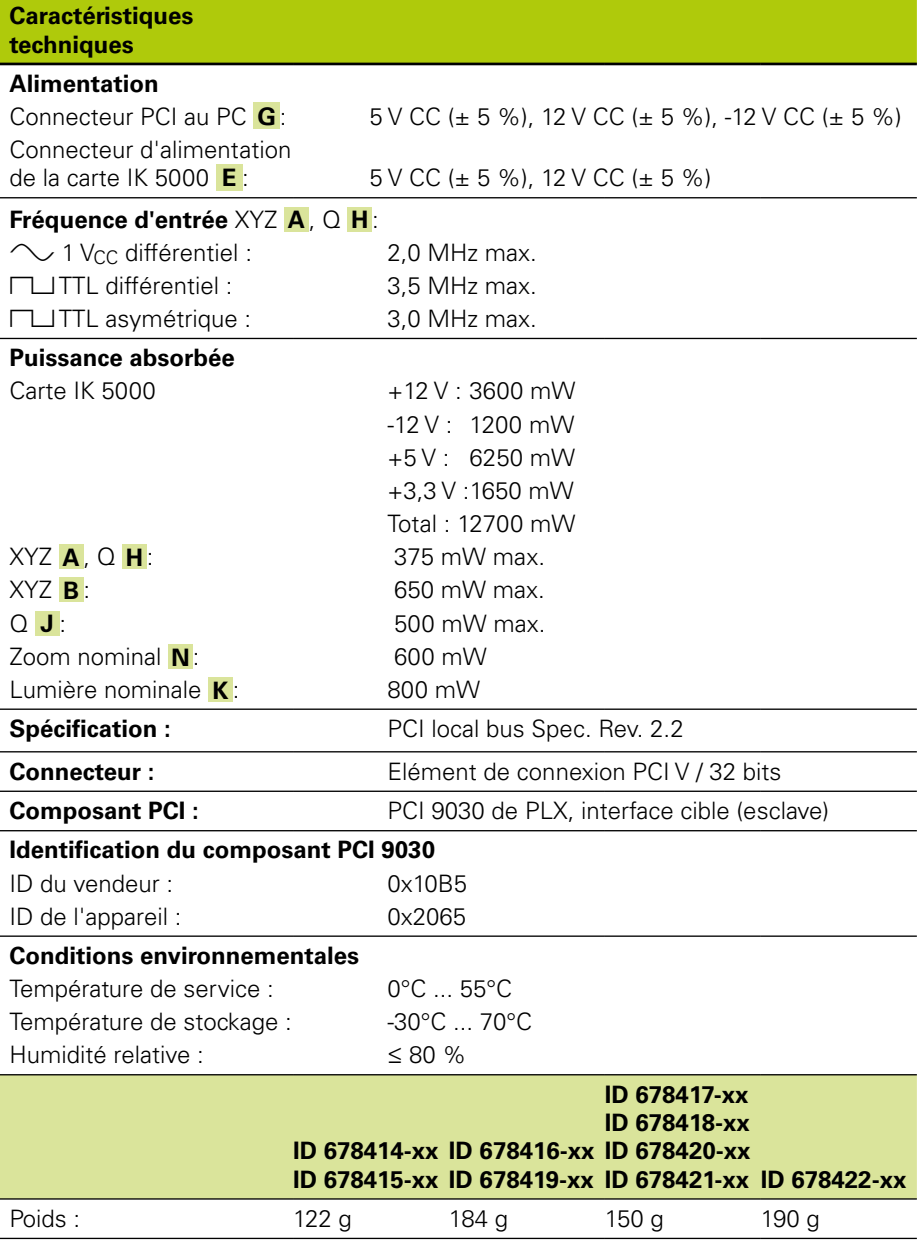

Guide d'utilisation disponible sur *www.heidenhain.fr*.

### **4. Installation**

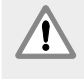

Il est impératif de lire et de comprendre le contenu du Guide d'utilisation fourni par le fabricant (OEM) du système, ainsi que le Guide d'utilisation du fabricant du PC, avant de procéder à l'installation du produit, afin d'éviter tout risque de blessure corporelle, voire mortelle.

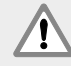

La sécurité du système dans lequel le produit est utilisé relève de la responsabilité du monteur ou de l'installateur du système.

### **Remarque**

Ne procéder à aucune connexion/déconnexion tant que l'appareil est sous tension, car cela risquerait d'endommager certains composants internes.

### **Interfaces**

 $X, Y$ 

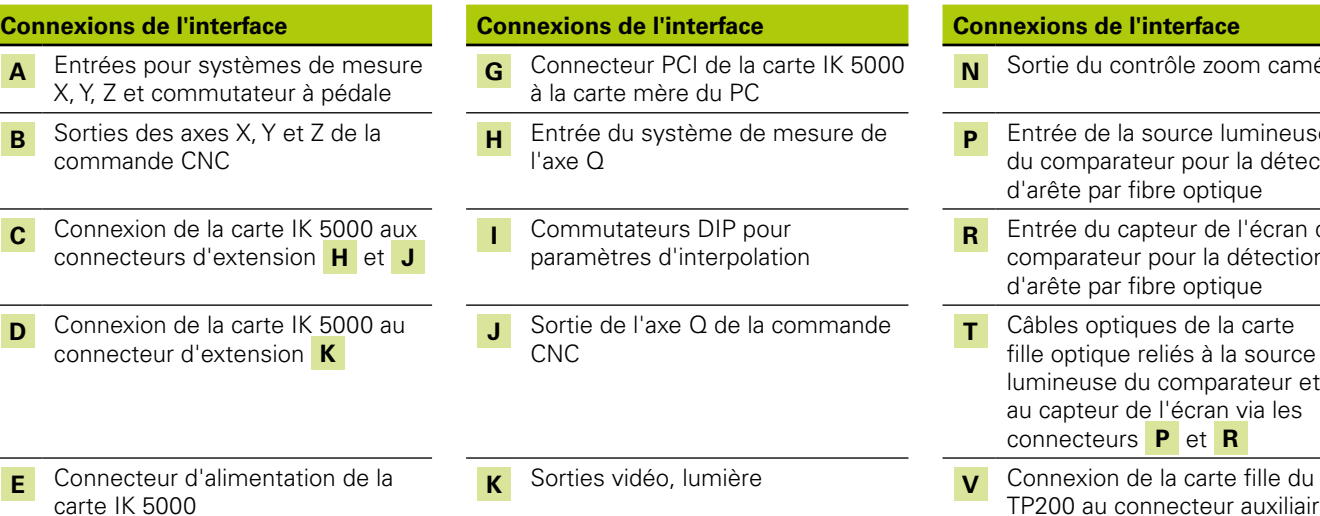

**M** Entrée palpeur

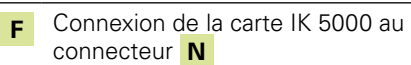

# **Conditions système requises**

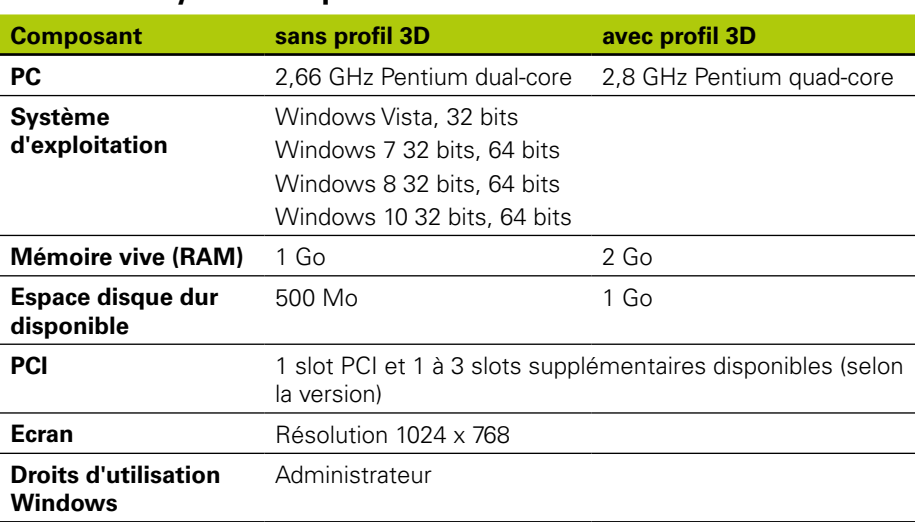

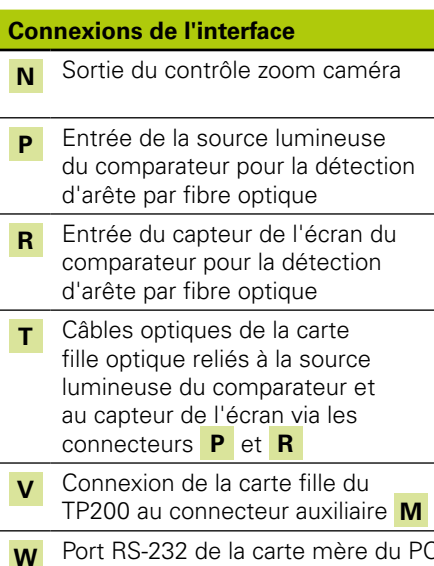

Guide d'utilisation disponible sur *www.heidenhain.fr*.

### **Installation de la carte PC et des connecteurs d'extension**

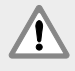

#### **Attention ! Risque de choc électrique**

Un risque de choc électrique est possible si le système OEM ou le PC est sous tension.

Pour éviter tout danger, il est impératif de vérifier que le système OEM et le PC sont bien hors tension avant d'ouvrir le châssis du PC.

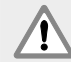

#### **Attention ! Risque de choc électrique**

Un risque de choc électrique existe si le système OEM et le PC ne se sont pas correctement mis à la terre.

Pour éviter tout risque, toujours utiliser un câble secteur à 3 conducteurs (mis à la terre). Veiller à ce que la terre soit correctement raccordée à l'installation électrique de l'entreprise.

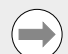

### **Remarque**

Ce produit et le PC contiennent des composants qui peuvent être endommagés par une **décharge électrostatique (ESD)**. Respecter les précautions de sécurité lors de la manipulation des composants sensibles aux décharges électrostatiques et ne jamais toucher les broches des connecteurs.

L'installation de la carte PC IK 5000 et de ses connecteurs d'extension nécessite uniquement l'utilisation d'un tournevis et d'un bracelet antistatique.

### **Préparer le PC**

- $\triangleright$  Mettre le PC hors tension.
- ▶ Déconnecter le câble d'alimentation du PC.
- X Ouvrir le boîtier du PC. Se référer au Guide d'utilisation du fabricant du PC pour connaître les consignes d'accès au boîtier du PC.
- Enlever tous les couvercles ou les panneaux vous permettant d'avoir accès aux slots d'extension PCI de la carte mère.

#### **Enlever les plaques de raccordement vides**

Retirer les plaques de raccordement vides du PC pour adapter le nombre de plaques de raccordement requises pour le système IK 5000 QUADRA-CHEK concerné.

#### **Définir l'interpolation**

Les signaux des systèmes de mesure XYZ **A** et Q **H**  $\Box$  1 V<sub>CC</sub> sont interpolés. L'interpolation peut être modifiée via les paramètres du commutateur DIP sur la carte IK 5000 QUADRA-CHEK.

X Modifier les paramètres du commutateur DIP avec la pointe d'un petit tournevis pour les ajuster à l'interpolation souhaitée. Se référer aux paramètres d'interpolation répertoriés dans le tableau ci-dessous.

#### **Paramètres d'interpolation**

Paramètres possibles pour chaque paire de commutateurs (1-2, 5-6) illustrés ici avec la pair de commutateur 1-2 comme exemple :

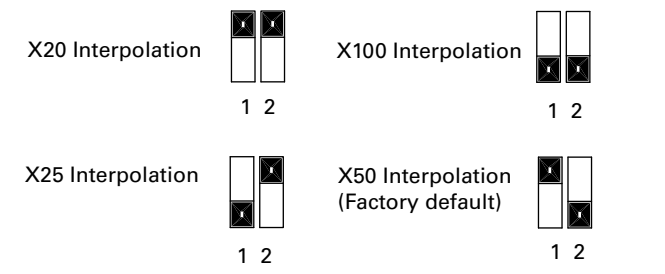

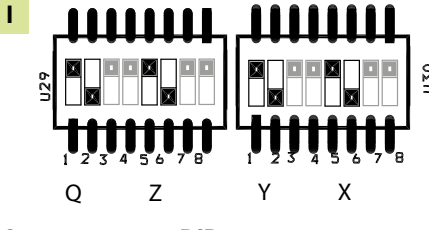

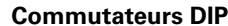

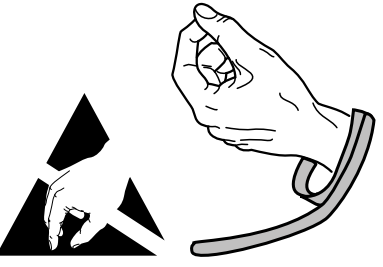

**Respecter les précautions de manipulation DES**

Guide d'utilisation disponible sur *www.heidenhain.fr*.

### **Installer la carte IK 5000**

Ne pas toucher le connecteur en bordure du PCI **G** lorsque vous installez la carte IK 5000.

Insérer avec précaution la carte IK 5000 dans un slot PCI. Limiter la manipulation de la carte autant que possible et fixer la carte avec une vis de fixation.

#### **Installer les connecteurs d'extension**

Installer les connecteurs d'extension dans les slots qui conviennent et les fixer avec des étriers de serrage.

### **Connecter les câbles des connecteurs d'extension à la carte**

 $\triangleright$  Enficher les câbles internes des connecteurs d'extension dans les connecteurs **C** , **D** , **F** et **V** de la carte avec la bride des connecteurs de câble face vers le bas. Se référer aux schémas de configuration de la carte, des connecteurs d'extension et des connecteurs des pages précédentes pour connaître les connexions de câbles requises et appropriées.

### **Connecter l'alimentation interne du PC à la carte**

X Enficher le câble d'alimentation 4 broches de l'alimentation interne du PC dans le connecteur d'alimentation **E** situé au-dessus de la carte en vous assurant que le clip de maintien du connecteur d'alimentation du PC fait face à la carte.

### **Fermer le boîtier du PC**

X Vérifier que toutes les cartes, toutes les connexions par câble et tous les connecteurs d'extension sont bien fixés et replacer les couvercles ou les panneaux du PC.

#### **Connecter tous les autres composants matériels du système**

Se référer aux schémas de configuration de la carte, des connecteurs d'extension et des connecteurs du système concerné et connecter tous les autres composants matériels du système à la carte IK 5000 QUADRA-CHEK, aux connecteurs d'extension et connecteurs du PC.

### **Connecter un câble secteur de PC**

Pour connecter un câble secteur de PC, procéder comme suit :

- ▶ Vérifier que l'interrupteur d'alimentation du PC se trouve en position Off.
- X Vérifier que le câble d'alimentation du PC n'est pas connecté à l'alimentation secteur.
- Insérer le connecteur femelle du cordon d'alimentation du PC dans la prise d'alimentation située à l'arrière du PC.

### **5. Première mise en service**

Se référer au Guide d'utilisation du fabricant du PC pour connaître les consignes de mise en service.

Istruzioni di installazione

Istruzioni per l'uso disponibili all'indirizzo *www.heidenhain.it*

### **1. Utilizzo delle presenti istruzioni**

Le Istruzioni di installazione contenute nel presente documento forniscono le informazioni necessarie per installare questo prodotto. Le Istruzioni per l'uso sono presenti nei seguenti documenti IK 5000 QUADRA-CHEK:

- Video Edge Detection Systems Operating Instructions (ID 735358)
- Optical Edge Detection and Crosshair Systems Operating Instructions (ID 735359)
- Multisensor Systems Operating Instructions (ID 735364)
- Manual 3D Systems Operating Instructions (ID 735365)
- Operating Instructions Addendum (ID 809541-23)

Questi documenti possono essere scaricati all'indirizzo *www.heidenhain.it*.

I documenti elencati di seguito sono disponibile per gli OEM (Original Equipment Manufacturers) e possono essere forniti su richiesta.

- OEM System Setup Guide (ID 735363) (solo per OEM)
- CNC Setup and PID Loop Tuning (ID 753357) (solo per OEM)
- OEM Addendum (ID 1041353-20) (solo per OEM)

Contattare l'indirizzo *info@heidenhain.it* per richiedere un documento per OEM.

Le presenti istruzioni sono destinate al personale qualificato addetto all'installazione e alla manutenzione di **HEIDENHAIN IK 5000 QUADRA-CHEK**.

Per **personale qualificato** si intende una persona in possesso di formazione, conoscenze ed esperienze tecniche nonché di competenza nel sistema pertinente di regole che qualifica la stessa a valutare il compito assegnatole e riconoscere i possibili rischi.

### **Messaggi riportati nelle presenti istruzioni**

I seguenti esempi mostrano come i messaggi di sicurezza, pericolo e avvertimento generale sono riportati nelle presenti istruzioni. Leggere attentamente e comprendere bene questi tipi di messaggi prima di proseguire al fine di prevenire lesioni a persone o danni a cose.

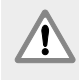

Messaggi su altre avvertenze di sicurezza. Queste direttive supplementari non indicano rischi specifici, ma forniscono informazioni atte a incrementare la consapevolezza e l'uso di avvertenze di sicurezza specifiche.

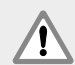

### **Attenzione!**

Messaggi che forniscono informazioni sulla natura della situazione di pericolo, le possibili conseguenze se non si evita tale situazione e i metodi per prevenirla.

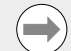

### **Avvertenza**

Messaggi che forniscono informazioni principalmente riguardo situazioni che possono comportare danni a cose, possibili conseguenze per non avere evitato determinate situazioni o metodi per prevenirle e messaggi di avvertimento generale.

### **Font utilizzati nelle presenti istruzioni**

**Argomenti** o **concetti di particolare interesse** per l'operatore sono riportati in grassetto.

### **Indice**

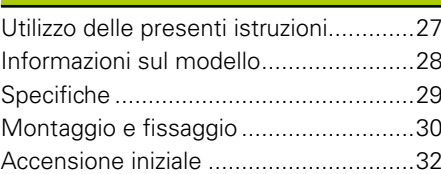

# **IK 5000 QUADRA-CHEK** Istruzioni di installazione

Istruzioni per l'uso disponibili all'indirizzo *www.heidenhain.it*

### **2. Informazioni sul modello**

La presente guida si applica per prodotti multipli. Per quanto possibile, è utilizzato il nome del prodotto riportato sulla copertina. Qualora una caratteristica sia riservata a una specifica variante del prodotto, sono indicati il nome specifico o il nome del prodotto e il numero ID.

La presente guida si riferisce a specifiche, montaggio e installazione dei seguenti modelli:

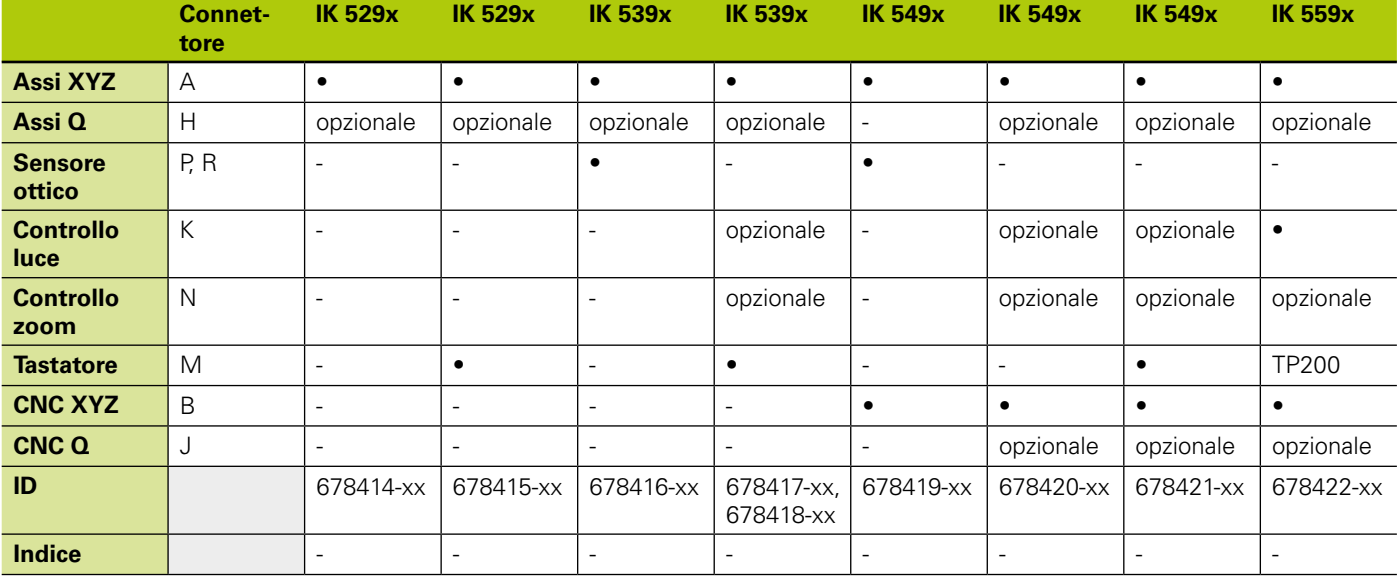

### **Avvertenza**

Verificare che le presenti Istruzioni di installazione siano valide controllando la corrispondenza dell'indice sull'etichetta **L** con l'indice riportato all'indirizzo *www.heidenhain.it*. Se le presenti istruzioni non sono valide, scaricare le Istruzioni di installazione applicabili all'indirizzo *www.heidenhain.it*.

Un indice può non essere presente su tutti i prodotti.

### **Sicurezza**

I seguenti messaggi forniscono avvertenze sulla sicurezza per prevenire lesioni a persone o danni al prodotto.

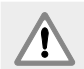

Leggere attentamente e comprendere bene le presenti istruzioni prima dell'uso per evitare la possibilità di lesioni personali o letali.

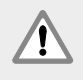

La protezione fornita dall'apparecchiatura può essere compromessa se non utilizzata in modo appropriato. Non impiegare questo prodotto in modo diverso dall'uso previsto.

#### **Avvertenza**

Conservare questo documento come riferimento in futuro per sicurezza, funzionamento e gestione del prodotto. Il presente documento deve essere conservato in prossimità del prodotto.

**Nome prodotto ID**

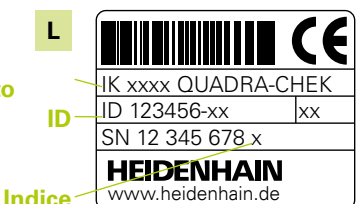

**Etichetta ID**, posta sulla parte posteriore della scheda

Istruzioni di installazione

Istruzioni per l'uso disponibili all'indirizzo *www.heidenhain.it*

### **3. Specifiche**

IK 5000 QUADRA-CHEK è una gamma di prodotti basati PC Windows® per eseguire misurazioni dimensionali di precisione di pezzi 2D e 3D su comparatori, sistemi di misura a coordinate e microscopi di misura. I sistemi sono disponibili in versioni per 3 o 4 assi e supportano il posizionamento e la misurazione manuali dei pezzi con controllo dell'utente oppure il posizionamento CNC dei pezzi e la misurazione automatizzata con controllo del programma. Questo prodotto è concepito soltanto per uso in interni. I componenti di IK 5000 QUADRA-CHEK devono essere installati soltanto come descritto nelle presenti istruzioni. Le operazioni di installazione e manutenzione devono essere eseguite esclusivamente da personale qualificato.

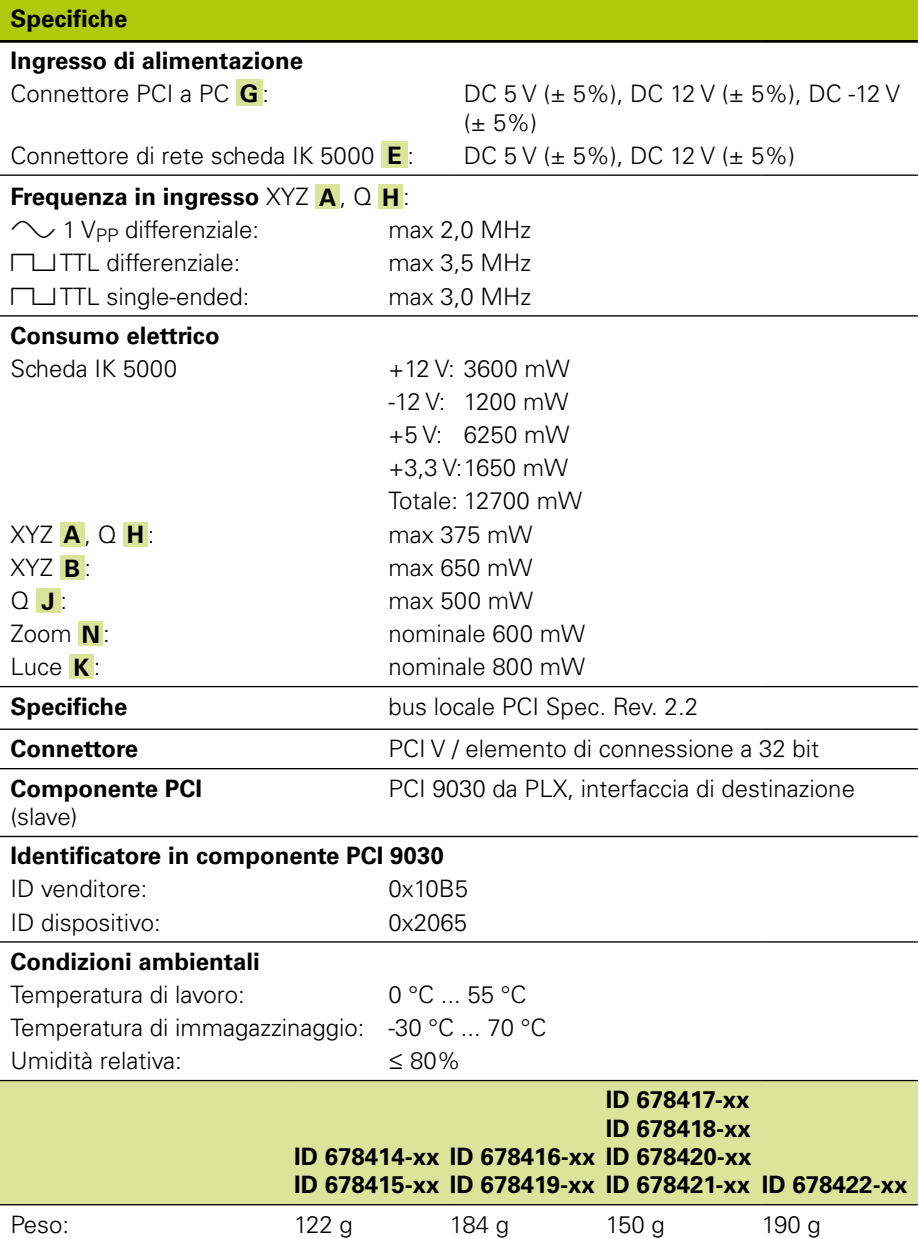

Istruzioni di installazione

Istruzioni per l'uso disponibili all'indirizzo *www.heidenhain.it*

### **4. Montaggio e fissaggio**

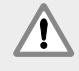

Leggere attentamente e comprendere bene le presenti istruzioni del produttore del sistema OEM e quelle del produttore del PC prima di procedere all'installazione per evitare la possibilità di lesioni personali o letali.

La sicurezza di qualsiasi sistema che includa l'impiego di questo prodotto è

di responsabilità dell'assemblatore o dell'installatore del sistema.

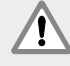

**Avvertenza**

Tutti i collegamenti elettrici devono essere connessi/disconnessi solo ad apparecchio spento. Pericolo di danneggiamento dei componenti interni.

### **Interfacce**

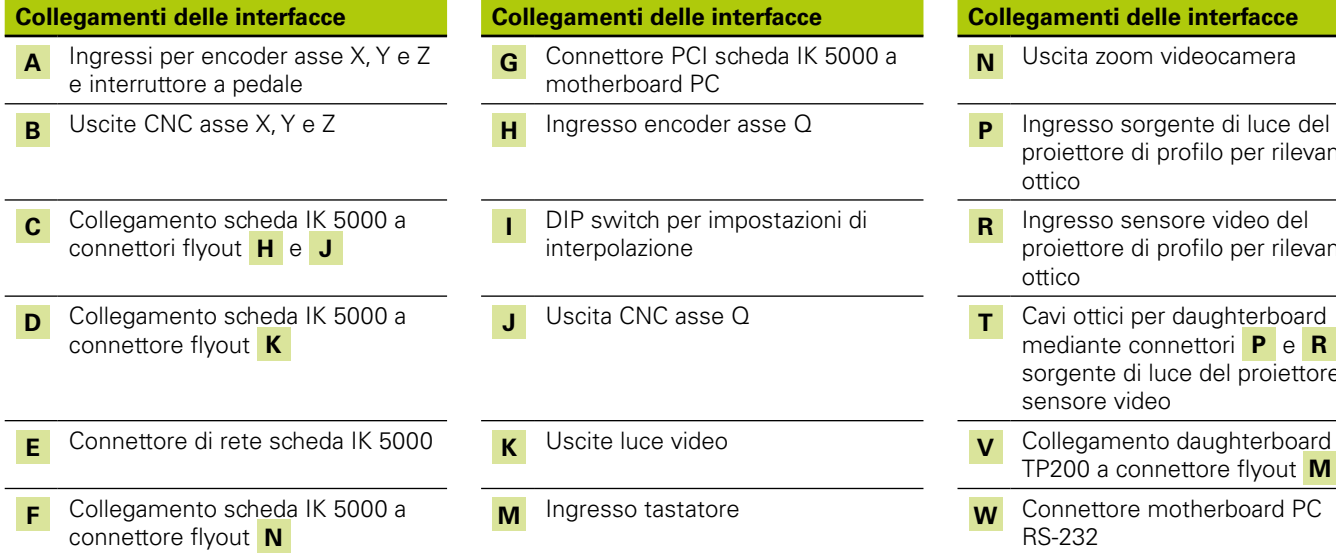

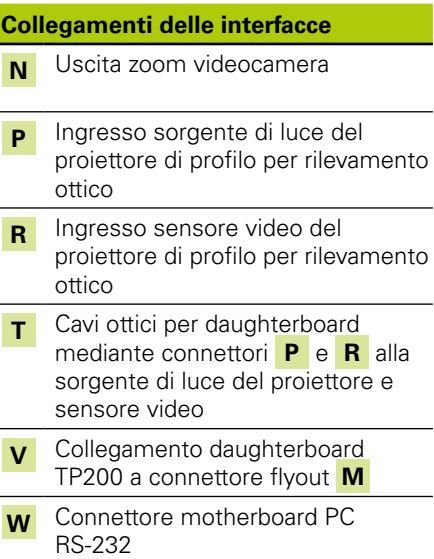

### **Requisiti di sistema minimi**

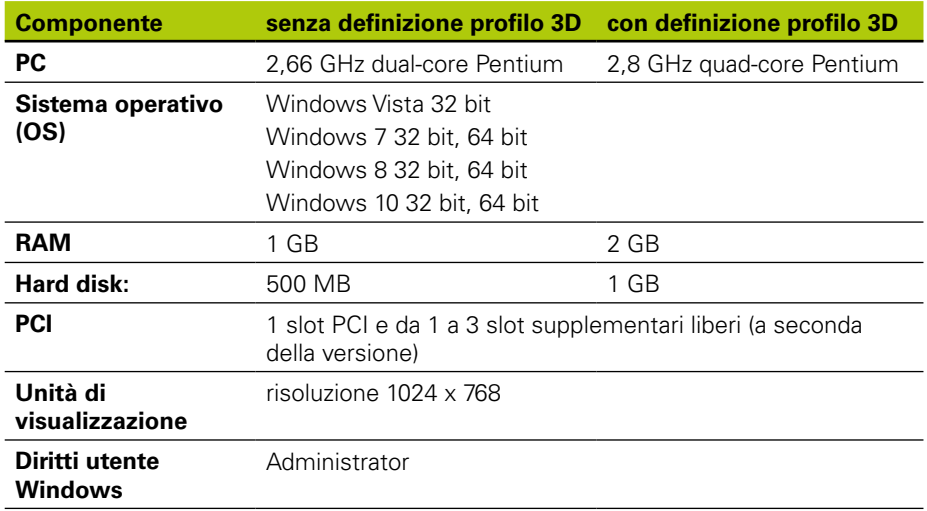

# **IK 5000 QUADRA-CHEK** Istruzioni di installazione

Istruzioni per l'uso disponibili all'indirizzo *www.heidenhain.it*

### **Installazione scheda PC e flyout**

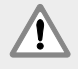

#### **Attenzione! Pericolo di scosse elettriche!**

Il pericolo di scosse elettriche sussiste se è alimentato il sistema OEM o il PC.

Per evitare rischi, verificare che il sistema OEM e il PC siano spenti prima di aprire l'involucro del PC.

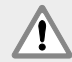

### **Attenzione! Pericolo di scosse elettriche!**

Il pericolo di scosse elettriche sussiste se il sistema OEM o il PC non sono adeguatamente messi a terra.

Per evitare il pericolo, occorre utilizzare sempre un cavo di alimentazione tripolare (con messa a terra) e assicurare che la messa a terra sia adeguatamente cablata con l'installazione dell'edificio.

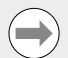

### **Avvertenza**

Questo prodotto e il PC contengono componenti che possono essere danneggiati da **scariche elettrostatiche (ESD)**. Osservare le precauzioni previste per la gestione di apparecchiature sensibili a ESD e non toccare mai i pin dei connettori se non adeguatamente messi a terra.

L'installazione della scheda PC IK 5000 e dei relativi flyout richiede soltanto un cacciavite e una protezione personale antistatica.

### **Preparazione del PC**

- ▶ Spegnere il PC.
- Scollegare il cavo di alimentazione dal PC.
- Aprire l'involucro del PC. Consultare le Istruzioni per l'uso del produttore del PC per le informazioni sull'apertura dell'involucro.
- X Rimuovere qualsiasi copertura o pannello per accedere agli slot di espansione PCI della motherboard.

#### **Rimozione delle caselle flyout**

▶ Rimuovere le caselle flyout dal PC per sistemare i flyout richiesti per il sistema specifico IK 5000 QUADRA-CHEK

### **Impostazione dell'interpolazione**

I segnali encoder XYZ **A** e Q **H**  $\Box$  1 V<sub>PP</sub> sono interpolati. L'interpolazione può essere modificata tramite impostazioni del DIP switch sulla scheda IK 5000 QUADRA-CHEK.

 $\triangleright$  Utilizzando la punta di un piccolo cacciavite, è possibile modificare le impostazioni dei DIP switch definendo l'interpolazione desiderata. Consultare la tabella delle Impostazioni di interpolazione riportata di seguito.

### **Impostazioni di interpolazione**

Impostazioni possibili per ciascuna coppia di interruttori (1-2, 5-6) utilizzando la coppia 1-2 come esempio: X20 Interpolation X25 Interpolation  $12$  1 2 X100 Interpolation X50 Interpolation

1 2

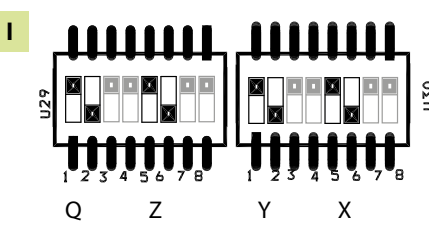

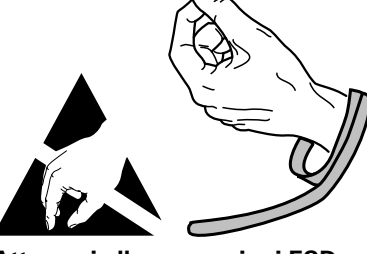

**Attenersi alle precauzioni ESD**

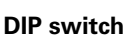

1 2

(Factory default)

## **IK 5000 QUADRA-CHEK** Istruzioni di installazione

Istruzioni per l'uso disponibili all'indirizzo *www.heidenhain.it*

### **Installazione della scheda IK 5000**

Non toccare il connettore PCI **G** durante l'installazione della scheda IK 5000.

▶ Inserire con cautela la scheda IK 5000 nello slot PCI. Maneggiare limitandosi per quanto possibile ai bordi della scheda e bloccare la scheda con una vite di fissaggio.

### **Installazione dei flyout**

 $\triangleright$  Installare i flyout nell'apposita posizione e bloccarli con viti di fissaggio.

### **Collegamento dei cavi flyout alla scheda**

Inserire i cavi flyout interni per gli idonei connettori della scheda nei connettori **C** , **D** , **F** e **V** con le flange dei connettori dei cavi rivolte verso il basso. Consultare i diagrammi di configurazione di scheda, flyout e connettore nelle prime pagine per garantire i collegamenti corretti e richiesti dei cavi.

### **Collegamento dell'alimentazione interna del PC alla scheda**

X Inserire il cavo di alimentazione a 4 poli dall'alimentazione interna del PC al connettore di alimentazione **E** sulla parte in alto della scheda assicurandosi che il fermo del connettore di alimentazione del PC sia rivolto verso la scheda

### **Chiusura dell'involucro del PC**

Assicurarsi che tutte le schede, i collegamenti dei cavi e i flyout sia fissati saldamente e quindi sostituire le coperture o i pannelli del PC.

#### **Collegamento di tutto il restante hardware del sistema**

Consultare il diagramma di configurazione per scheda, flyout e connettore per il sistema specifico e collegare tutto il restante hardware del sistema alla scheda IK 5000 QUADRA-CHEK, ai flyout e ai connettori del PC.

### **Collegamento del cavo di alimentazione del PC**

Per collegare il cavo di alimentazione del PC:

- ▶ Verificare che l'interruttore di accensione del PC sia in posizione off.
- X Verificare che il cavo di alimentazione del PC non sia inserito nell'alimentazione elettrica principale.
- X Inserire il terminale femmina del cavo di alimentazione de PC nel connettore di rete del PC sul retro del PC.

### **5. Accensione iniziale**

Consultare le Istruzioni per l'uso del produttore del PC per le informazioni sull'accensione.

## Instrucciones de instalación

Las instrucciones de funcionamiento están disponibles en *www.heidenhain.de*

### **1. Utilización de estas instrucciones**

Las instrucciones de instalación contenidas en este documento proporcionan la información necesaria para la instalación de este producto. La información acerca del funcionamiento se puede encontrar en los documentos siguientes del IK 5000 QUADRA-CHEK:

- Instrucciones de funcionamiento de sistemas de detección de aristas por vídeo (ID 735358)
- Instrucciones de funcionamiento de sistemas de detección óptica de aristas por vídeo y de sistemas de cruceta (ID 735359)
- Instrucciones de funcionamiento de sistemas multisensor (ID 735364)
- Instrucciones de funcionamiento de sistemas 3D manuales (ID 735365)
- Anexo al manual de instrucciones de funcionamiento (ID 809541-23) Dichos documentos se pueden descargar de *www.heidenhain.de*.

Los documentos que figuran más abajo están disponibles para Fabricantes del Equipo Original (OEM) y pueden proporcionarse bajo demanda.

- Guía de Configuración de Sistema OEM (ID 735363) (únicamente para OEM)
- Configuración CNC y regulación de lazo PID (ID 753357) (únicamente para OEM)
- Anexo OEM (ID -1041353-20) (únicamente para OEM)

Contactar con la dirección *info@heidenhain.de* a fin de solicitar un documento OEM. Estas instrucciones están concebidas para la instalación y mantenimiento por parte de personal cualificado del **HEIDENHAIN, IK 5000 QUADRA-CHEK**.

Una **persona cualificada** es una persona cuya formación técnica, conocimiento y experiencia, así como el conocimiento de las reglas relevantes, le habilita para evaluar la tarea encargada y para detectar riesgos eventuales.

### **Mensajes utilizados en estas instrucciones**

Los ejemplos siguientes muestran como se utilizan los mensajes de seguridad, daños en bienes y generales en estas instrucciones. Antes de continuar, es preciso leer y comprender estos tipos de mensajes para evitar lesiones o daños en bienes.

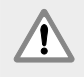

Mensajes sobre otros mensajes de seguridad. Estas directivas adicionales no se refieren directamente a riesgos específicos, sino que contienen información que fomenta la atención y el uso de los mensajes de seguridad específicos.

### **¡Atención!**

Mensajes que proporcionan información sobre la naturaleza de una situación peligrosa, las consecuencias en caso de no evitarla, y los métodos para evitarla.

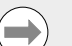

#### **Aviso**

Mensajes que principalmente proporcionan información sobre situaciones que pueden provocar daños en bienes, las consecuencias potenciales en caso de no evitar estas situaciones, y mensajes de consejos generales.

### **Fuentes utilizadas en este manual**

**Elementos de interés especial** o **conceptos** que se resaltan para el usuario se muestran en negrita.

### **Contenido**

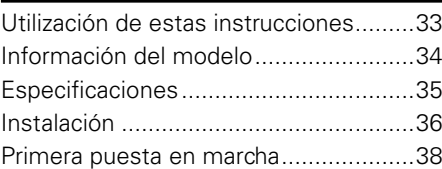

Instrucciones de instalación

Las instrucciones de funcionamiento están disponibles en *www.heidenhain.de*

### **2. Información del modelo**

La presente guía cubre muchos productos. Siempre que sea posible, se emplea el nombre del producto mostrado en la página de portada. Si una característica pertenece a una variante específica del producto, se muestran el nombre de producto específico o bien el nombre del producto y el ID.

Esta guía cubre las especificaciones, el montaje y la instalación de los modelos siguientes:

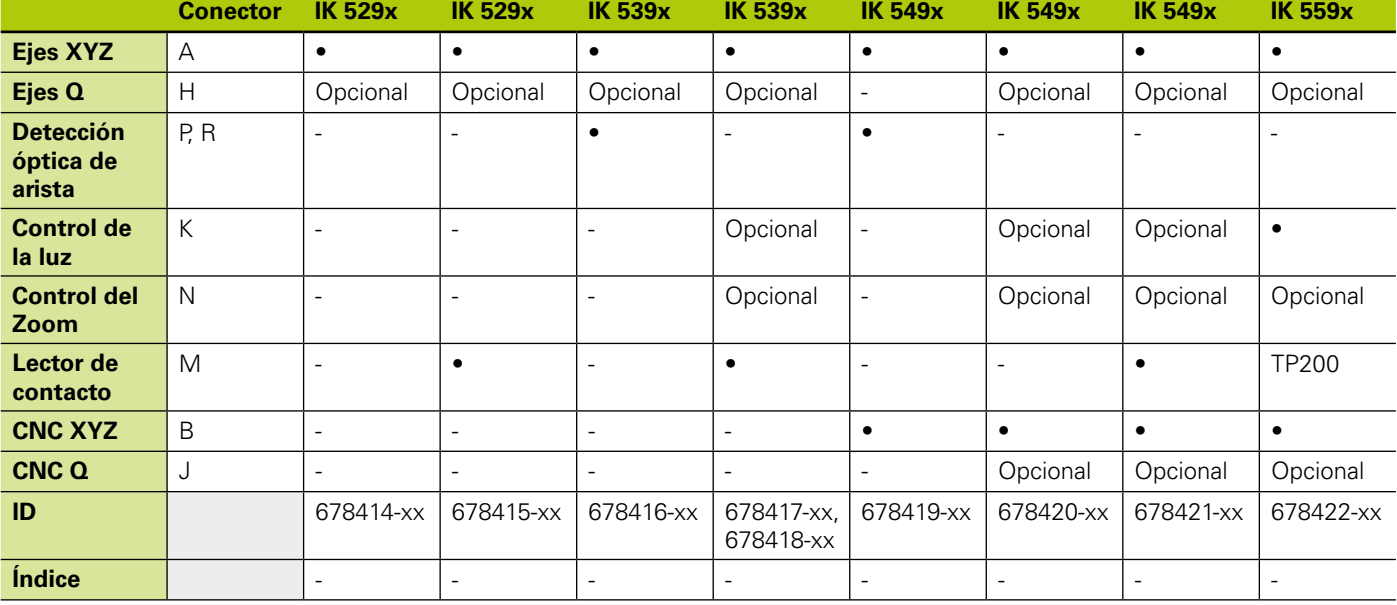

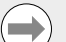

### **Aviso**

Verifique que estas instrucciones de instalación son válidas comprobando que el índice en la etiqueta **L** concuerda con el índice que aparece en la lista en *www.heidenhain.de*. Si estas instrucciones no son válidas, se deben descargar las instrucciones de instalación aplicables desde *www.heidenhain.de*.

Un índice puede no estar presente en todos los productos.

### **Seguridad**

Los mensajes siguientes proporcionan información de seguridad para evitar lesiones y daños en el producto:

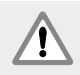

Antes de la utilización, es preciso leer y comprender estas instrucciones para evitar lesiones incluso mortales.

La protección proporcionada por el equipo puede resultar ineficaz si no se utiliza de una manera predefinida. Utilice el producto únicamente para su uso previsto.

### **Aviso**

Guarde este documento para referencias futuras respecto a seguridad, funcionamiento y manejo de este producto. Es preciso guardar el presente documento cerca del producto.

**Nombre de producto**

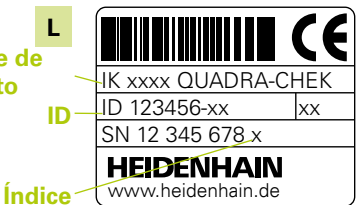

**Etiqueta del ID**, dispuesta en la parte posterior de la tarjeta

### Instrucciones de instalación

Las instrucciones de funcionamiento están disponibles en *www.heidenhain.de*

### **3. Especificaciones**

El IK 5000 QUADRA-CHEK constituye una familia de productos Windows® para PC destinados a la realización de mediciones dimensionales precisas de piezas 2D y 3D en comparadores, sistemas de medición por coordenadas y microscopios de medición. Los sistemas están disponibles en versiones de 3 o 4 ejes y son compatibles con el posicionamiento manual de piezas y medición bajo supervisión del usuario, o bien con el posicionamiento CNC de piezas y medición automatizada controlada por programa. El producto ha sido desarrollado únicamente para su utilización en interiores. Los componentes del IK 5000 QUADRA-CHEK solo se deben instalar según la descripción en estas instrucciones. Solo personal cualificado debe realizar la instalación y el mantenimiento.

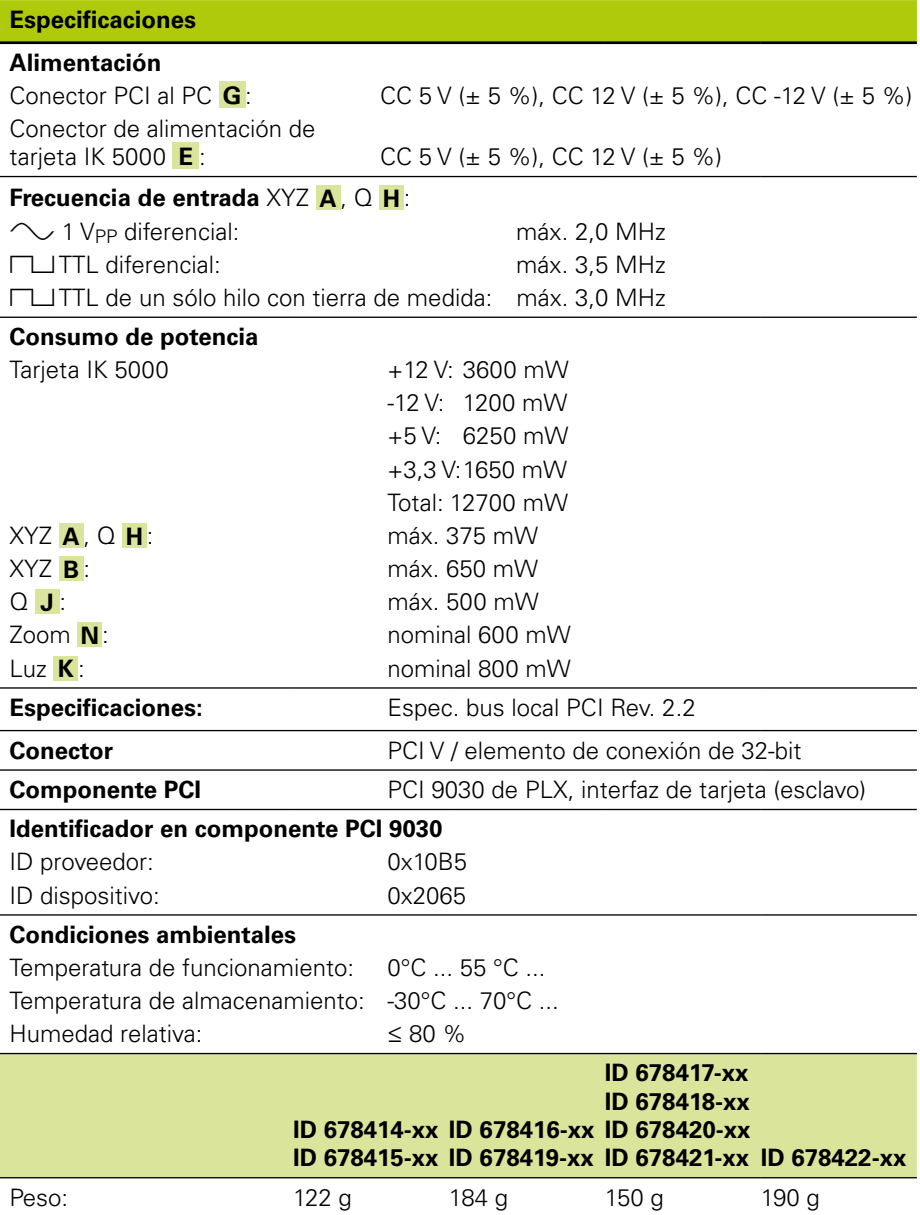

# Instrucciones de instalación

Las instrucciones de funcionamiento están disponibles en *www.heidenhain.de*

### **4. Instalación**

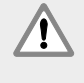

Antes de empezar la instalación, es preciso leer y comprender el manual de instrucciones del fabricante del sistema OEM y el manual de instrucciones del fabricante del PC, a fin de evitar lesiones incluso mortales.

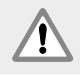

La seguridad de un sistema donde se integra este producto es responsabilidad del montador o instalador del sistema.

### **Aviso**

No establezca ni interrumpa ninguna conexión mientras la unidad esté conectada a la corriente. Podrían ocasionarse daños a los componentes internos.

### **Interfaces**

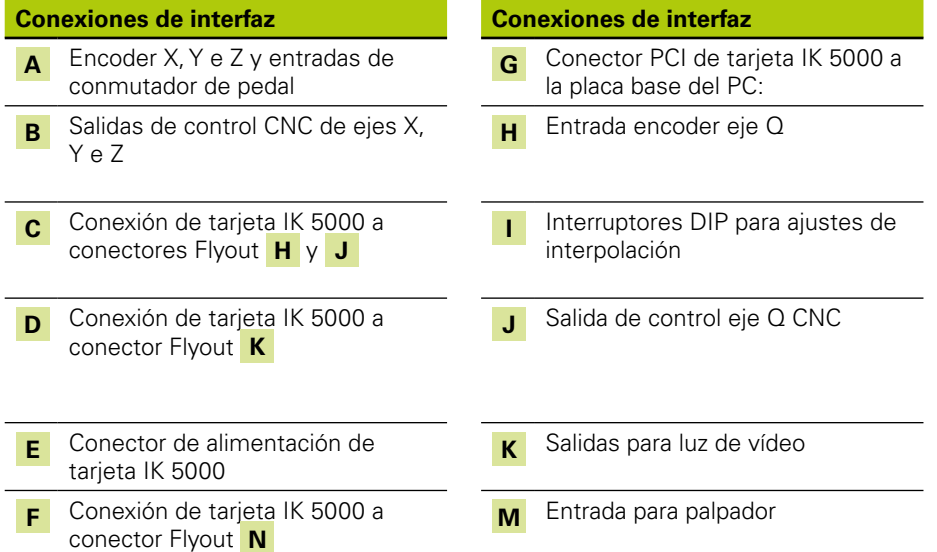

### **Conexiones de interfaz Conexiones de interfaz Conexiones de interfaz N** Salida de control de zoom de cámara **Entrada para fuente de luz para** comparador para la detección óptica de arista **R** Entrada para sensor de pantalla para comparador para la detección óptica de arista **T** Cables ópticos de placa óptica secundaria a través de conectores **P** y **R** a la fuente de luz del comparador y al sensor de pantalla **Conexión de tarjeta secundaria** TP200 a conector Flyout **M M** Conector RS-232 de placa base del PC

### **Requerimientos mínimos del sistema**

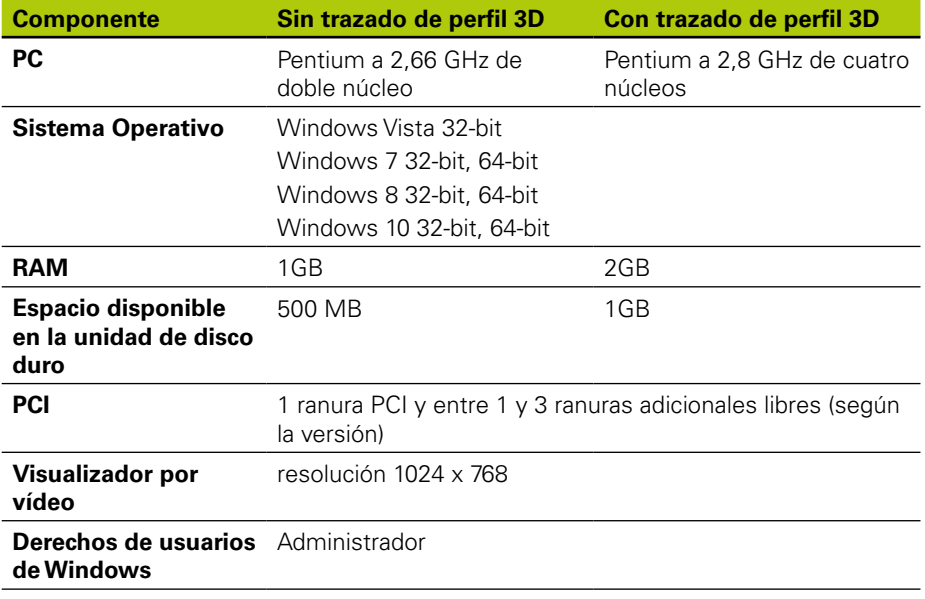
Instrucciones de instalación

Las instrucciones de funcionamiento están disponibles en *www.heidenhain.de*

### **Tarjeta PC e instalación de conectores Flyout**

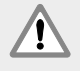

#### **¡Atención! ¡Riesgo de descarga eléctrica!**

Existe riesgo de electrocución si el sistema OEM o la alimentación del PC están conectados.

A fin de prevenir riesgos, comprobar que el sistema OEM y la tensión de alimentación del PC estén desconectados antes de abrir la carcasa del PC.

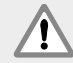

#### **¡Atención! ¡Riesgo de descarga eléctrica!**

Existe riesgo de electrocución si la puesta a tierra del sistema OEM y del PC no está realizada correctamente.

A fin de prevenir riesgos, siempre utilizar un cable de alimentación de 3 hilos (con tierra) y asegurar la buena conexión de la tierra con la instalación del edificio.

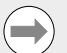

#### **Aviso**

Este producto y el PC contienen componentes que pueden quedar dañados por **descargas electrostáticas (ESD)**. Observe las precauciones para el manejo de aparatos sensibles a ESD y tocar los contactos de conector solo después de asegurar una toma de tierra adecuada.

La instalación de la tarjeta IK5000 para PC y de los conectores Flyout asociados precisa únicamente de un destornillador y protección personal antiestática.

#### **Preparar el PC**

Apagar el PC

- ▶ Desconectar el cable de alimentación del PC
- $\triangleright$  Abrir la carcasa del PC. Ver el manual de instrucciones del fabricante del PC para las instrucciones de acceso a la carcasa.
- Extraer todas las tapas o paneles a fin de poder acceder a las ranuras de expansión PCI de la placa base.

#### **Eliminar los espacios para los conectores Flyout.**

Eliminar los espacios correspondientes del PC a fin de poder alojar los conectores Flyout requeridos para el sistema específico IK 5000 QUADRA-CHEK.

#### **Ajustar la interpolación**

Las señales XYZ **A** y Q **H**  $\Box$  1 V<sub>PP</sub> del encoder están interpoladas. La interpolación puede modificarse ajustando los microinterruptores DIP dispuestos en la tarjeta IK 5000 QUADRA-CHEK.

X Utilizando la punta de un destornillador pequeño, se pueden cambiar los ajustes de los microinterruptores DIP para la interpolación deseada. Ver los ajustes de la interpolación que figuran en la tabla más abajo.

#### **Ajustes de interpolación**

Ajustes posibles para cada par de interruptores (1-2, 5-6), utilizando el par de interruptores 1-2 como para de ejemplo:

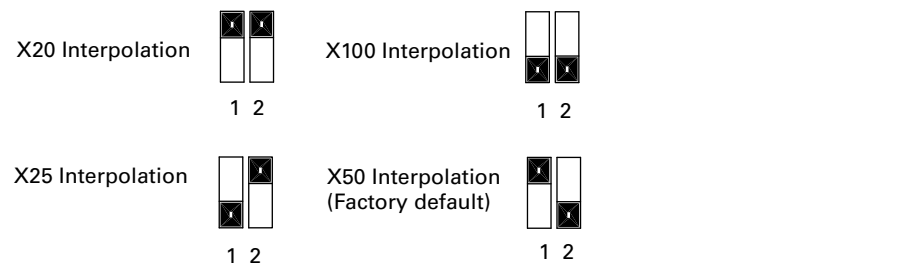

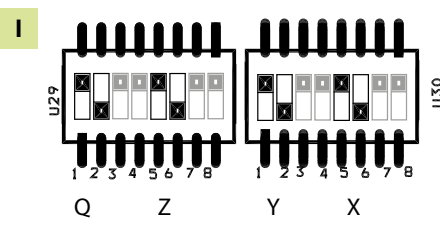

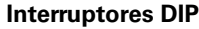

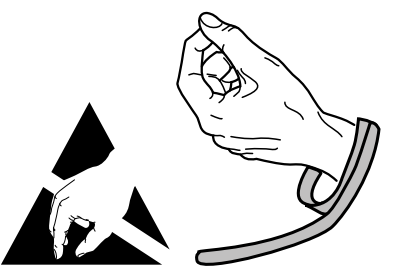

**Observe la precauciones sobre el manejo ESD**

## Instrucciones de instalación

Las instrucciones de funcionamiento están disponibles en *www.heidenhain.de*

#### **Instalación de la tarjeta IK 5000**

No tocar el conector de borde PCI **G** durante la instalación de la tarjeta IK 5000.

▶ Insertar cuidadosamente la tarieta IK 5000 en una ranura PCI. Manipular la tarieta ajustándola en la mayor medida posible a sus bordes y afianzarla con un tornillo del soporte.

#### **Instalación de conectores Flyout**

Instalar los conectores Flyout en los lugares adecuados y afianzarlos con tornillos del soporte.

#### **Conexión de los cables Flyout a la tarjeta**

 $\triangleright$  Enchufar los conectores Flyout internos para los conectores adecuados de la tarieta en los conectores

**C** , **D** , **F** y **V** con las bridas del conector mirando hacia abajo. Ver los diagramas de configuración de la tarjeta, de las conexiones Flyout y de los conectores mostrados en páginas anteriores para la realización correcta y requerida de las conexiones.

#### **Conexión de a tensión de alimentación interna del PC a la tarjeta.**

X Enchufar el cable de alimentación de 4 pines de la tensión de alimentación interna del PC en el conector de alimentación **E** situado en la parte superior de la tarjeta, asegurándose que el clip de retención del conector de tensión de alimentación del PC esté orientado hacia la tarjeta.

#### **Cierre de la carcasa del PC**

X Confirmar que todas las tarjetas, conexiones de cables y Flyouts estén afianzados de modo seguro y a continuación volver a colocar las tapas y paneles.

#### **Conexión del hardware de sistema adicional**

 $\triangleright$  Ver los diagramas de configuración de la tarieta, de las conexiones Flyout y de los conectores para el sistema específico y conectar el hardware de sistema adicional a la tarjeta IK 5000 QUADRA-CHEK, Flyouts y conectores del PC.

#### **Conexión de un cable de alimentación del PC**

Para conectar un cable de alimentación del PC:

- $\triangleright$  Comprobar que el interruptor de alimentación del PC se encuentra en la posición Off
- ▶ Comprobar que el cable de alimentación del PC no se encuentre enchufado al conector de la alimentación de red.
- Insertar el terminal hembra del cable de alimentación del PC en el conector de alimentación del PC situado en su parte posterior.

### **5. Primera puesta en marcha**

Ver el manual de instrucciones del fabricante del PC para las instrucciones de la puesta en marcha.

Installationsanvisning

Bruksanvisning finns tillgänglig på *www.heidenhain.de*

## **1. Hur denna instruktion skall användas**

Installationsanvisningarna i detta dokument ger nödvändig information för att installera denna produkt. Information om handhavande finner du i följande IK 5000 QUADRA-CHEK dokument:

- Bruksanvisning Video kantavkännarsystem (ID 735358)
- Bruksanvisning Optisk kantavkännare och hårkorssystem (ID 735359)
- Bruksanvisning multisensor system (ID 735364)
- Bruksanvisning Manuella 3D system (ID 735365)
- Bruksanvisning Tillägg (ID 809541-23)

Dessa dokument kan laddas ner från *www.heidenhain.de*.

Dokumenten som listas nedan finns tillgängliga för tillverkaren av utrustningen (OEM) och kan tillhandahållas på begäran.

- OEM System setup guide (ID 735363) (bara för OEM)
- CNC setup och PID loop tuning (ID 753357) (bara för OEM)
- OEM tillägg (ID 1041353-20) (bara för OEM)

Kontakta *info@heidenhain.de* för att begära ett OEM dokument.

Dessa instruktioner är avsedda för personer som är kvalificerade att installera och använda **HEIDENHAIN, IK 5000 QUADRA-CHEK**.

En **kvalificerad person** är någon med teknisk utbildning, kunskap och erfarenhet, samt kunskap om det relevanta systemet och regler kvalificerar personen att utvärdera den delegerade uppgiften och upptäcka eventuella risker.

#### **Meddelanden som visas i denna instruktion**

Följande exempel visar hur meddelanden som berör säkerhet, skador på utrustning och generella råd visas i denna instruktion. Läs och förstå dessa typer av meddelanden innan du fortsätter för att undvika personskador och skador på utrustningen.

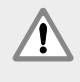

Meddelanden om andra säkerhetsmeddelanden. Dessa tilläggsinstruktioner pekar inte på några specifika risker, utan ger istället information för att tydliggöra specifika säkerhetsmeddelanden.

#### **Varning!**

Meddelanden som ger information om farliga situationer, konsekvenserna om man inte undviker en farlig situation samt metoder för att undvika en farlig situation.

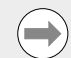

#### **Notering**

Meddelanden som primärt ger information om situationer som kan leda till att utrustning skadas, de potentiella konsekvenserna om situationerna inte undviks eller metoder för att undvika situationerna och generella råd.

#### **Typsnitt som används i denna instruktion**

**Objekt av särskilt intresse** eller **begrepp** som betonas för användaren visas med fet stil.

#### **Innehåll**

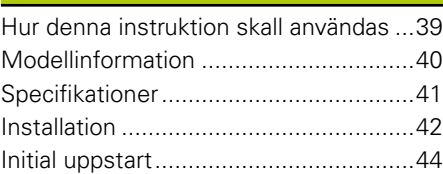

## **IK 5000 QUADRA-CHEK** Installationsanvisning

Bruksanvisning finns tillgänglig på *www.heidenhain.de*

## **2. Modellinformation**

Den här guiden behandlar flera produkter. När det är möjligt, används produktnamnet som anges på framsidan. När en funktion gäller en specifik produkt, anges det specifika produktnamnet eller produktnamnet och ID.

Denna beskrivning avser specifikationer, montering och installation av följande modeller:

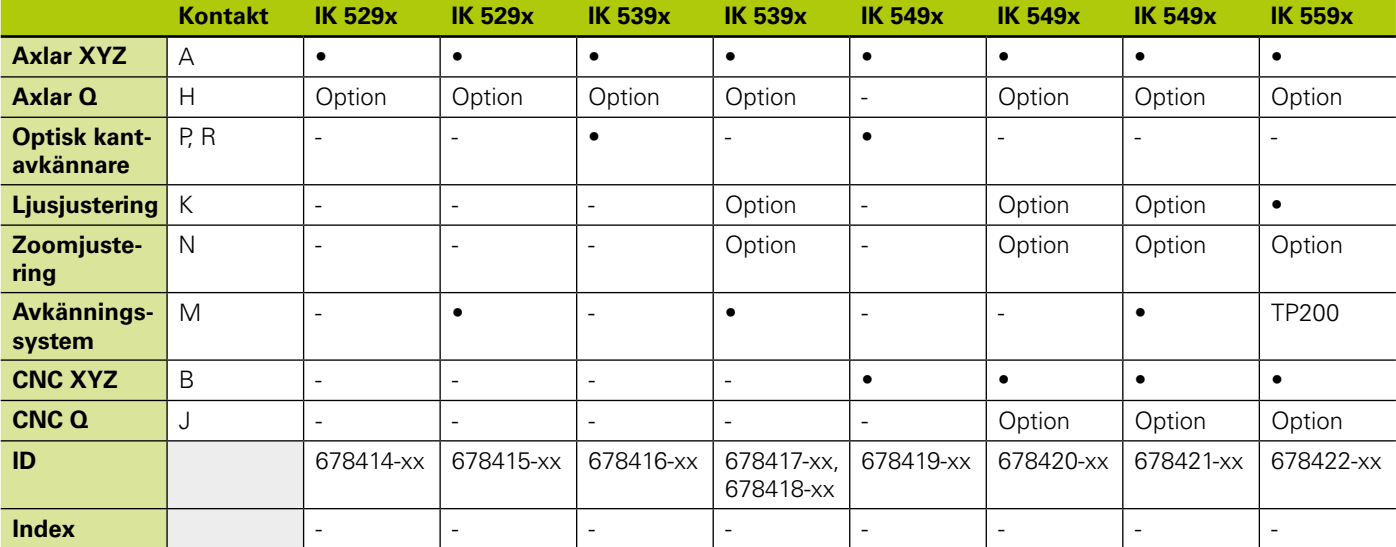

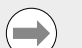

#### **Notering**

Verifiera att denna installationsanvisning är giltig genom att index på etiketten **L** stämmer med index som listas på *www.heidenhain.de*. Om dessa instruktioner inte stämmer, ladda ner rätt installationsanvisning från *www.heidenhain.de*.

Det finns inte index på alla produkter.

### **Säkerhet**

Följande meddelanden ger säkerhetsinformation för att undvika personskador och skador på utrustningen:

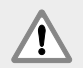

Läs och förstå dessa instruktioner innan användning för att undvika risken för personskador eller dödsfall.

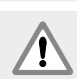

Skyddet som utrustningen ger kan sättas ur funktion om den används på ett felaktigt sätt. Använd inte denna produkt på något annat sätt än vad den är avsedd för.

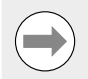

### **Notering**

Spara denna dokumentation för framtida bruk beträffande säkerhet, handhavande och hantering av produkten. Detta dokument måste finnas tillhands inom räckhåll från produkten.

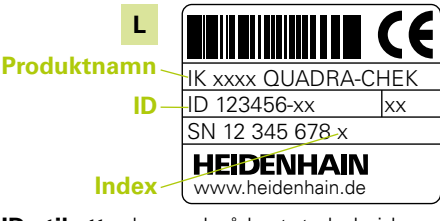

**ID etikett**, placerad på kortets baksida

Installationsanvisning

Bruksanvisning finns tillgänglig på *www.heidenhain.de*

## **3. Specifikationer**

IK 5000 QUADRA-CHEK är en familj med Windows® PC baserade produkter för att utföra precisionsmätningar av 2D och 3D detaljers dimensioner i komparatorer, koordinatmätsystem och mätmikroskop. System finns tillgängliga i versioner för 3 eller 4 axlar och stödjer manuell positionering och mätning av detaljer som hanteras av användaren eller CNC positionering av detaljer med automatiserad mätning via programstyrning. Denna produkt är enbart konstruerad för användning inomhus. IK 5000 QUADRA-CHEK komponenter skall enbart installeras i enlighet med beskrivningarna i denna instruktion. Installation och underhåll får enbart utföras av kvalificerad personal.

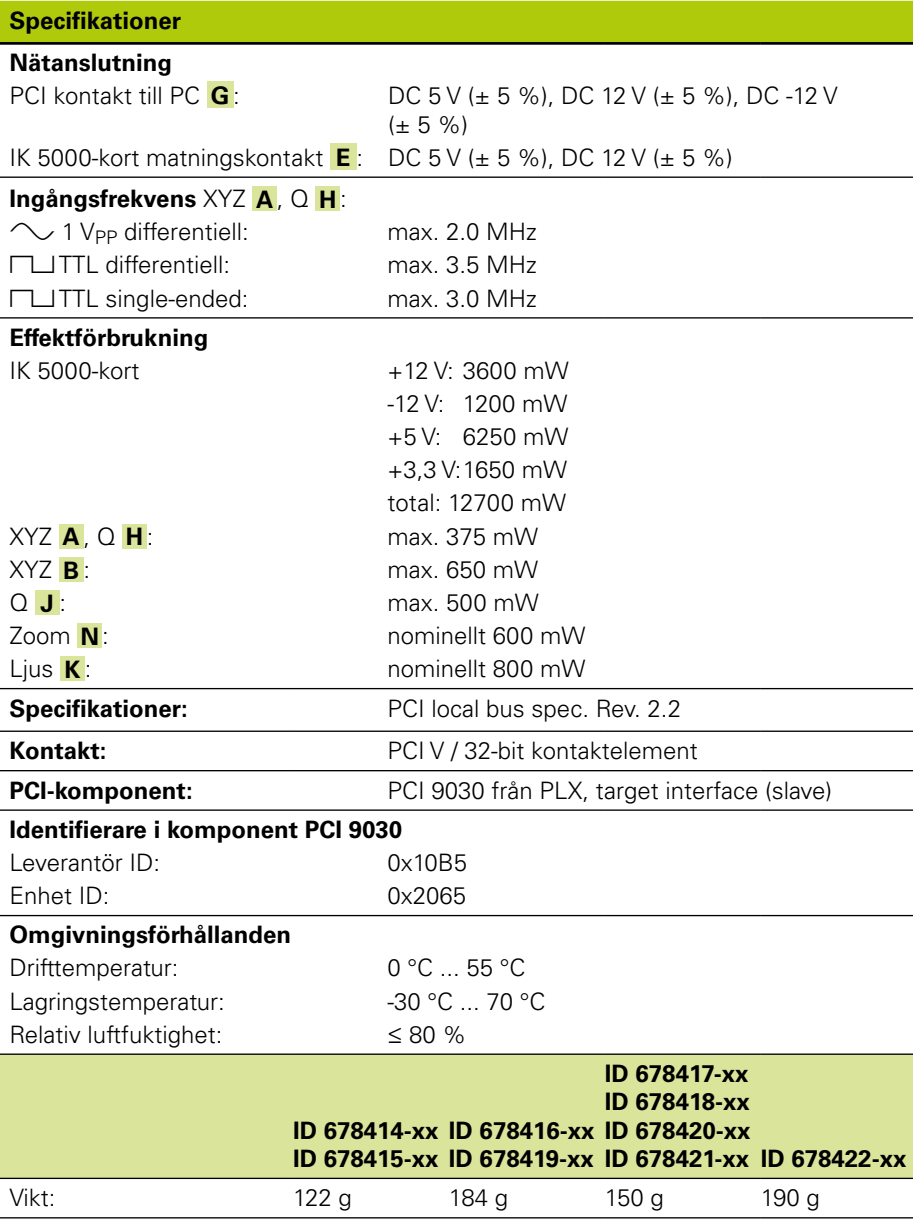

## **IK 5000 QUADRA-CHEK** Installationsanvisning

Bruksanvisning finns tillgänglig på *www.heidenhain.de*

## **4. Installation**

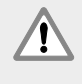

Läs och förstå OEM systemtillverkarens bruksanvisning och PC tillverkarens bruksanvisning innan installationen påbörjas för att undvika risken för personskador eller dödsfall.

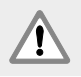

Ansvaret för säkerheten i alla system där denna produkt används ligger hos den som monterar eller installerar systemet.

### **Notering**

Anslut inte och ta inte bort några anslutningar när enheten är påslagen. Detta kan resultera i skador på interna komponenter.

### **Gränssnitt**

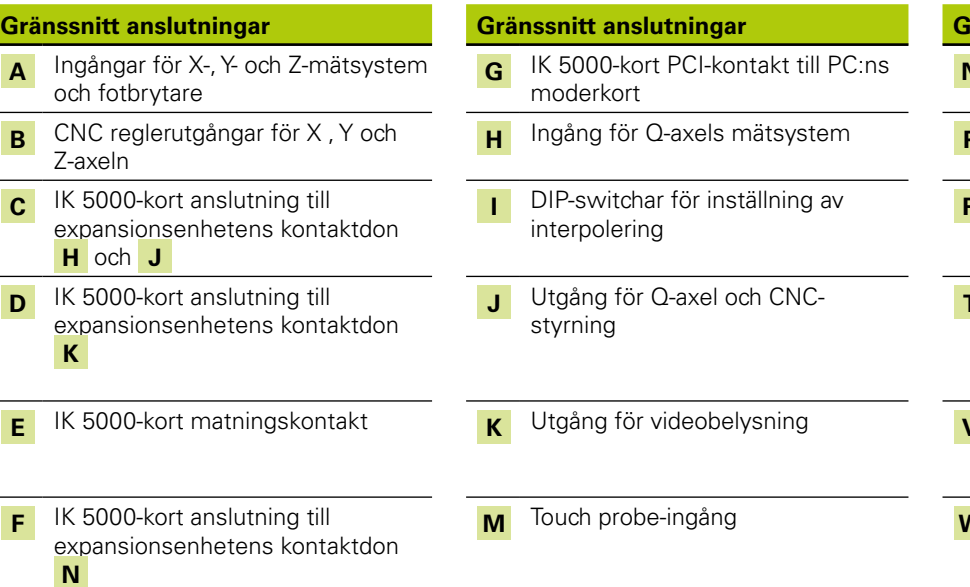

### **Gränssnitt anslutningar Gränssnitt anslutningar Gränssnitt anslutningar N** Utgång för kamera-zoom-styrning **H** Ingång för Q-axels mätsystem **P** Komparatoringång för ljuskälla för optisk kantavkänning **R** Komparatoringång för skärmsensor för optisk kantavkänning **T** Optiskt dotterkort, optiska kablar via kontakt **P** och **R** till komparator ljuskälla och skärmsensor **TP200 dotterkort anslutning till** expansionsenhetens kontaktdon **M M** RS-232 PC moderkort kontakt

### **Lägsta systemkrav**

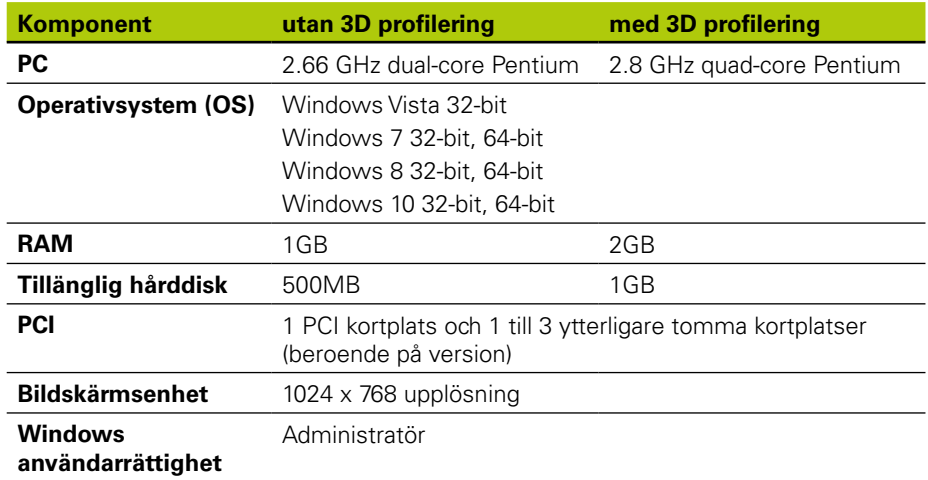

Installationsanvisning

Bruksanvisning finns tillgänglig på *www.heidenhain.de*

### **Installation av PC-kort och expansionsplatser**

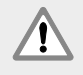

#### **Varning! Risk för elektrisk stöt**

Risk för elektrisk stöt föreligger in OEM-systemet eller PC:n är påslagen. För att undvika risk, verifiera att OEM-systemet och PC:n är avstängd innan du öppnar datorns hölje.

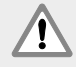

#### **Varning! Risk för elektrisk stöt**

Risk för elektrisk stöt föreligger in OEM-systemet eller datorn inte är korrekt jordade.

För att undvika risken, använd alltid en nätkabel med tre ledare och säkerställ att jorden är korrekt ansluten till byggnadens strömnät.

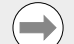

#### **Notering**

Denna produkt och PC:n innehåller komponenter som kan förstöras vid **elektrostatisk urladdning (ESD)**. Observera försiktighetsåtgärder vid hantering av ESD-känsliga utrustningar och ta aldrig på kontaktstift utan att vara korrekt jordad.

Installationen av IK 5000 PC-kort och tillhörande expansionsplatser kräver bara en skruvmejsel och personligt antistatiskt skydd.

### **Förbered PC:n**

- ▶ Förbered PC:n
- ▶ Koppla ur nätspänningskabeln från PC:n.
- X Öppna PC:ns hölje. Läs i PC-tillverkarens bruksanvisning om hur du öppna höljet.
- ▶ Ta bort alla höljen och paneler för att komma åt moderkortets PCI-kortplatser.

#### **Ta bort expansionsplatsernas täckplåtar**

X Ta bort expansionsplatsernas täckplåtar från PC:n för att ge utrymme för de expansionsenheter som behövs för det specifika IK 5000 QUADRA-CHEK systemet

#### **Sätt interpolering**

XYZ **A** och Q **H**  $\Box$  1 V<sub>PP</sub> mätsystemssignaler interpoleras. Interpoleringen kan ändras via DIP-switchar på IK 5000 QUADRA-CHEK kortet.

X Använd en liten skruvmejsel för att ändra dip-switcharnas inställning till önskad interpolering. Läs mer om inställning av interpolering i tabellen nedan.

#### **Inställning av interpolering**

Möjliga inställningar för respektive switch-par (1-2, 5-6) , par 1-2 används som ett exempel:

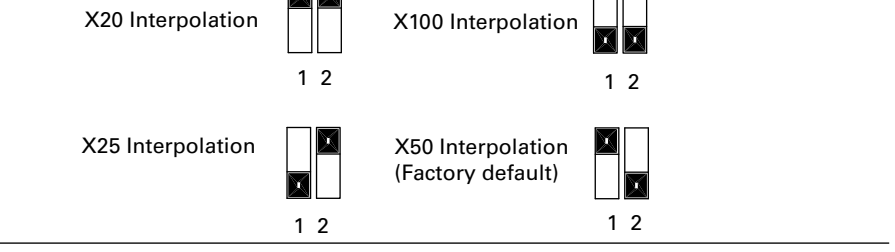

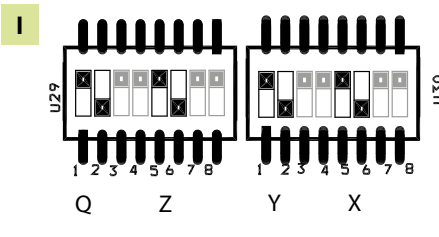

**DIP-switchar**

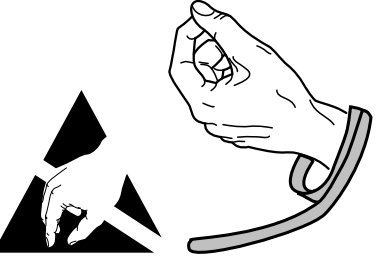

**Observera försiktighetsåtgärder vid ESD hantering**

## **IK 5000 QUADRA-CHEK** Installationsanvisning

Bruksanvisning finns tillgänglig på *www.heidenhain.de*

#### **Installera IK 5000-kort**

- Ta inte på PCI-kontakten **G** under installation av IK 5000-kortet.
- ▶ Tryck fast IK 5000-kortet försiktigt i PCI-kortplatsen. Försök att i möjligaste mån bara ta på kortets kanter och säkra kortet med en fästskruv.

#### **Installera expansionskort**

X Installera expansionskorten i korrekt expansionsplats och säkra dem fästskruvar.

#### **Anslut expansionskortens kablar till kortet**

X Ansluta interna expansionskablar för respektive kort till kontakt **C** , **D** , **F** och **V** med kabelkontakternas flänsar pekande nedåt. Läs mer om kort, expansionsenheter och kontaktkonfiguration på tidigare sidor för korrekta och nödvändiga kabelanslutningar.

#### **Anslut PC:ns interna matningsspänning till kortet**

Anslut 4-pin matningskabel från PC:ns interna spänningsaggregat till matningsanslutningen **E** på toppen av kortet och säkerställ att PC:ns matningskontakts låsclip är vänd mot kortet

#### **Stäng PC:ns hölje**

X Kontrollera att alla kablar, kabelanslutningar och expansionskort sitter fast ordentligt och montera sedan tillbaka hölje och paneler

#### **Anslut all övrig systemhårdvara**

 $\triangleright$  Läs mer om kort, expansionsmoduler och kontaktkonfiguration för det specifika systemet och anslut all övrig systemhårdvara till IK 5000 QUADRA-CHEK kort, expansionsmoduler och PC-kontakter.

#### **Ansluta en PC-nätkabel**

Ansluta en PC-nätkabel:

- X Verifiera att PC:ns strömbrytare är avstängd
- X Verifiera att PC:ns nätkabel inte är inkopplad i nätuttaget
- ▶ Sätt i PC:ns nätkabels honände i nätkontakten på PC:ns baksida.

### **5. Initial uppstart**

Läs i PC-tillverkarens bruksanvisning om hur du startar PC:n.

Installatie-instructies

Bedieningsinstructies vindt u op *www.heidenhain.de*

## **1. Hoe moet u deze instructies gebruiken**

In de installatie-instructies in dit document vindt u de vereiste informatie voor de installatie van dit product. Bedieningsinformatie vindt u in de onderstaande documenten voor de IK 5000 QUADRA-CHEK:

- Video Edge Detection Systems Operating Instructions (ID 735358)
- Optical Edge Detection and Crosshair Systems Operating Instructions (ID 735359)
- Multisensor Systems Operating Instructions (ID 735364)
- Manual 3D Systems Operating Instructions (ID 735365)
- Operating Instructions Addendum (ID 809541-23)

Deze documenten kunt u downloaden via *www.heidenhain.de*. De hieronder vermelde documenten zijn beschikbaar voor Original Equipment Manufacturers (OEM's) en kunnen op aanvraag worden verstrekt.

- OEM System Setup Guide (ID 735363) (alleen voor OEM)
- CNC Setup and PID Loop Tuning (ID 753357) (alleen voor OEM)
- OEM Addendum (ID 1041353-20) (alleen voor OEM)

Neem contact op met *info@heidenhain.de* wanneer u een OEM-document wilt aanvragen.

Deze instructies zijn bedoeld voor personeel dat gekwalificeerd is om de **HEIDENHAIN, IK 5000 QUADRA-CHEK** te installeren en onderhouden.

Een **gekwalificeerd persoon** is iemand die door technische opleiding, kennis en ervaring evenals kennis van de geldende voorschriften gekwalificeerd is om de opgedragen werkzaamheden uit te voeren en mogelijke gevaren te onderkennen.

#### **In deze instructies getoonde pictogrammen en meldingen**

In de onderstaande voorbeelden ziet u hoe pictogrammen en meldingen over veiligheid, materiële schade en algemene aanbevelingen in deze instructies worden aangegeven. Lees deze informatie goed door en zorg ervoor dat u alles begrijpt voordat u verdergaat, om letsel of materiële schade te voorkomen.

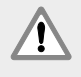

Informatie over andere veiligheidsmeldingen. Deze aanvullende richtlijnen hebben geen betrekking op specifieke gevaren, maar bieden informatie om het bewustzijn te vergroten en het gebruik van specifieke veiligheidsmeldingen te bevorderen.

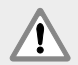

#### **Waarschuwing!**

Meldingen die informatie verstrekken over de aard van een gevaarlijke situatie, de gevolgen van het niet voorkomen van een gevaarlijke situatie en methoden om gevaarlijke situaties te voorkomen.

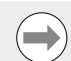

#### **Opmerking**

Meldingen die hoofdzakelijk informatie verstrekken over situaties die kunnen leiden tot materiële schade, de mogelijke gevolgen van het niet voorkomen van situaties, of methoden om de situaties te voorkomen en algemene aanbevelingen.

#### **In deze instructies gebruikte lettertypen**

**Belangrijke informatie** of **begrippen** die van belang zijn voor de gebruiker, worden in vetschrift weergegeven.

#### **Inhoud**

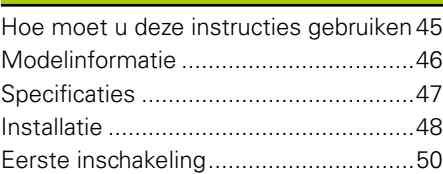

## **IK 5000 QUADRA-CHEK** Installatie-instructies

Bedieningsinstructies vindt u op *www.heidenhain.de*

## **2. Modelinformatie**

Deze handleiding heeft betrekking op meerdere producten. De productnaam die op het voorblad is vermeld, wordt zoveel mogelijk gebruikt. Wanneer een kenmerk of functie betrekking heeft op een specifieke productvariant, wordt de specifieke productnaam of de productnaam en de ID vermeld.

Deze handleiding bevat specificaties en heeft betrekking op de montage en installatie voor de volgende modellen:

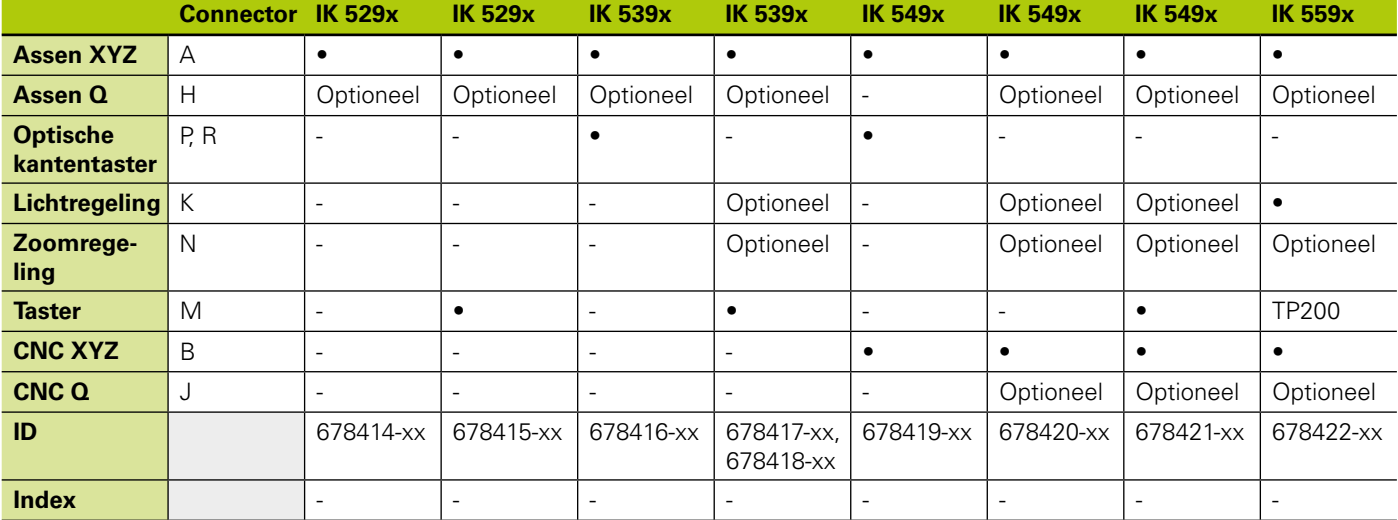

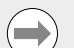

#### **Opmerking**

Controleer of deze installatie-instructies van toepassing zijn door de index op het label **L** te vergelijken met de index die u vindt op de website *www.heidenhain.de*. Als deze instructies niet van toepassing zijn, download dan de van toepassing zijnde installatie-instructies via de website *www.heidenhain.de*.

Niet alle producten zijn voorzien van een index.

## **Veiligheid**

In de onderstaande meldingen vindt u veiligheidsinformatie om letsel en beschadiging van het product te voorkomen:

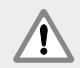

Lees vóór gebruik deze instructies goed door en zorg ervoor dat u ze begrijpt, om het risico van (dodelijk) letsel te voorkomen.

Oneigenlijk gebruik kan een nadelige invloed hebben op de beveiliging van de apparatuur. Gebruik dit product uitsluitend voor het beoogde

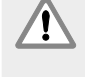

gebruiksdoel.

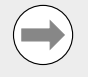

#### **Opmerking**

Bewaar dit document voor toekomstige raadpleging in verband met de veiligheid, bediening van en omgang met het product. Dit document dient binnen handbereik van het product te worden bewaard.

**L Productnaam IK xxxx QUADRA-CHEK ID**  $ID$  123456-xx SN 12 345 678-x **HEIDENHAIN Index** www.heidenhain.c

**ID-label**, aan de achterkant van de kaart

Installatie-instructies

Bedieningsinstructies vindt u op *www.heidenhain.de*

## **3. Specificaties**

De IK 5000 QUADRA-CHEK is een serie op Windows®-pc gebaseerde producten voor het zeer nauwkeurig meten van afmetingen van 2D- en 3D-onderdelen op comparatoren, coördinatenmeetsystemen en meetmicroscopen. Systemen zijn leverbaar in uitvoeringen voor 3 of 4 assen en ondersteunen het handmatig positioneren van onderdelen en door de gebruiker gecontroleerde metingen, of CNCpositionering van onderdelen en door het programma gecontroleerde, automatische metingen. Dit product is uitsluitend bedoeld voor binnengebruik. De componenten van de IK 5000 QUADRA-CHEK mogen uitsluitend overeenkomstig deze instructies worden geïnstalleerd. Installatie en onderhoud mogen uitsluitend door gekwalificeerd personeel worden uitgevoerd.

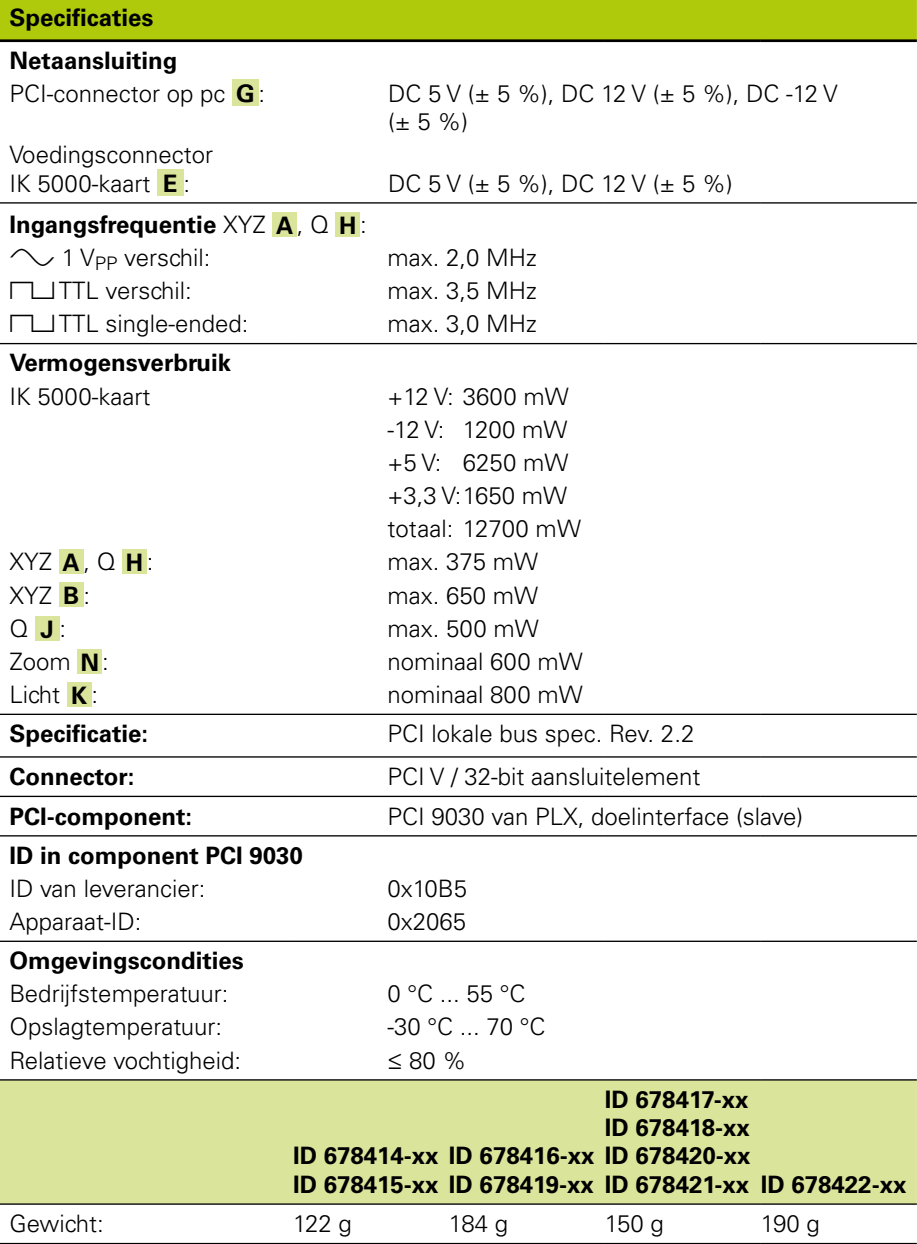

## **IK 5000 QUADRA-CHEK** Installatie-instructies

Bedieningsinstructies vindt u op *www.heidenhain.de*

## **4. Installatie**

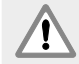

Lees voordat u met de installatie begint de bedieningsinstructies van de OEM-systeemfabrikant en de bedieningsinstructies van de pc-fabrikant goed door en zorg ervoor dat u ze begrijpt, om het risico van (dodelijk) letsel te voorkomen.

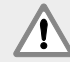

De veiligheid van een systeem waarin dit product wordt gebruikt, is de verantwoordelijkheid van de monteur of installateur van het systeem.

#### **Opmerking**

Wanneer de unit onder spanning staat, mogen geen connectoren worden aangebracht of losgekoppeld. Anders kunnen inwendige componenten beschadigd raken.

#### **Interfaces**

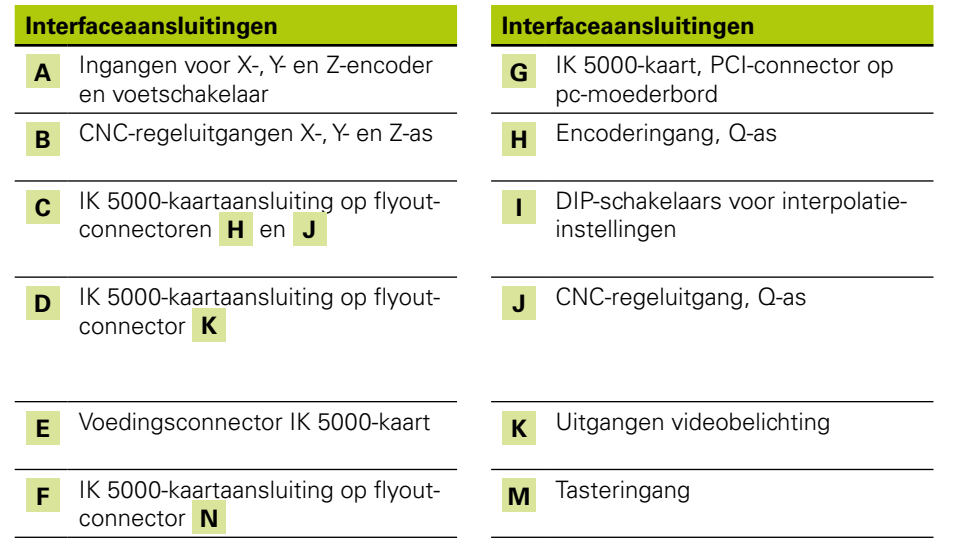

### **Interfaceaansluitingen Interfaceaansluitingen Interfaceaansluitingen N** Uitgang voor camerazoomregeling **B** Ingang lichtbron comparator voor optisch kanten tasten **R** Ingang beeldschermsensor comparator voor optisch kanten tasten **T** Optische kabels van optisch dochterbord via connectoren **P** en **R** naar de lichtbron van de comparator en beeldschermsensor **E** Voedingsconnector IK 5000-kaart **K** Uitgangen videobelichting **V** TP200-dochterbordaansluiting op flyout-connector **M** RS-232 pc-moederbordconnector

#### **Minimale systeemvereisten**

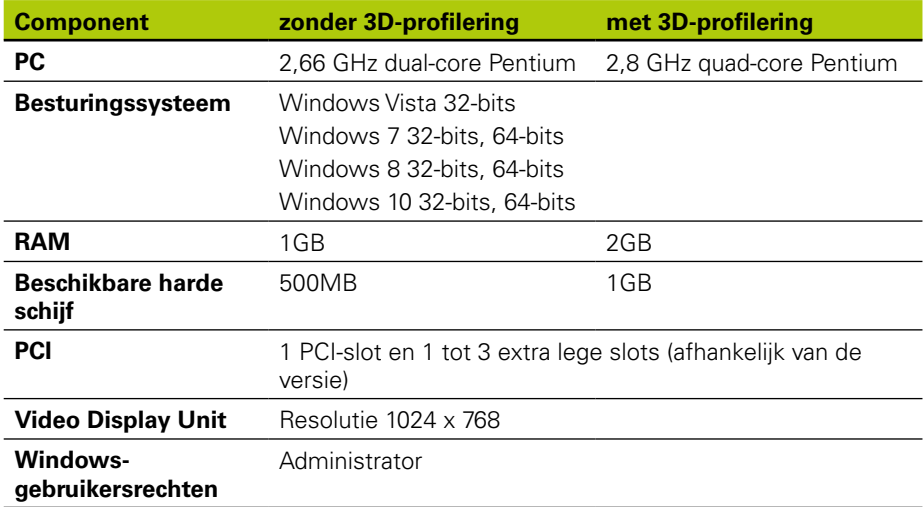

Installatie-instructies

Bedieningsinstructies vindt u op *www.heidenhain.de*

### **PC-kaart en flyout-installatie**

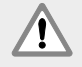

#### **Waarschuwing! Gevaar voor elektrische schokken**

Er bestaat gevaar voor elektrische schokken als het OEM-systeem of de pc-voeding is ingeschakeld.

Om het gevaar te voorkomen, dient u te controleren of het OEM-systeem en de pc-voeding zijn uitgeschakeld, voordat u de behuizing van de pc opent.

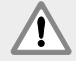

#### **Waarschuwing! Gevaar voor elektrische schokken**

Er bestaat gevaar voor elektrische schokken als het OEM-systeem en de pc niet goed geaard zijn.

Om dit gevaar te voorkomen, moet u altijd een 3-aderige (geaarde) netkabel gebruiken en ervoor zorgen dat de massa goed is verbonden met de gebouwinstallatie.

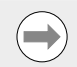

#### **Opmerking**

Dit product en de pc bevatten componenten die beschadigd kunnen raken door **elektrostatische ontlading (ESD)**. Neem de voorzorgsmaatregelen in acht voor de omgang met ESD-gevoelige apparaten en raak nooit connectorpennen aan als ze niet goed geaard zijn.

Voor de installatie van de pc-kaart en de bijbehorende flyouts van de IK 5000 hebt u uitsluitend een schroevendraaier en persoonlijke antistatische beschermingsmiddelen nodig.

#### **pc voorbereiden**

- $\triangleright$  Schakel de pc uit
- ▶ Koppel de voedingskabel los van de pc
- ▶ Open de behuizing van de pc. Raadpleeg de bedieningsinstructies van de pcfabrikant voor instructies voor het openen van de behuizing.
- ▶ Verwijder eventuele deksels of panelen om toegang te krijgen tot de PCIuitbreidingsslots van het moederbord

#### **Afdichtingen van flyouts verwijderen**

X Verwijder afdichtingen van flyouts van de pc om de flyouts te kunnen gebruiken die voor het desbetreffende IK 5000 QUADRA-CHEK-systeem nodig zijn

#### **Interpolatie instellen**

XYZ **A** en Q **H**  $\Box$  1 V<sub>PP</sub>-encodersignalen worden geïnterpoleerd. De interpolatie kan worden gewijzigd via de instellingen van de DIP-schakelaar op de IK 5000 QUADRA-CHEK-kaart.

XWijzig met de punt van een kleine schroevendraaier de instellingen van de DIPschakelaar naar de gewenste interpolatie. Raadpleeg de interpolatie-instellingen in de onderstaande tabel.

#### **Interpolatie-instellingen**

Mogelijke instellingen voor elk schakelaarpaar (1-2, 5-6), waarbij schakelaarpaar 1-2 als voorbeeldpaar wordt genomen:

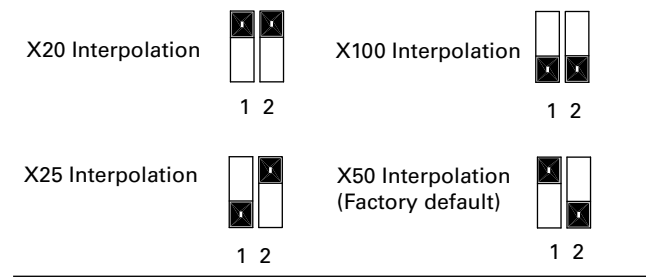

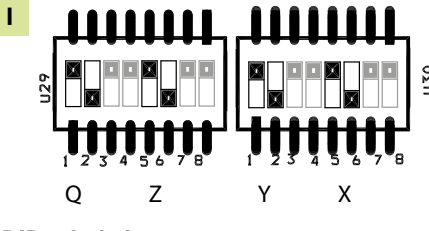

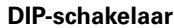

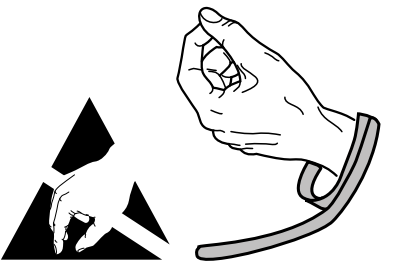

**Neem de ESD-voorzorgsmaatregelen in acht**

## **IK 5000 QUADRA-CHEK** Installatie-instructies

Bedieningsinstructies vindt u op *www.heidenhain.de*

#### **IK 5000-kaart installeren**

Raak de PCI-kantconnector **G** niet aan tijdens het installeren van de IK 5000-kaart. ▶ Steek de IK 5000-kaart voorzichtig in een PCI-slot. Houd de kaart zoveel mogelijk alleen bij de kanten van de kaart vast en zet de kaart vast met een beugelschroef.

#### **Flyouts aanbrengen**

▶ Breng de flyouts op de juiste plaatsen aan en zet ze vast met beugelschroeven

#### **Flyoutkabels op de kaart aansluiten**

Steek de interne flyoutkabels voor de juiste kaartconnectoren in connectoren **C** , **D** , **F** en **V** met de kabelconnectorflenzen omlaag gericht. Raadpleeg de configuratieschema's voor de kaart, flyouts en connectoren op de vorige pagina's voor de juiste en benodigde kabelaansluitingen.

#### **Interne voeding van de pc aansluiten op de kaart**

Steek de 4-polige voedingskabel van de interne voeding van de pc in de voedingsconnector **E** bovenaan de kaart. Zorg ervoor dat de borgclip van de voedingsconnector van de pc naar de kaart is gericht

#### **Behuizing van de pc sluiten**

Controleer of alle kaarten, kabelaansluitingen en flyouts stevig zijn bevestigd en plaats dan de deksels of panelen van de pc terug

#### **Alle overige systeemhardware aansluiten**

▶ Raadpleeg het configuratieschema voor de kaart, flyouts en connectoren voor het specifieke systeem en sluit alle overige systeemhardware aan op de IK 5000 QUADRA-CHEK-kaart, flyouts en pc-connectoren.

#### **pc-voedingskabel aansluiten**

pc-voedingskabel aansluiten:

- X Controleer of de aan/uit-schakelaar van de pc UIT staat
- ▶ Controleer of de pc-voedingskabel niet op de netvoeding is aangesloten
- ▶ Steek het busgedeelte van de pc-voedingskabel in de pc-voedingsconnector aan de achterkant van de pc

### **5. Eerste inschakeling**

Raadpleeg de bedieningsinstructies van de pc-fabrikant voor instructies voor het inschakelen van de voeding.

Návod k použití je k dispozici na adrese *www.heidenhain.de*

## **1. Jak používat tento návod**

Instalační pokyny v tomto dokumentu poskytují informace potřebné k instalaci tohoto přístroje. Provozní pokyny můžete najít v následujících dokumentech pro IK 5000 QUADRA-CHEK:

- Návod k použití video systému pro detekci hran (ID 735358)
- Návod k použití systému s optickou detekcí hran a nitkovým křížem (ID 735359)
- Návod k použití multisenzorového systému (ID 735364)
- Návod k použití ručního 3-D systému (ID 735365)
- Doplněk k návodu k použití (ID 809541-23)

Tyto dokumenty lze stáhnout z *www.heidenhain.de*.

Níže uvedené dokumenty jsou k dispozici pro výrobce originálního zařízení (OEM) a mohou být poskytnuty na vyžádání.

- Průvodce nastavením systému OEM (ID 735363) (pouze pro OEM)
- Nastavení CNC a ladění PID Loop (ID 753357) (pouze pro OEM)
- Dodatek OEM (ID 1041353-20) (pouze pro OEM)

Kontaktujte *info@heidenhain.de* pro vyžádání OEM-dokumentů.

Tyto pokyny jsou určeny pro personál kvalifikovaný k instalaci a údržbě **HEIDENHAIN, IK 5000 QUADRA-CHEK**.

**Kvalifikovaná osoba** je někdo, jehož technické vzdělání, znalosti a zkušenosti, jakož i znalost příslušného systému pravidel, kvalifikují k vyhodnocení delegovaného úkolu a rozpoznání možného nebezpečí.

### **Hlášení zobrazené v tomto návodu**

Následující příklady ukazují, jak jsou zobrazeny v těchto pokynech hlášení o bezpečnosti, škodách na majetku a zprávy s obecným doporučením. Před začátkem si přečtěte a pochopte tyto typy zpráv aby se zabránilo zranění osob nebo škodám na majetku.

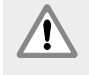

Hlášení jiných bezpečnostních zpráv. Tyto doplňující směrnice se netýkají konkrétních rizik ale namísto toho obsahují informace, které podporují povědomí a používání specifických bezpečnostních hlášení.

#### **Upozornění!**

Zprávy poskytující informace o povaze nebezpečné situace, důsledky pokud se nevyhnete nebezpečné situaci a postup(y) k zabránění nebezpečné situace.

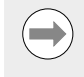

#### **Poznámka**

Zprávy poskytující informace především o situacích které mohou vést k poškození majetku, o potenciálních důsledcích pokud se nevyhnete situacím nebo postupy jak se vyhnout situacím a hlášení s obecným doporučením.

### **Písma používaná v tomto návodu**

**Položky zvláštního zájmu** nebo **koncepty** které jsou pro uživatele zdůrazněny, jsou zobrazeny tučným písmem.

#### **Obsah**

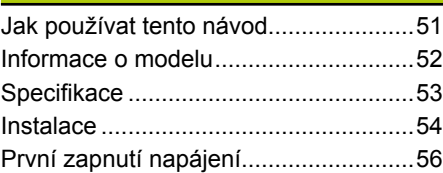

Návod k použití je k dispozici na adrese *www.heidenhain.de*

## **2. Informace o modelu**

Tato příručka se vztahuje na více produktů. Kdykoliv je to možné, používá se název produktu na titulní stránce. Když se funkce týká konkrétní varianty produktu tak je uveden konkrétní název produktu nebo název produktu a ID-číslo.

Tato příručka zahrnuje specifikace, montáž a instalaci pro tyto modely:

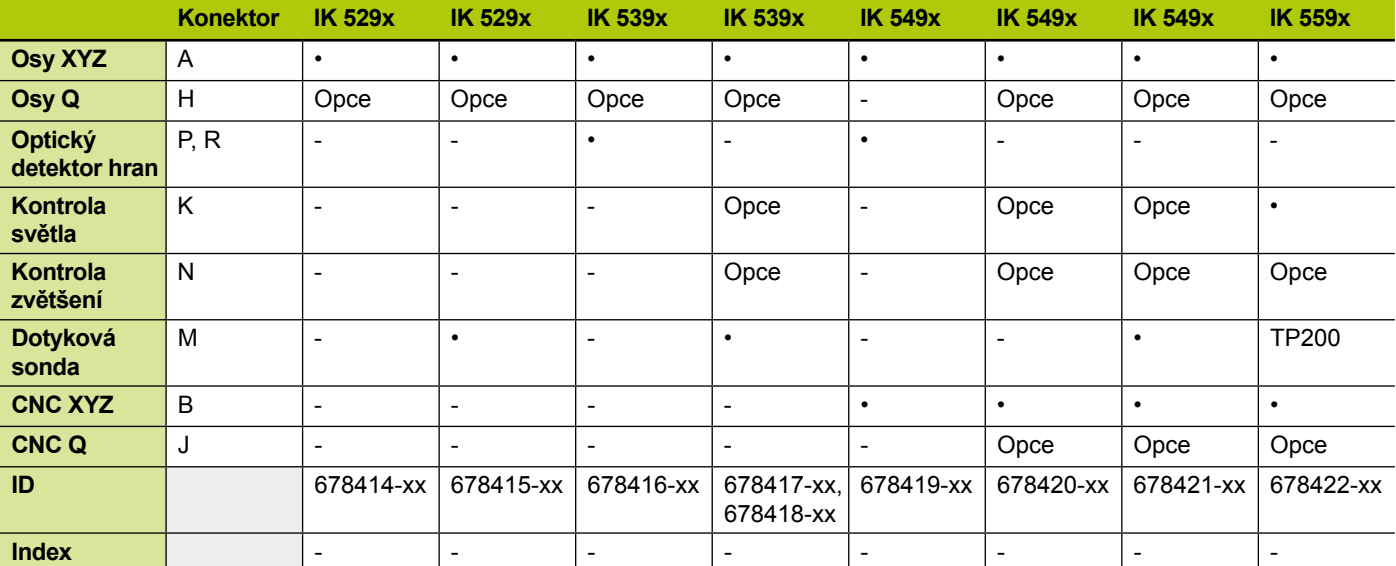

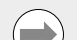

#### **Poznámka**

Ověřte, že tyto Pokyny k instalaci jsou platné: index uvedený na štítku **L** musí souhlasit s indexem uvedeným na *www.heidenhain.de*. Pokud se indexy neshodují, stáhněte si příslušné instalační pokyny z adresy *www.heidenhain.de*.

Index nemusí být na všech produktech.

## **Bezpečnost**

Následující hlášení poskytují bezpečnostní informace pro předcházení zranění a poškození produktu:

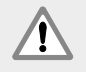

Přečtěte a pochopte tyto pokyny před použitím abyste zabránili zranění nebo smrti.

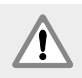

Ochrana poskytovaná zařízením může být narušena, pokud se používá nespecifikovaným způsobem. Nepoužívejte tento produkt jiným způsobem než je jeho určené použití.

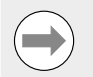

#### **Poznámka**

Zachovejte tento dokument pro pozdější použití kvůli bezpečnosti, provozu a manipulaci s jednotkou. Tento dokument musíte udržovat na dosah v blízkosti produktu.

**TIETII EITIIN INTER Název**  IK xxxx QUADRA-CHEK **přístroje**  $ID$  123456-xx  $\overline{\phantom{a}}$  xx **ID** SN 12 345 678-x **HEIDENHAIN Index**

**L**

**ID-štítek**, Je umístěn na zadní straně karty

Návod k použití je k dispozici na adrese *www.heidenhain.de*

## **3. Specifikace**

IK 5000 QUADRA-CHEK je výrobek modelové řady PC založených na Windows® pro přesná 2D- a 3D-měření rozměrů součástek na komparátorech, souřadnicových měřicích systémech a měřicích mikroskopech. Systémy jsou k dispozici ve verzích pro 3 nebo 4 osy a podporují manuální polohování a měření součástek řízené uživatelem, nebo CNC polohování a automatické měření řízené programem. Přístroj je určený pouze pro interní používání. Komponenty IK 5000 QUADRA-CHEK instalujte pouze tak, jak je popsáno v těchto pokynech. Instalaci a údržbu musí provádět pouze kvalifikovaný personál.

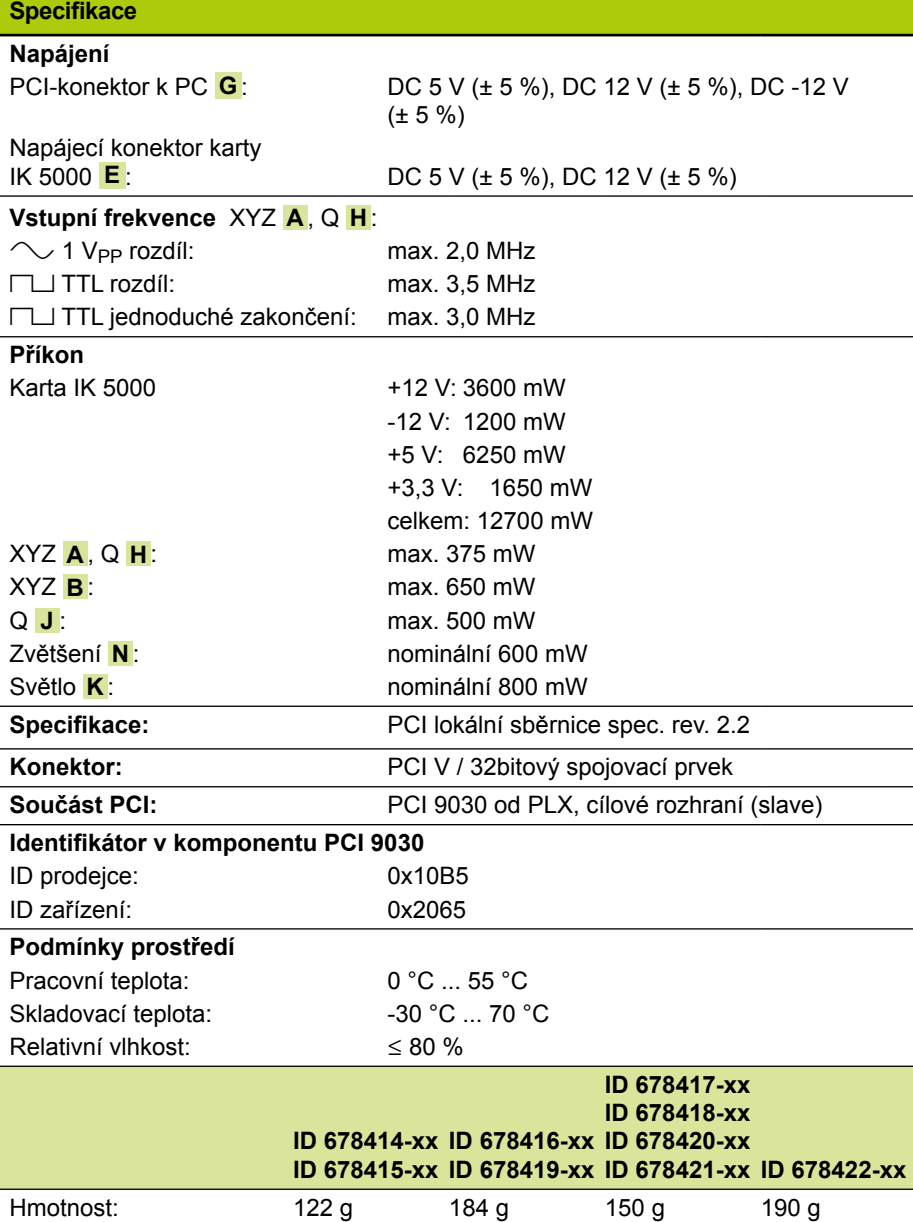

Návod k použití je k dispozici na adrese *www.heidenhain.de*

## **4. Instalace**

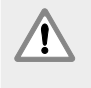

Přečtěte a pochopte Návod k použití od výrobce systému OEM a Provozní pokyny od výrobce PC před zahájením instalace, abyste zabránili zranění nebo smrti.

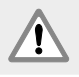

Bezpečnost systému, zahrnující používání tohoto produktu, je na zodpovědnost montéra nebo instalátora tohoto systému.

#### **Poznámka**

Nezapojujte ani neodpojujte žádné přípojky, pokud je jednotka pod napětím. Mohlo by dojít k poškození vnitřních komponentů.

### **Rozhraní**

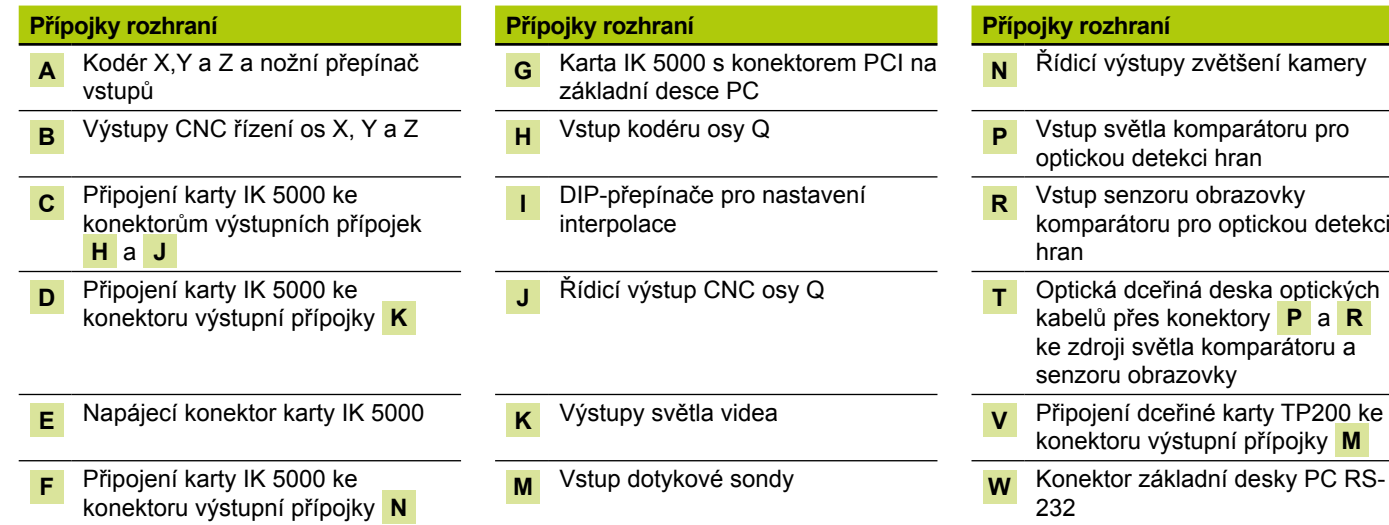

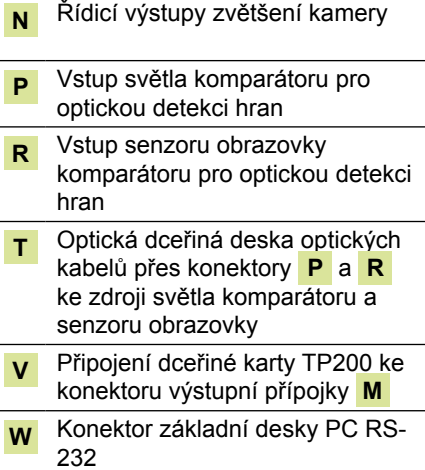

#### **Minimální systémové požadavky**

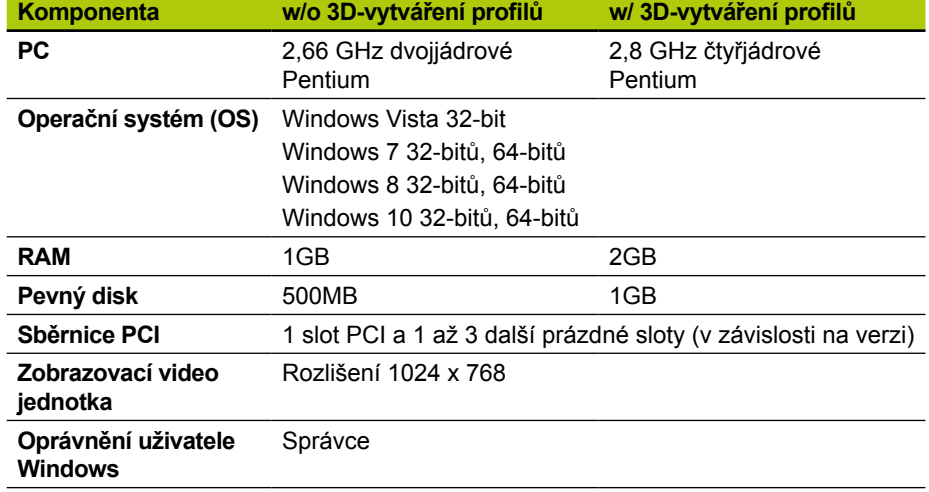

#### Návod k použití je k dispozici na adrese *www.heidenhain.de*

### **PC karta a instalace výstupních přípojek**

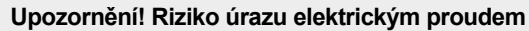

Při zapnutém PC nebo systému OEM je riziko úrazu elektrickým proudem. Aby se zabránilo tomuto riziku, ověřte zda má OEM-systém a PC vypnuto napájení před otevřením krytu počítače.

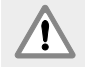

T

#### **Upozornění! Riziko úrazu elektrickým proudem**

Při špatném uzemnění PC nebo systému OEM je riziko úrazu elektrickým proudem.

Abyste zabránili tomuto nebezpečí, vždy používejte 3vodičovou napájecí šňůru (s uzemněním) a zajistěte aby byla kostra řádně připojená k místní instalaci v budově.

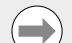

### **Poznámka**

Tento výrobek a PC obsahuje komponenty, které se mohou zničit **elektrostatickým výbojem (ESD)**. Dodržujte opatření pro manipulaci se zařízením citlivým na ESD a nikdy se nedotýkejte pinů konektorů bez řádného uzemnění.

Instalace PC-karty IK 5000 a souvisejících výstupních přípojek vyžaduje pouze šroubovák a osobní antistatickou ochranu.

#### **Příprava PC**

- ▶ Ukončete činnost PC
- X Odpojte přívodní šňůru od PC
- X Otevřete skříň PC. Další informace o přístupu do skříně PC najdete v Návodu k použití pro PC od jeho výrobce.
- X Odstraňte všechny kryty a panely, abyste získali přístup k PCI-slotům (konektorům) na základní desce.

#### **Odstranit nepoužívané výstupní přípojky**

▶ Odstraňte nepoužívané výstupní přípojky z PC pro umístění výstupních přípojek potřebných pro daný systém IK 5000 QUADRA-CHEK

#### **Nastavení interpolace**

Signály kodéru XYZ **A** a Q **H** $\Box$  1 V<sub>PP</sub> jsou interpolovány. Interpolaci lze změnit nastavením DIP-přepínačů na kartě IK 5000 QUADRA-CHEK.

▶ Pomocí hrotu malého šroubováku nastavte DIP-přepínače na požadovanou interpolaci. Viz tabulka nastavení interpolací uvedená níže.

#### **Nastavení interpolace**

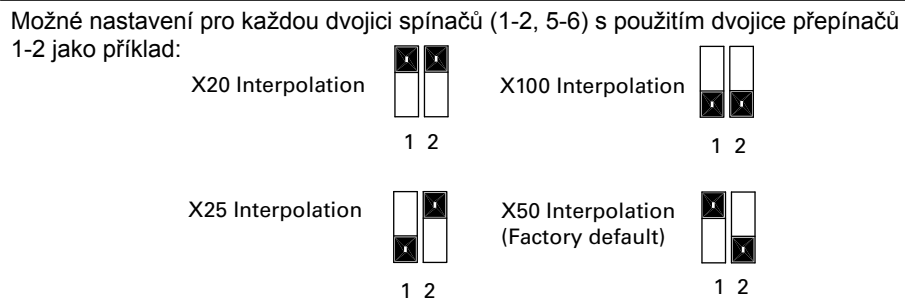

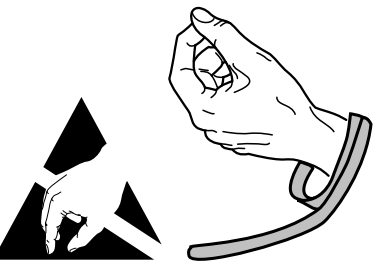

**Dodržujte preventivní manipulační opatření ESD**

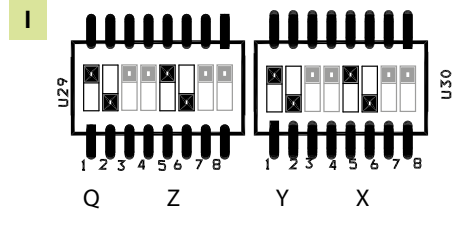

**DIP-přepínače**

Návod k použití je k dispozici na adrese *www.heidenhain.de*

#### **Instalace karty IK 5000**

Při instalaci karty IK 5000 se nedotýkejte hrany PCI-konektoru **G** .

▶ Opatrně zasuňte kartu IK 5000 do PCI-slotu. Držte kartu pouze za okraje a zajistěte kartu šroubovacím držákem.

#### **Instalace výstupních přípojek**

X Instalujte výstupní přípojky do vhodných míst a zajistěte je šroubovacími držáky.

#### **Připojení výstupních kabelů ke kartě**

**▶ Zasuňte vnitřní výstupní kabely příslušných konektorů karty do konektorů <mark>C</mark>, D, F** a **V** přičemž příruby kabelových konektorů směřují dolů. Podívejte se schémata Konfigurace karty, výstupních přípojek a konektorů na předchozích stránkách pro správné a požadované propojení kabelů.

#### **Připojení interního zdroje napájení ke kartě**

X Zasuňte 4pinový napájecí kabel z interního zdroje napájení PC do napájecího konektoru **E** v horní části karty a ujistěte se, že zajišťovací spona konektoru zdroje napájení PC leží proti kartě

#### **Zavření skříně PC**

X Ujistěte se, že všechny karty, kabely a výstupní přípojky jsou řádně upevněny a namontujte zpátky kryty nebo panely PC

#### **Připojení ostatního hardwaru systému**

X Podívejte se na konfigurační schémata karty, výstupních přípojek a konektorů pro konkrétní systém a připojte všechen ostatní hardware systému ke kartě IK 5000 QUADRA-CHEK, výstupní přípojky a konektory PC.

#### **Připojení napájecí šňůry PC**

Jak připojit napájecí šňůru PC:

- ▶ Ověřte zda je vypínač napájení PC vypnutý (OFF)
- X Ověřte zda není napájecí šňůra zastrčená do přívodu síťového napětí
- X Zasuňte samičí konec napájecí šňůry do konektoru napájení na zadní stěně PC

### **5. První zapnutí napájení**

Informace o postupu zapnutí PC najdete v Návodu k použití od výrobce.

Instruções de Instalação

Instruções de Funcionamento disponíveis no sítio *www.heidenhain.de*

## **1. Como utilizar estas instruções**

As instruções de instalação contidas neste documento disponibilizam as informações necessárias para instalar este produto. As informações de funcionamento encontramse nos seguintes documentos IK 5000 QUADRA-CHEK:

- Instruções de Funcionamento dos Sistemas de Detecção de Aresta em Vídeo (ID 735358)
- Instruções de Funcionamento dos Sistemas de Detecção e Mira de Aresta em Vídeo (ID 735359)
- Instruções de Funcionamento dos Sistemas de Múltiplos Sensores (ID 735364)
- Instruções de Funcionamento dos Sistemas 3D Manual (ID 735365)
- Adenda às Instruções de Funcionamento (ID 809541-23) Estes documentos podem ser transferidos a partir do sítio *www.heidenhain.de*.

Os documentos indicados abaixo estão agora disponíveis aos Fabricantes de Equipamentos Originais (OEM) e podem ser disponibilizados a pedido.

- Guia de Configuração do Sistema OEM (ID 735363) (apenas para OEM)
- Guia de Configuração do Sistema OEM (ID 753357) (apenas para OEM)
- Adenda OEM (ID -1041353-20) (apenas para OEM) Contactar *info@heidenhain.de* para pedir um documento OEM.

Estas instruções são para utilização de pessoal qualificado para instalar e fazer a manutenção do **HEIDENHAIN, IK 5000 QUADRA-CHEK**.

Uma **pessoa qualificada** é alguém cuja formação, conhecimento e experiência técnica, bem como o conhecimento do sistema de regulamentos importante qualifica a pessoa para avaliar a tarefa atribuída e identificar potenciais perigos.

#### **Mensagens apresentadas nestas instruções**

Os exemplos seguintes mostram de que modo as mensagens de segurança, danos materiais e recomendações gerais são visualizadas nestas instruções. Leia a compreenda estes tipos de mensagens antes de prosseguir para evitar ferimentos pessoais ou danos materiais.

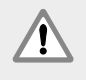

Mensagens acerca de outras mensagens de segurança. Estas directrizes adicionais não solucionam perigos específicos, pelo contrário, disponibilizam informações que promovem uma consciencialização e utilização de mensagens de segurança específicas.

#### **Aviso!**

As mensagens disponibilizam informações acerca da natureza de uma situação de perigo, as consequências de não evitar uma situação de perigo e métodos para evitar uma situação de perigo.

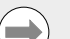

#### **Nota**

Mensagens que disponibilizam informações principalmente acerca de situações que conduzem a danos materiais, as possíveis consequências de não evitar as situações, ou método(s) para evitar essas situações e mensagens de recomendações gerais.

#### **Fontes utilizadas nestas instruções**

**Itens de interesse especial** ou **conceitos** que são enfatizados para o utilizador aparecem a negrito.

#### **Índice**

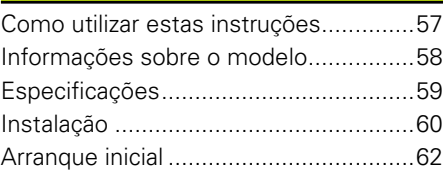

Instruções de Instalação

Instruções de Funcionamento disponíveis no sítio *www.heidenhain.de*

## **2. Informações sobre o modelo**

Este guia abrange vários produtos. Sempre que possível será utilizado o nome do produto como apresentado na página de rosto. Quando uma característica pertence a uma variante específica do produto, serão apresentados o nome do produto em específico ou o nome do produto e o ID.

Este guia abrange especificações, montagem e desmontagem referentes aos seguintes modelos:

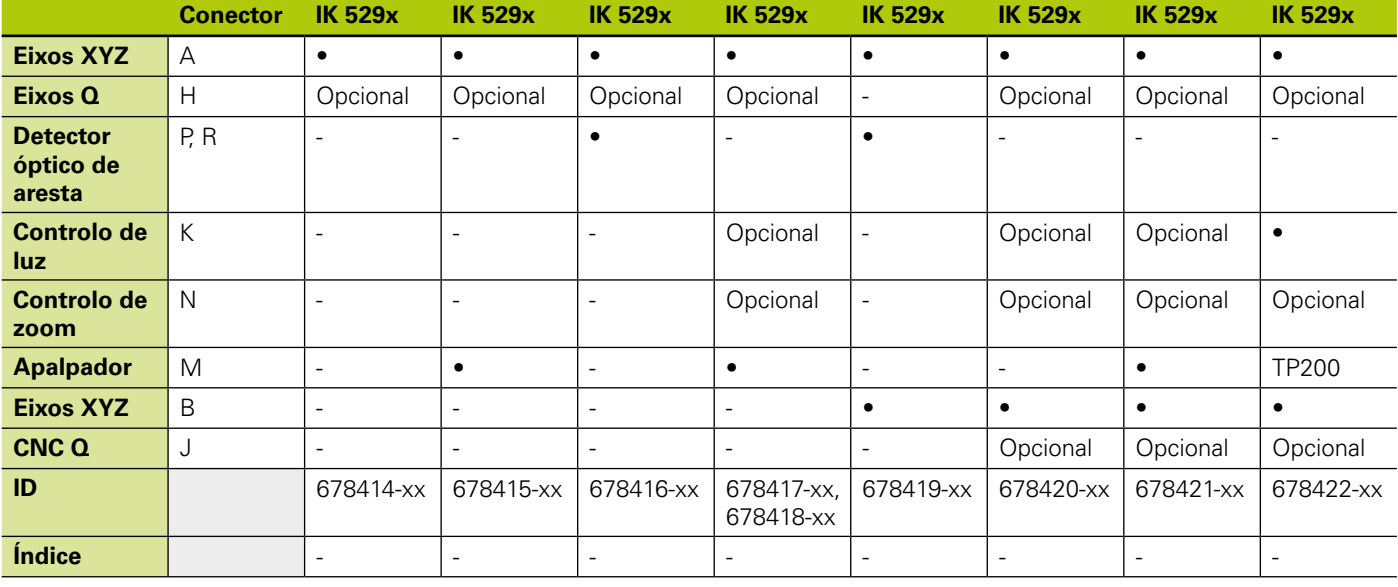

#### **Nota**

Verifique se estas Instruções de Instalação são válidas comparando o Índice na etiqueta **L** com o Índice indicado em *www.heidenhain.de* Se estas instruções não forem válidas, descarregue as Instruções de Instalação aplicáveis em *www.heidenhain.de*.

O Índice Remissivo poderá não estar presente em todos os produtos.

### **Segurança**

As mensagens seguintes disponibilizam informações de segurança para evitar ferimentos pessoais e danos no produto:

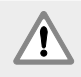

Leia e compreenda estas instruções antes de usar o equipamento de modo a evitar a possibilidade de ocorrência de ferimentos pessoais ou morte.

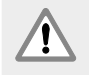

A protecção disponibilizada pelo equipamento pode ficar comprometida caso seja usada de outro modo que não o especificado. Não use este produto de outro modo diferente da utilização a que se destina.

#### **Nota**

Para segurança, funcionamento e manuseamento deste produto, mantenha este documento para futura referência. Este documento deve ser mantido perto do produto.

**Nome do produto**

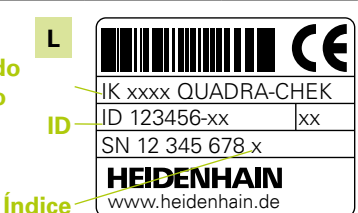

**Etiqueta ID**, Situada na parte posterior da placa

Instruções de Instalação

Instruções de Funcionamento disponíveis no sítio *www.heidenhain.de*

## **3. Especificações**

O IK 5000 QUADRA-CHEK é uma família de produtos assentes em Windows® para efectuar medições dimensionais de precisão de peças 2D e 3D em comparadores, coordenar sistemas de medição e microscópios de medição. Os sistemas estão disponíveis em versões de 3 ou 4 eixos e suportam um posicionamento e medição de peças manual sob o controlo do utilizador, ou posicionamento de peça CNC e medição automatizada sob controlo do programa. Este produto foi desenvolvido apenas para uso interior. Os componentes IK 5000 QUADRA-CHEK serão instalados apenas conforme descritos nestas instruções. A instalação e manutenção deverá ser efectuada apenas por pessoas qualificadas.

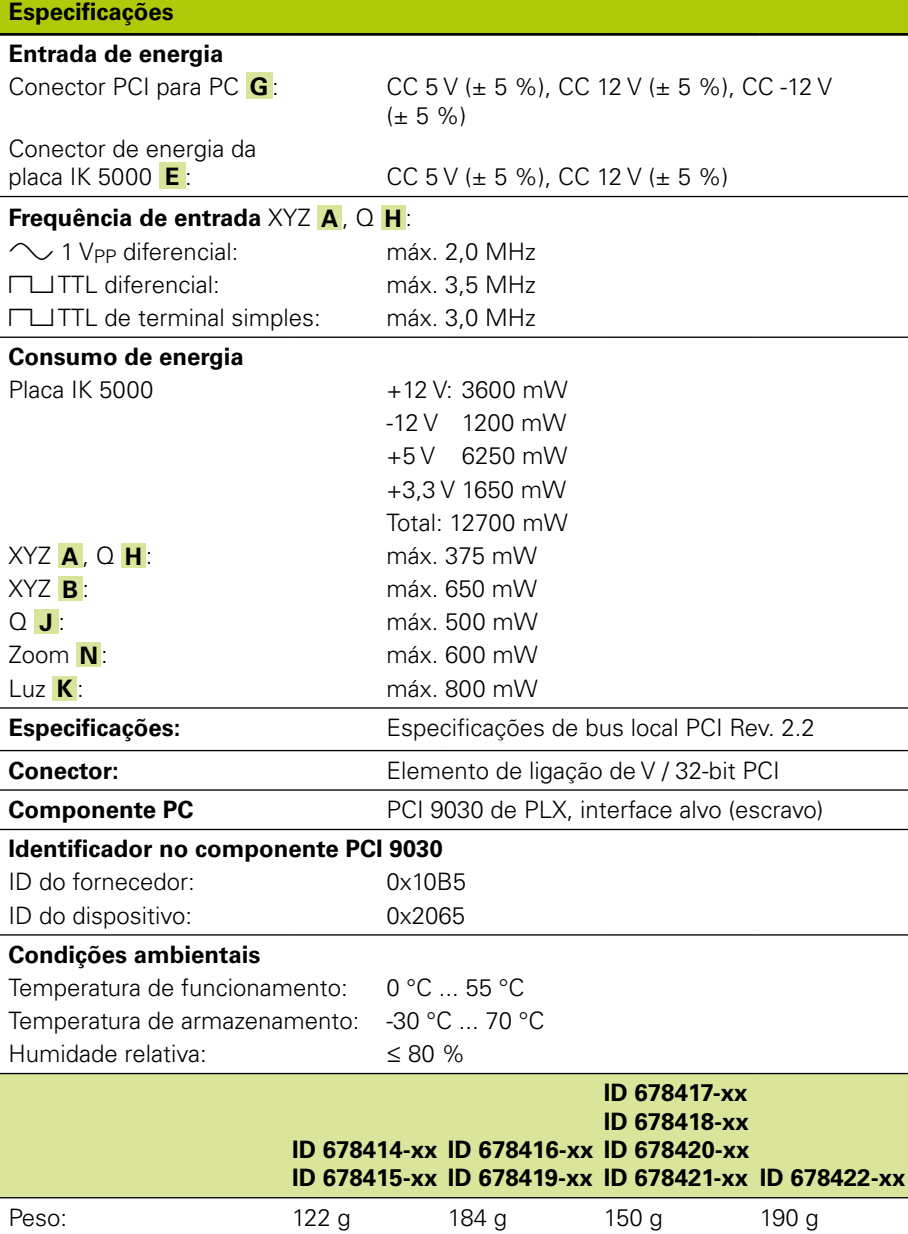

## Instruções de Instalação

Instruções de Funcionamento disponíveis no sítio *www.heidenhain.de*

## **4. Instalação**

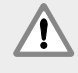

Leia e compreenda as Instruções de Funcionamento do sistema OEM e Instruções de Funcionamento do fabricante do PC antes de iniciar a instalação para evitar a possibilidade de ocorrência de ferimentos pessoais ou morte.

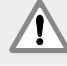

A segurança de qualquer sistema que integre a utilização deste produto é da responsabilidade do montador ou instalador do sistema.

#### **Nota**

Não estabeleça nem remova quaisquer ligações enquanto a unidade estiver a ser alimentada, caso contrário poderá provocar danos internos.

### **Interfaces**

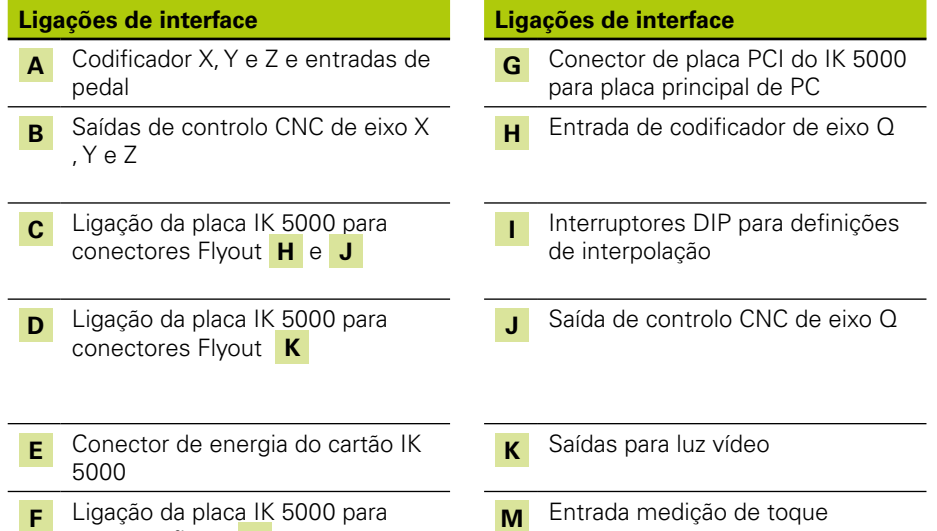

#### **N** Saída de controlo de zoom de câmara **Entrada de fonte de luz do** comparador para detecção de aresta óptica **R** Entrada de sensor de ecrã do comparador para detecção de aresta óptica

**Ligações de interface Ligações de interface Ligações de interface**

**T** Cabos ópticos da placa secundária óptica através dos conectores **P** e **R** para a fonte de luz do comparador e sensor de ecrã

- Ligação da placa secundária TP200 para conector flyout **M**
- **M** Entrada medição de toque **W** Conector da placa principal RS-232 de PC

### **Requisitos mínimos do sistema**

conector flyout **N**

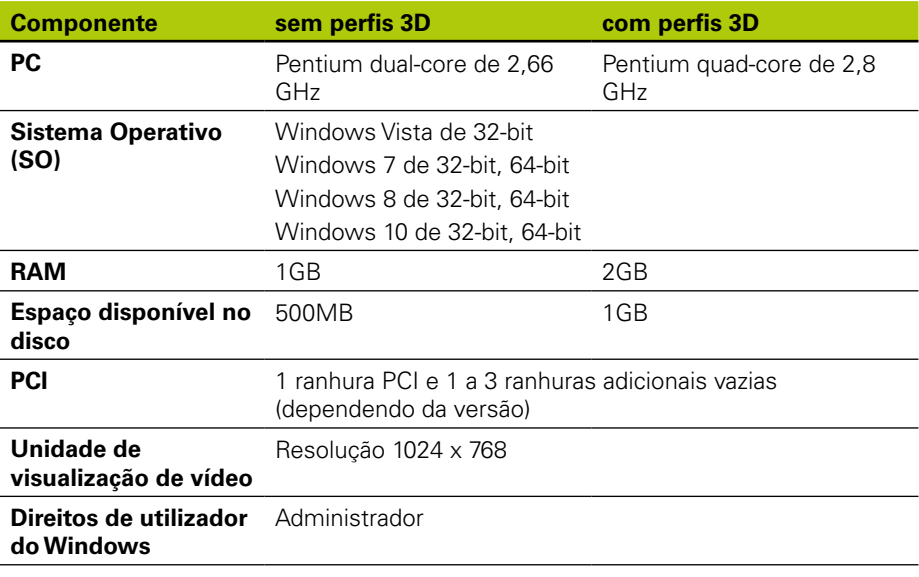

## **IK 5000 QUADRA-CHEK** Instruções de Instalação

Instruções de Funcionamento disponíveis no sítio *www.heidenhain.de*

### **Placa para PC e instalação flyout**

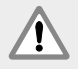

#### **Aviso! Risco de choque eléctrico!**

Existe o risco de choque eléctrico caso o sistema OEM ou o PC estejam ligados.

Para evitar perigos, verifique se o sistema OEM e a alimentação do PC estão desligados antes de abrir a tampa do PC.

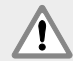

#### **Aviso! Risco de choque eléctrico!**

Existe o risco de choque eléctrico caso o sistema OEM ou o PC estejam ligados.

Para evitar os perigos, use sempre um cabo de alimentação de 3-condutores (ligação terra) e certifique-se de que a ligação terra está devidamente ligada à instalação do edifício.

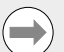

#### **Nota**

Este produto e o PC contém componentes que podem ser danificados por **descargas electrostáticas (ESD)**. Cumpra as precauções para manusear dispositivos inteligentes ESD e nunca toque nos pinos do conector, exceto se estiver correctamente ligado à terra.

A instalação da placa IK 5000 para PC e flyouts associados necessita apenas de uma chave de fendas e protecção anti-estática pessoal.

#### **Prepare o PC**

- Encerre o PC
- ▶ Desligue o cabo de alimentação do PC
- X Abra a estrutura do PC. Consulte as Instruções de Funcionamento do fabricante do PC para obter instruções de acesso à estrutura.
- X Remova as tampas ou painéis para obter acesso às ranhuras de expansão PCI da placa principal

#### **Remova os flyout vazios**

▶ Remova os flyout em branco do PC para integrar os flyouts necessários para o sistema QUADRA-CHEK IK 5000 específico

#### **Definir interpolação**

Os sinais de encoder XYZ **A** e Q **H**  $\Box$  1 V<sub>PP</sub> são interpolados. A interpolação pode ser modificada através das definições dos interruptores DIP na placa do IK 5000 QUADRA-CHEK.

Ao usar a ponta de uma pequena chave-de-fendas modifique as definições do interruptor dip para a interpolação pretendida. Consulte o quadro de definições de interpolação abaixo.

#### **Definições de interpolação**

Definições possíveis para cada par do interruptor (1-2, 5-6) usando o par 1-2 de interruptores como par de exemplo:

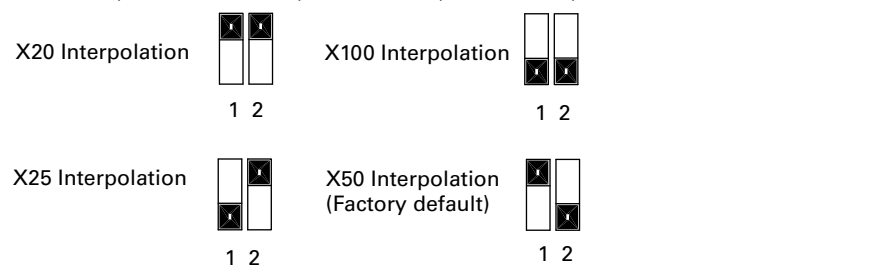

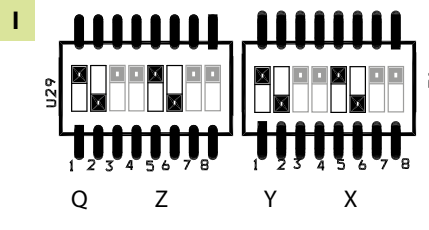

**Interruptores DIP**

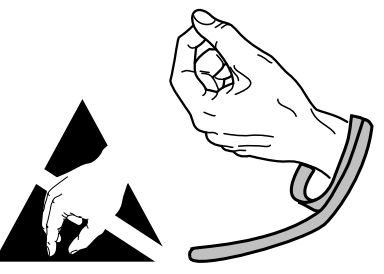

**Cumpra as precauções de manuseamento ESD**

## Instruções de Instalação

Instruções de Funcionamento disponíveis no sítio *www.heidenhain.de*

#### **Instale a placa IK 5000**

Não toque no conector de aresta PCI **G** quando instalar a placa IK 5000.

▶ Ligue com cuidado a placa IK 5000 numa localização de ranhura PCI. Limite o manuseamento das arestas da placa tanto quanto possível e fixar a placa com um parafuso de fixação.

#### **Instalar flyouts**

Instale os flyouts nos locais adequados e fixe com parafusos de fixação

#### **Ligue os cabos flyout à placa**

▶ Ligue os cabos de flyout internos nos conectores da placa adequados nos conectores

**C** , **D** , **F** e **V** com as flanges do conector do cabo voltadas para cima. Consulte os diagramas de Configuração da Placa, Flyout e Conector em páginas anteriores para obter as ligações do cabo correctas e necessárias.

#### **Ligue a alimentação interna do PC à placa**

► Ligue o cabo de alimentação de 4 pinos da alimentação interna do PC no conector de alimentação **E** na parte superior da placa, certificando-se de que o clip de retenção do conector de alimentação do PC está voltado para placa

#### **Feche a estrutura do PC**

 $\triangleright$  Certifique-se de que todas as placas, ligações de cabo e flyouts estão devidamente fixas e, depois, substitua as tampas ou painéis do PC

#### **Ligue todo o restante hardware do sistema**

X Consulte o diagrama de configuração da Placa, Flyout e Conector para o sistema específico e ligue o restante hardware do sistema à placa do IK 5000 QUADRA-CHEK, flyouts e conectores de PC.

#### **Ligar um cabo de alimentação para PC**

Para ligar um cabo de alimentação para PC:

- ▶ Verifique se o interruptor de ligação para PC está na posição off
- X Verifique se o cabo de alimentação para PC não está ligado à fonte de alimentação principal.
- X Introduza o terminal fêmea do cabo de alimentação para PC no conector de alimentação para PC na parte posterior do mesmo

### **5. Arranque inicial**

Consulte as Instruções de Funcionamento do fabricante do PC para obter instruções de arranque.

## Instrukcja instalacji

Instrukcja obsługi patrz *www.heidenhain.de*

## **1. Korzystanie z niniejszej instrukcji**

Niniejsza instrukcja instalacji zawiera wszystkie konieczne dla instalowania tego urządzenia informacje. Informacje o eksploatacji urządzenia można znaleźć w następującej dokumentacji do IK 5000 QUADRA‑CHEK:

- Instrukcja obsługi dla użytkownika Określenie punktów pomiarowych poprzez ewaluację video (ID 735358)
- Instrukcja obsługi dla użytkownika Określenie punktów pomiarowych przy zastosowaniu krzyża kresek i optycznego czujnika krawędziowego (ID 735359)
- Instrukcja obsługi dla użytkownika Systemy multiczujnikowe (ID 735364)
- Instrukcja obsługi dla użytkownika Systemy manualne 3D (ID 735365)
- Suplement (uzupełnienie) do IK 5000 QUADRA-CHECK (ID 809541-23) Ta dokumentacja znajduje się pod adresem *www.heidenhain.de* do pobrania.

Dla producenta (OEM) są dostępne następujące dokumenty po zgłoszeniu zapotrzebowania:

- OEM System Setup Guide (ID 735363) (tylko dla OEM)
- CNC Setup and PID Loop Tuning (ID 753357) (tylko dla OEM)
- OEM Addendum (ID 1041353-20) (tylko dla OEM)

Proszę nawiązać kontakt pod adresem *info@heidenhain.de* dla zamówienia dokumentów OEM.

Poniższa instrukcja jest przeznaczona dla personelu, autoryzowanego do instalowania **HEIDENHAIN IK 5000 QUADRA-CHEK** , do obsługi i konserwacji.

**Wykwalifikowany pracownik** jest z racji jego technicznego wykształcenia, wiedzy oraz doświadczenia jak i znajomości zasad w stanie wykonywać przekazane zadania a także rozpoznawać niebezpieczne dla procesu pracy sytuacje.

#### **Wskazówki w tej instrukcji**

Wskazówki dotyczące bezpieczeństwa, wskazówki ostrzegawcze odnośnie możliwych szkód materialnych jak i ogólne wskazówki są przedstawione w niniejszej instrukcji w następujący sposób. Proszę zapoznać się na początek z tymi rodzajami wskazówek, aby unikać szkód zdrowotnych albo materialnych.

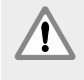

Uwaga dotycząca dalszych wskazówek bezpieczeństwa. Te dodatkowe pouczenia odnoszą się nie do określonych zagrożeń, lecz służą uwrażliwieniu personelu i zwracają uwagę na docelowe wskazówki bezpieczeństwa.

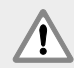

#### **Ostrzeżenie!**

Wskazówka, informująca o zagrożeniu, o konsekwencjach przy nieunikaniu zagrożenia oraz o możliwości unikania pewnych zagrożeń.

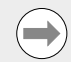

#### **Wskazówka**

Ogólna wskazówka lub wskazówka, informująca głównie o ryzyku szkód materialnych, o możliwych skutkach nieunikania pewnych sytuacji lub możliwości uniknięcia takich sytuacji.

### **Przedstawienie pojęć w niniejszej instrukcji**

**Szczególnie ważne punkty** lub **pojęcia**, na które użytkownik powinien zwracać szczególną uwagę, są wydrukowane grubą czcionką.

#### **Spis treści**

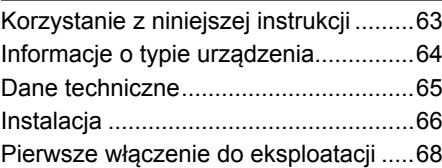

Instrukcja obsługi patrz *www.heidenhain.de*

## **2. Informacje o typie urządzenia**

Niniejsza instrukcja obowiązuje dla kilku typów urządzeń. O ile to możliwe, wykorzystywana jest nazwa urządzenia, dla którego została opracowana niniejsza instrukcja. Jeśli dana funkcja przeznaczona jest wyłącznie dla określonego wariantu urządzenia, to przestawiana jest nazwa produktu albo nazwa produktu oraz ID. Niniejsza krótka instrukcja zawiera dane techniczne, jak i instrukcje montażu i instalowania dla następujących typów urządzeń:

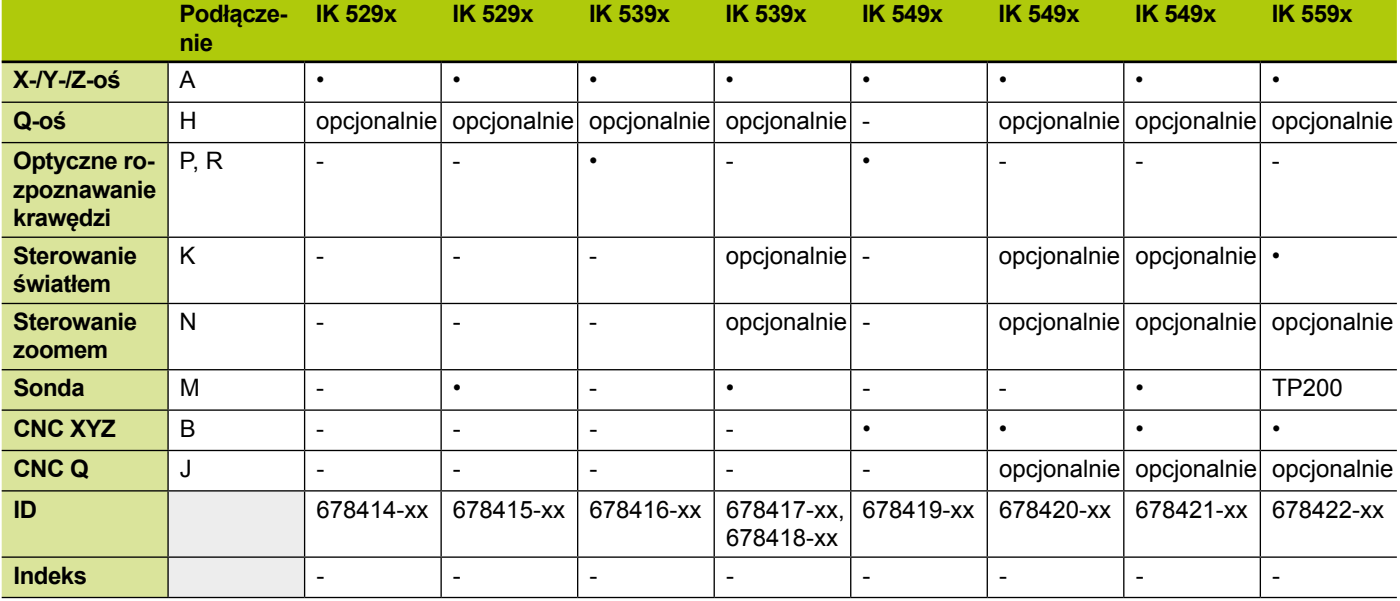

#### **Wskazówka**

Proszę sprawdzić, czy niniejsza instrukcja jest ważna, porównując indeks na tabliczce indeksu **L** z podanym na stronie *www.heidenhain.de* indeksem. Jeśli indeksy te nie są zgodne, to proszę pobrać właściwą instrukcję instalacji na stronie internetowej *www.heidenhain.de* . Na niektórych urządzeniach brak tabliczki indeksu.

**L Nazwa produktu ID**

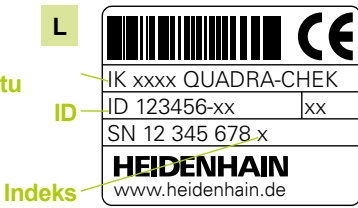

## **Bezpieczeństwo**

Nastepujące wskazówki zawierają informację dotyczące bezpieczeństwa dla unikania szkód zdrowotnych lub materialnych:

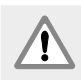

Proszę zapoznać się najpierw z opisanymi tu instrukcjami, aby unikać zagrożeń, które mogą doprowadzić do obrażeń bądź wypadków śmiertelnych.

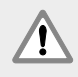

Mechanizm zabezpieczający urządzenia może poprzez niedopuszczalne użycie zostać naruszony. Urządzenie może być wykorzystywane tylko zgodnie z jego przeznaczeniem.

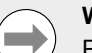

#### **Wskazówka**

Proszę zachować niniejszy dokument, dla uzyskiwania informacji o bezpieczeństwie, obsłudze oraz wykorzystywania urządzenia w przyszłości. Proszę przechowywać niniejszą instrukcję tak, aby znajdowała się ona w pobliżu urządzenia.

**Tabliczka typu**, na tylnej stronie karty

Instrukcja instalacji

Instrukcja obsługi patrz *www.heidenhain.de*

## **3. Dane techniczne**

Przy pomocy bazujących na Windows® dla PC urządzeń grupy wyrobów IK 5000 QUADRA-CHEK można dokonywać 2-wymiarowych i 3-wymiarowych dokładnych pomiarów części na projektorach profilowych, układach pomiarowych współrzędnych i mikroskopach pomiarowych. Układy te dostępne są dla trzech lub czterech osi i pozwalają na zarówno manualne pozycjonowanie części ze sterowanym przez użytkownika pomiarem jak i na sterowane CNC pozycjonowanie części ze sterowanym programowo, automatycznym pomiarem. Urządzenie nie jest przewidziane dla użytku na zewnątrz. Komponenty ND 5000 QUADRA-CHEK mogą być instalowane tylko zgodnie z niniejszą instrukcją. Instalowanie oraz konserwacja mogą być przeprowadzane tylko przez wykwalifikowany personel.

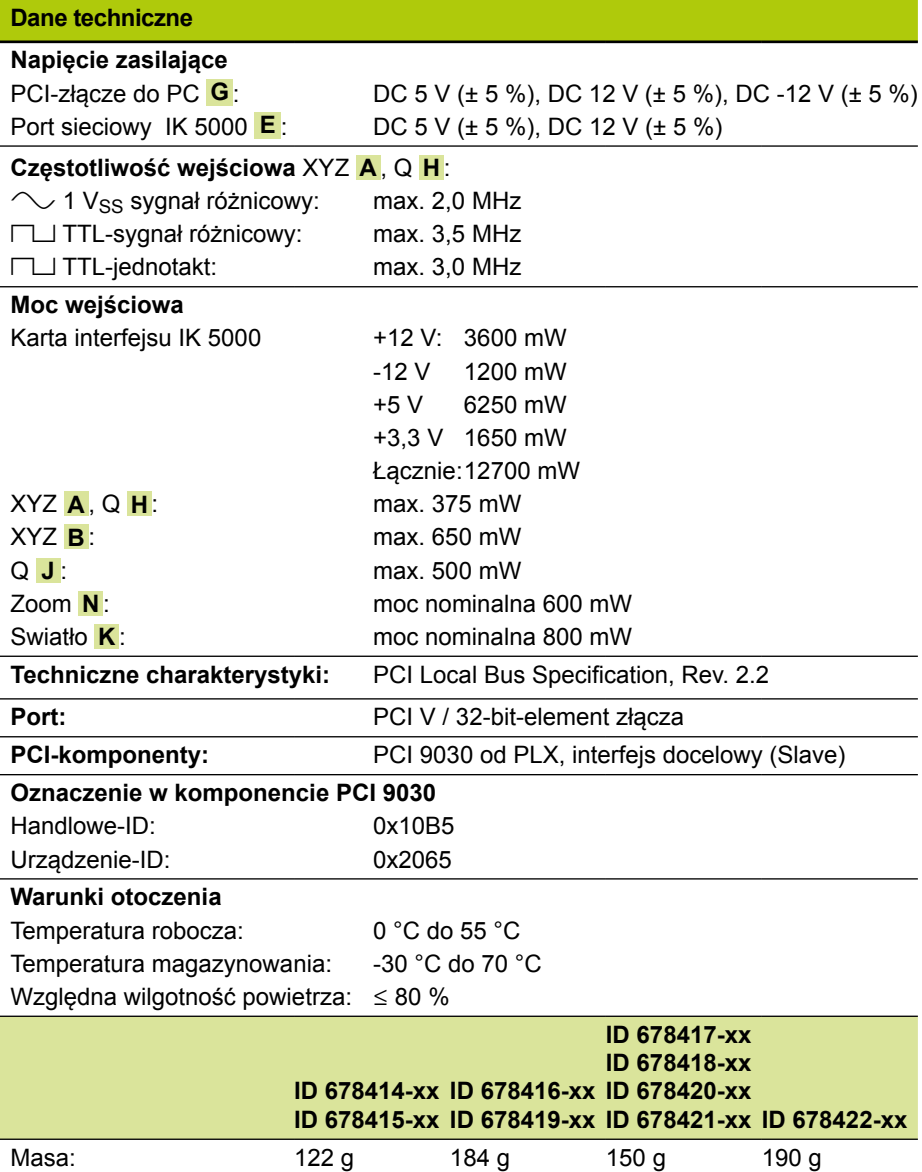

Instrukcja obsługi patrz *www.heidenhain.de*

## **4. Instalacja**

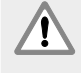

Proszę zapoznać się najpierw przed instalacją z opisanymi tu instrukcjami producenta systemu (OEM) oraz instrukcją producenta PC, aby unikać zagrożeń, które mogą doprowadzić do obrażeń bądź wypadków śmiertelnych.

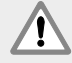

**Wskazówka**

Dokonywanie połączeń i rozłączeń wtykowych tylko przy wyłączonym urządzeniu! Wewnętrzne elementy konstrukcji mogą w przeciwnym razie zostać uszkodzone.

Odpowiedzialność za bezpieczeństwo systemu, w którym używane jest to

urządzenie, nosi monter lub instalujący ten system.

### **Interfejsy**

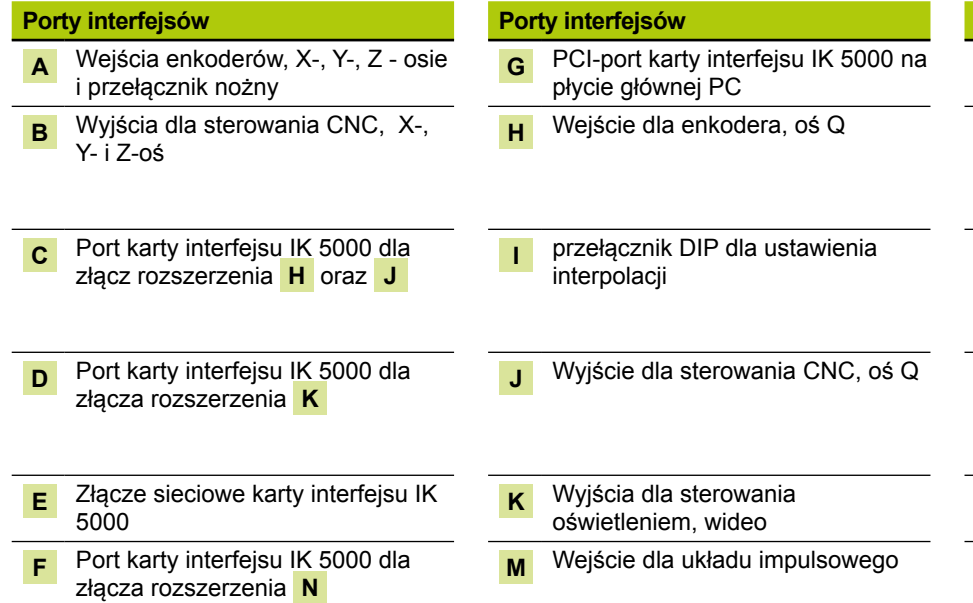

#### **Porty interfejsów Porty interfejsów Porty interfejsów N** Wyjście dla sterowania zoomem kamery  $\overline{\text{Weighted}}$  a źródła światła projektora profilowego dla optycznego rozpoznawania krawędzi **R** Wejście dla sensora ekranowego projektora profilowego dla optycznego rozpoznawania krawędzi **T** Złącza dla światłowodów optycznej płyty dodatkowej poprzez **P** i **R** do źródła światła projektora profilowego oraz sensora ekranu Port karty dodatkowej dla TP200 dla złącza rozszerzenia **M W** V.24/RS-232-port, płyta główna PC

### **Minimalne wymogi systemowe**

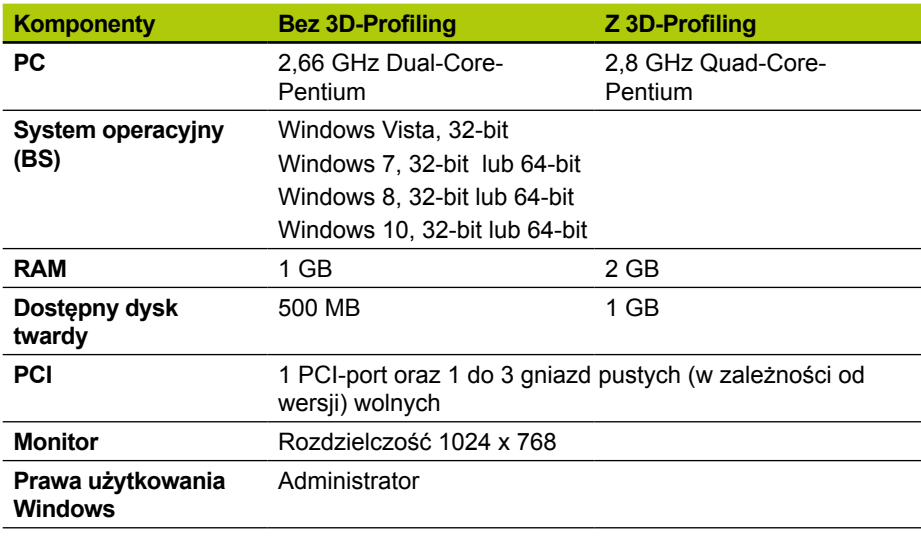

Instrukcja obsługi patrz *www.heidenhain.de*

### **Instalacja karty PC i portów rozszerzenia (flyouts)**

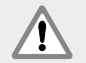

#### **Ostrzeżenie! Niebezpieczeństwo porażenia prądem!**

Jeśli system OEM lub PC są włączone, to istnieje możliwość porażenia prądem.

Dlatego też należy przed otwarciem obudowy PC wyłączyć system OEM oraz PC.

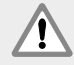

#### **Ostrzeżenie! Niebezpieczeństwo porażenia prądem!**

W przypadku niewłaściwego uziemienia systemu OEM oraz PC-ta istnieje zagrożenie porażenia prądem.

Proszę używać dla unikania tego niebezpieczeństwa zawsze 3-biegunowego kabla sieciowego oraz upewnić się, iż uziemienie w budynku jest właściwie wykonane.

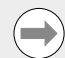

#### **Wskazówka**

To urządzenie oraz PC zawierają komponenty, które poprzez **wyładowanie elektrostatyczne (ESD)** mogą zostać uszkodzone. Proszę uwzględnić metody zabezpieczające dla eksploatowania wrażliwych na ESD komponentów i nigdy nie dotykać końcowek łącza bez przewidzianego uziemienia.

Dla zainstalowania karty PC w IK 5000 oraz przynależnych złączy rozszerzenia konieczne są wyłącznie śrubokręt oraz osobiście dotrzymywane środki zabezpieczenia ESD.

#### **Przygotowanie PC**

- **E** Wyłączenie PC
- ▶ Odłączenie wtyczki PC
- ▶ Otwarcie obudowy PC Dalsze informacje o otwarciu obudowy znajdują się w instrukcji obsługi producenta PC.
- X Usunąć pokrywy/osłony, aby dotrzeć do gniazd PCI płyty głównej

#### **Blaszki slotów dla rozszerzeń usunąć**

▶ Dla zamontowania rozszerzeń dla odpowiedniego układu IK 5000 QUADRA-CHEK usunąć blaszki slotów z PC

#### **Nastawienie interpolacji**

 $\Box$  oraz 1 V<sub>SS</sub> sygnały urządzeń pomiarowych dla XYZ A oraz Q H są interpolowane. Interpolacja może zostać zmieniona poprzez położenie przełącznika DIP na karcie interfejsu IK 5000 QUADRA‑CHEK.

▶ Przy pomocy niewielkiego śrubokrętu można ustawić przełącznik DIP na wymaganą interpolację. Poniższa tabela pokazuje ustawienia interpolacji.

#### **Ustawienia interpolacji**

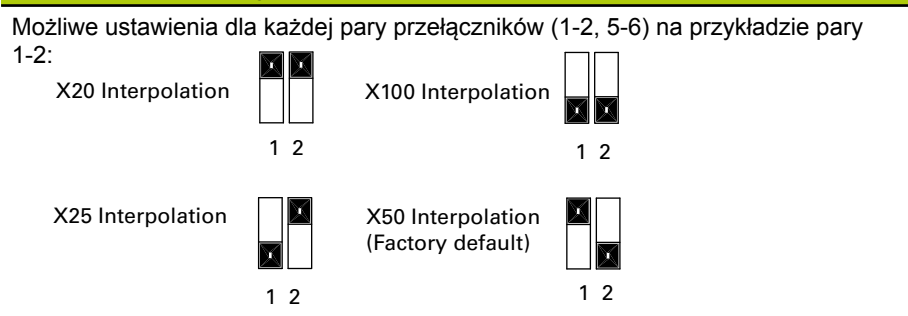

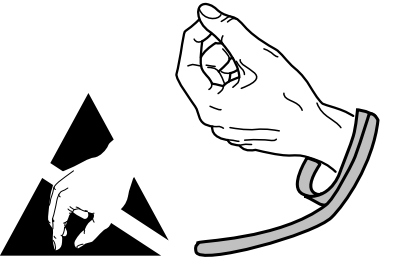

**Uwzględnić środki bezpieczeństwa przy eksploatowaniu wrażliwych na ESD komponentów**

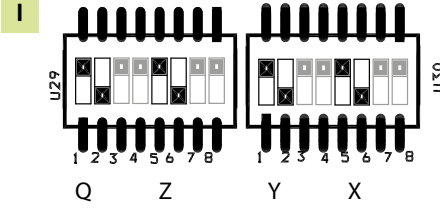

**Przełącznik DIP**

Instrukcja obsługi patrz *www.heidenhain.de*

#### **Zainstalowanie karty interfejsu IK 5000**

Złącza wtykowego PCI **G** przy instalacji IK 5000 nie dotykać

 $\triangleright$  IK 5000 ostrożnie wstawić do gniazda PCI. Przy tym trzymać kartę możliwie tylko z boku. Zabezpieczyć zaciskiem śrubowym

#### **Zainstalowanie rozszerzeń**

▶ Rozszerzenia zamontować w przewidzianych miejscach. Zabezpieczyć zaciskami śrubowymi

#### **Kabel rozszerzeń podłączyć do karty**

X Wewnętrzny kabel rozszerzenia dla odpowiedniego złącza karty w miejscach złączenia **C** , **D** , **F** oraz **V** tak podłączyć, aby kołnierz wtyczki kabla wskazywał w dół. Diagramy konfirguracji dla karty interfejsu, rozszerzeń oraz złącz na poprzednich stronach pokazują właściwe podłączenie wszystkich koniecznych kabli.

#### **Wewnętrzne zasilanie PC-ta podłączyć do karty**

 $\triangleright$  4-biegunowy kabel wewnetrznego zasilania prądem PC podłaczyć do gniazda sieci **E** u góry na karcie tak, aby klamra zaciskowa na wtyczce zasilania prądem PC wskazywała w stronę karty

#### **Zamknąć obudowę PC**

▶ Zamocowanie wszystkich kart, kabli i rozszerzeń jeszcze raz sprawdzić. Następnie pokrywę PC oraz osłony ponownie zamontować

#### **Podłączenie hardware systemu**

X Pozostały sprzęt systemowy podłączyć do IK 5000 QUADRA-CHEK, a także rozszerzenia oraz wszystkie łącza PC. Patrz specyficzny systemowy diagram konfiguracji dla karty interfejsu, rozszerzeń oraz złącz

#### **Podłączenie kabla sieciowego PC**

Dla podłączenia kabla sieciowego PC:

- ▶ Wyłącznik sieciowy PC-ta ustawić na "Aus/Off"
- ▶ Odłaczyć kabel sieciowy PC-ta od głównego zasilania
- ▶ Wtyczkę kabla sieciowego PC podłączyć do gniazda sieciowego na tylnej stronie PC

### **5. Pierwsze włączenie do eksploatacji**

Informacje o włączeniu do eksploatacji znajdują się w instrukcji obsługi producenta PC.

## Инструкция по установке

Руководство по эксплуатации доступно на сайте *www.heidenhain.ru*

### **1. Как пользоваться этой инструкцией**

В настоящем документе приведены инструкции по установке и эксплуатации данного продукта. Информацию по эксплуатации можно найти в следующих документах IK 5000 QUADRA‑CHEK:

- Инструкции по эксплуатации систем видеоотслеживания кромок (ID 735358)
- Инструкции по эксплуатации визуальных систем отслеживания кромок и оптического прицела (ID 735359)
- Инструкции по эксплуатации многосенсорных систем (ID 735364)
- Инструкции по эксплуатации ручных 3D систем (ID 735365)
- Дополнения к инструкциям по эксплуатации (ID 809541-23) Эти документы доступны на сайте *www.heidenhain.ru*.

Документы, указанные ниже, доступны для изготовителей комплектного оборудования (ОЕМ-производителей) и предоставляются по запросу.

- Руководство по установке системы (только для ОЕМ-производителей) (ID 735363)
- Установка ЧПУ и регулировка ПИД-контура (только для ОЕМ-производителей) (ID 753357)
- Дополнения (только для ОЕМ-производителей) (ID 1041353-20) Для запроса ОЕМ-документации обратитесь по адресу *info@heidenhain.de*

Данные инструкции предназначены для специалистов, которые будут устанавливать и обслуживать **HEIDENHAIN, IK 5000 QUADRA-CHEK**.

**Квалифицированный специалист** должен обладать техническими навыками, профессиональным опытом и знаниями соответствующих правил и норм, необходимыми для оценки предстоящих работ и возможных рисков.

#### **Указания и предупреждения в тексте инструкции**

Инструкции по безопасности, предостережения о возможном материальном ущербе и общие указания отображаются в данной инструкции следующим образом. Перед тем как приступить к работе, внимательно ознакомьтесь с данными типами указаний и предупреждений - это поможет предотвратить возможные травмы и материальный ущерб.

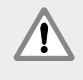

Указания на иные инструкции по безопасности. Данные дополнительные указания не относятся к конкретным источникам опасности, а служат предупреждением и обращают внимание на определенные инструкции по безопасности.

#### **Предупреждение!**

Предупреждение с описанием источника опасности, ее возможных последствий и способов предотвращения опасности.

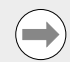

#### **Примечание**

Общее указание-предупреждение, информирующее о возможном риске материального ущерба, последствиях или способах предотвращения подобных ситуаций.

#### **Шрифтовое выделение в тексте инструкции**

**Особенности** или **аспекты**, на которые следует обратить внимание, выделены жирным шрифтом.

#### **Содержание**

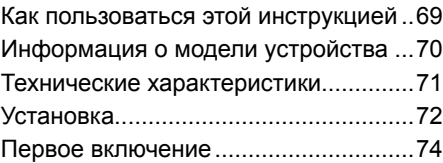

## Инструкция по установке

Руководство по эксплуатации доступно на сайте *www.heidenhain.ru*

## **2. Информация о модели устройства**

Настоящее руководство распространяется сразу на несколько устройств. Если возможно, следует использовать название устройства, указанное на титульной странице. Если отдельная функция связана с конкретным типом устройства, указывается специальное название устройства или название устройства и идентификационный номер.

Данная краткая инструкция содержит технические характеристики, инструкции по монтажу и установке следующих моделей устройств:

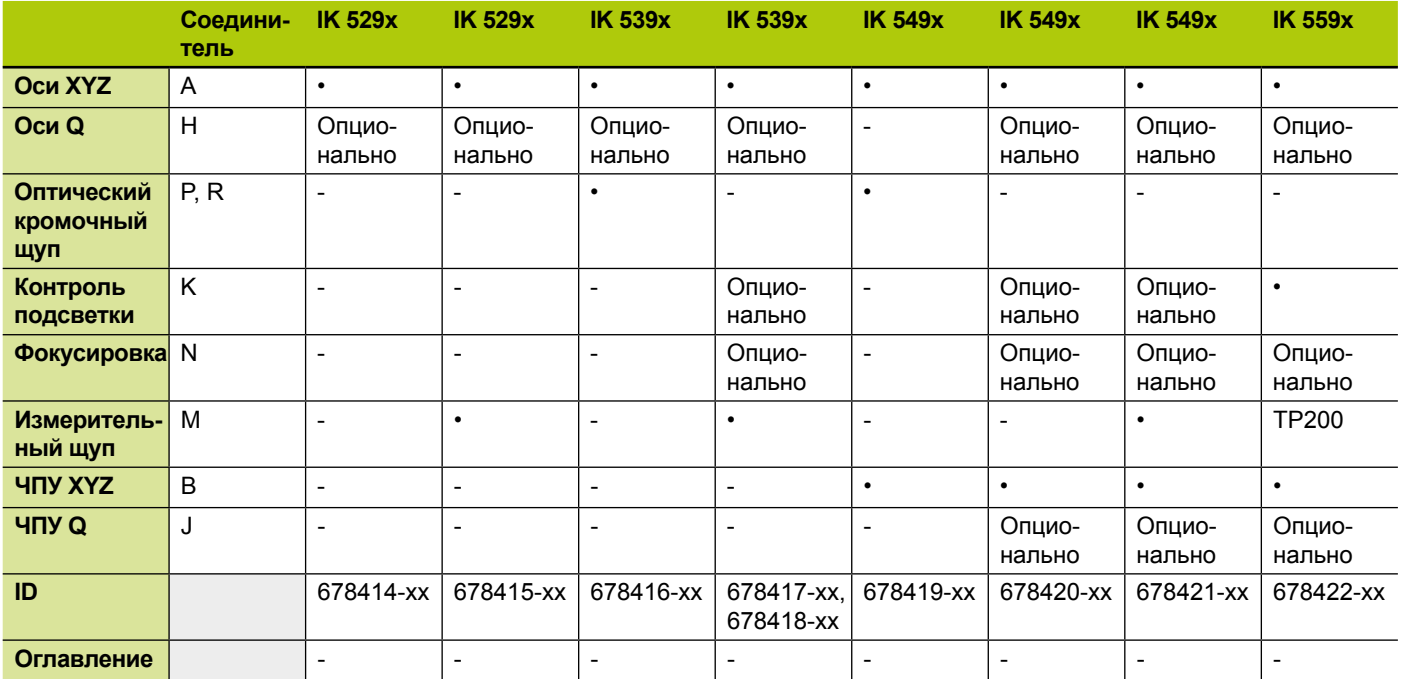

#### **Примечание**

Убедиться, что данные Инструкции по установке являются действительными, сверив индекс **L** , указанный на этикетке с индексом, указанным на сайте *www.heidenhain.de*. Если Инструкции недействительны, загрузите подходящую Инструкцию по установке с сайта*www.heidenhain.de*.

Индекс может присутствовать не на всех изделиях.

### **Безопасность**

Следующие сообщения содержат информацию по безопасности для предотвращения травм персонала и повреждений продукта.

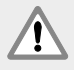

Необходимо прочесть и понять данные инструкции перед эксплуатацией для предотвращения травм и летальных исходов.

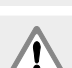

Защита, обеспечиваемая оборудованием, может быть повреждена при ненадлежащем использовании. Использовать устройство можно только по его прямому назначению.

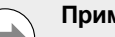

### **Примечание**

Сохраните этот документ для обращения к нему в будущем за информацией по безопасности, использованию и управлению устройством. Данный документ необходимо хранить в пределах досягаемости от устройства.

**L Название изделия** IK xxxx QUADRA-CHEK  $ID$  123456-xx  $\overline{\phantom{a}}$  xx **ID** SN 12 345 678 x **HEIDENHAIN Оглавление** www.heidenhain.de **ID маркировка**, расположена на

задней стороне платы

## Инструкция по установке

Руководство по эксплуатации доступно на сайте *www.heidenhain.ru*

### **3. Технические характеристики**

Система IK 5000 QUADRA-CHEK относится к семье продуктов, основанных на Windows® для произведения точных измерений двухмерных и трехмерных деталей на компараторах, координации измерительных систем и микроскопов. Системы доступны в версиях для 3 или 4 осей и поддерживают как ручную регулировку положения деталей и измерение под контролем пользователя, так и регулировку положения детали при помощи ЧПУ и автоматическое измерение под контролем программы. Устройство предназначено для эксплуатации в закрытом помещении. Компоненты IK 5000 QUADRA-CHEK должны устанавливаться в строгом соответствии с этими инструкциями. Установка и обслуживание должны осуществляться только квалифицированным персоналом.

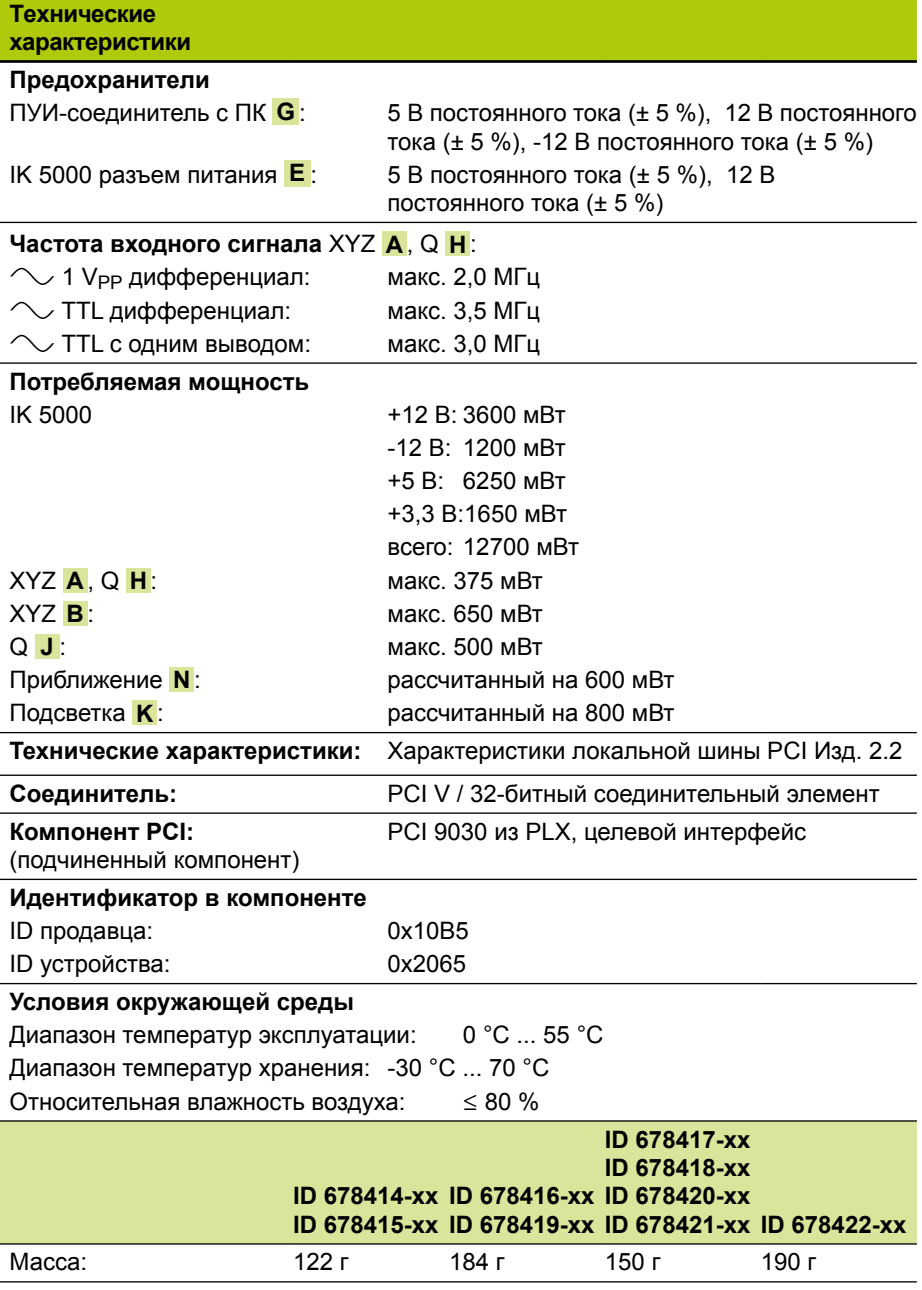

## Инструкция по установке

Руководство по эксплуатации доступно на сайте *www.heidenhain.ru*

## **4. Установка**

Необходимо прочесть и усвоить данные инструкции производителей ОЕМ и ПК перед началом установки для предотвращения травм и летальных исходов.

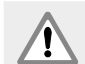

Ответственность за систему, в которой установлено данное устройство, несет собравшее или установившее систему лицо.

#### **Примечание**

Подключение и отключение соединение при включенном устройстве не допускается. Это может привести к повреждению компонентов устройства.

### **Интерфейсы**

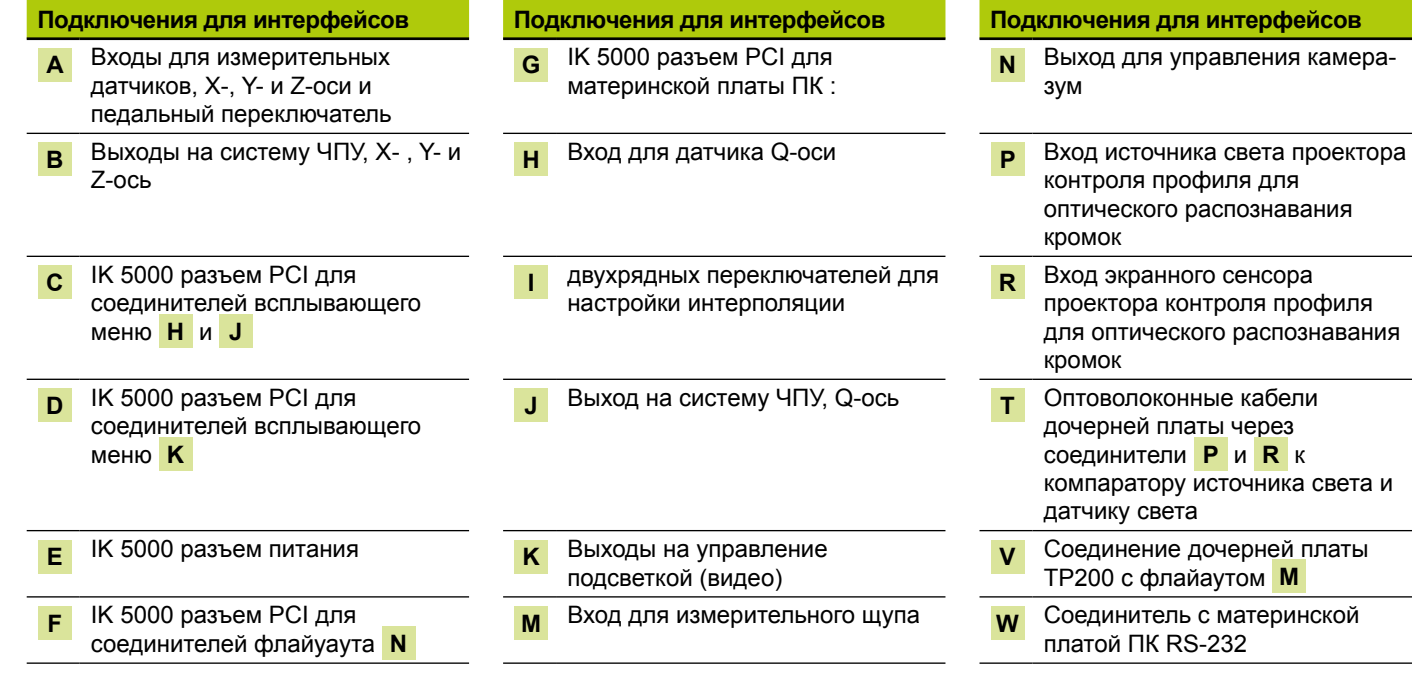

#### **Минимальные требования к настройкам**

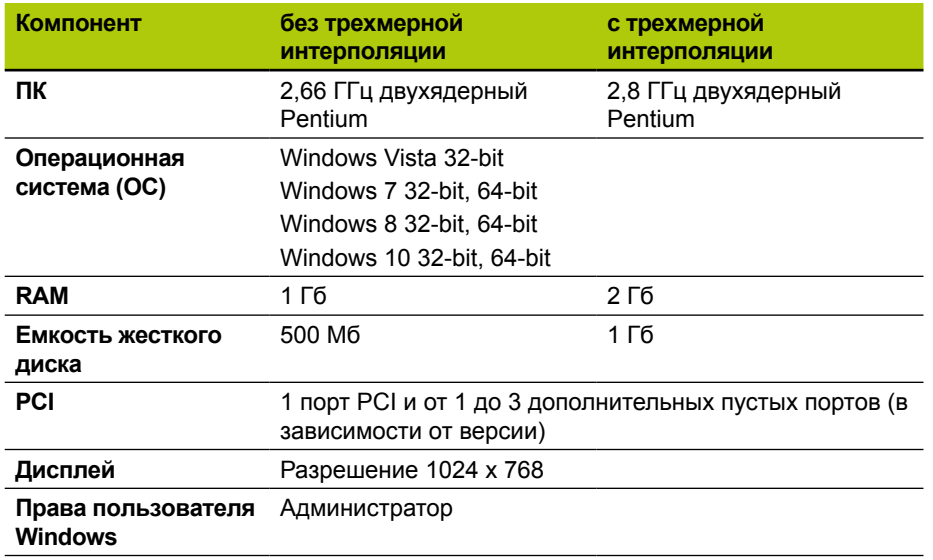

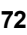
# **IK 5000 QUADRA-CHEK** Инструкция по установке

Руководство по эксплуатации доступно на сайте *www.heidenhain.ru*

### **Установка ПК платы и флайаута**

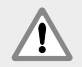

#### **Предупреждение! Опасность поражения электрическим током!**

Если питание системы ОЕМ или ПК включено, то существует опасность поражения электрическим током.

Во избежание опасности убедитесь, что питание ОЕМ системы и ПК выключено, перед тем как открыть корпус ПК..

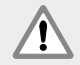

### **Предупреждение! Опасность поражения электрическим током!**

Если отсутствует заземление системы ОЕМ или ПК отсутствует, то существует опасность поражения электрическим током. Для предотвращения данной опасности всегда используйте 3-жильный (заземленный) кабель питания с надежным подключением заземления к сети здания.

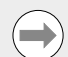

#### **Примечание**

Данное устройство и ПК содержат элементы, которые могут быть повреждены **электростатическими разрядами (ЭСР)**. Соблюдайте меры безопасности при работе с чувствительными к ЭСР компонентами и никогда не прикасайтесь к разъемам без надлежащего заземления.

Для установки платы IK 5000 и соответствующих флайаутов требуется только отвертка и персональные средства защиты от статического электричества.

### **Подготовьте ПК**

- X Выключите ПК
- $\triangleright$  Отсоедините кабель питания ПК от источника питания.
- **▶ Откройте корпус ПК. См. инструкции по эксплуатации производителя ПК по** открытию корпуса ПК.
- **Снимите все крышки или панели для обеспечения доступа к разъемам** расширения на материнской плате

#### **Удалите заглушки гнезд для флайаутов**

**> Удалите заглушки гнезд для подключения флайаутов, предусмотренных** системой IK 5000 QUADRA-CHEK

#### **Установите интерполяцию**

XYZ **A** и Q **H** □ 1 V<sub>PP</sub> сигналы кодеров интерполированы. Интерполяция может быть изменена при помощи настроек двухрядных переключателей на плате IK 5000 QUADRA‑CHEK.

**• Используя маленькую отвертку, измените настройки двухрядных** переключателей для достижения требуемой интерполяции. См. таблицу настроек интерполяции ниже.

#### **Настройки интерполяции**

Возможные настройки для каждой пары переключателей (1-2, 5-6), используя пару переключателей 1-2 в качестве примера:

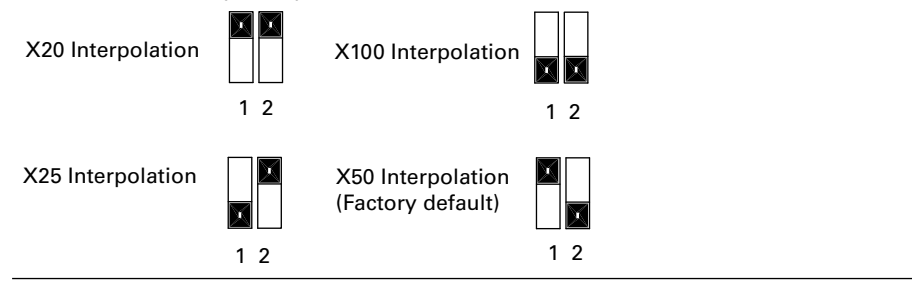

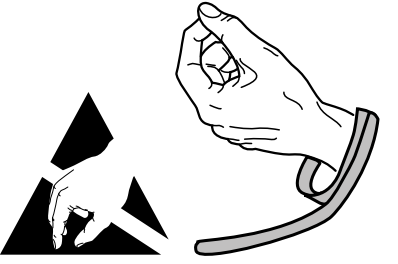

**Соблюдайте меры безопасности по работе с чувствительными к ЭСР элементами**

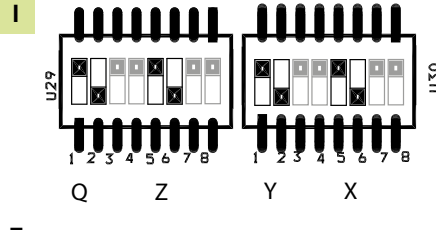

**Двухрядные переключатели** 

# Инструкция по установке

### Руководство по эксплуатации доступно на сайте *www.heidenhain.ru*

### **Установка платы программы IK 5000**

Не прикасайтесь к краевому разъему PCI **G** в процессе установки платы.

 $\triangleright$  Аккуратно вставьте плату IK 5000 в разъем. Прижмите плату как можно плотнее к краевым соединителям и зафиксируйте при помощи регулировочного винта.

### **Установите флайауты**

**>** Установите флайауты в предусмотренные разъемы и зафиксируйте их регулировочными винтами

### **Подсоедините кабели флайаутов к плате**

 $\triangleright$  Подключите внутренние кабели флайаута в соответствующие разъемы **C** , **D** , **F** и **V** при этом направляя выступы кабельных разъемов вниз. См. схему размещения для корректного подключения кабелей.

### **Подключите внутренний источник питания ПК к плате**

 $\blacktriangleright$  Подключите 4-жильный кабели питания от внутреннего источника питания ПК в силовой разъем **E** в верхней части платы. При этом убедитесь, что поддерживающий зажим направлен на плату

### **Закройте корпус ПК.**

 $>$  Убедитесь, что все платы, соединители и флайауты закреплены надежно и затем установите крышки и панели ПК.

### **Подсоедините прочие системные устройства.**

**X См. схему размещения для указанной системы и подсоедините все системные** устройства к плате IK 5000 QUADRA‑CHEK , флайаутам и разъемам на ПК.

### **Подключение кабеля питания ПК**

Подключение кабеля питания ПК выполняется следующим образом:

- ► Установите выключатель питания ПК в положение "Выкл."
- $\triangleright$  Убедитесь, что кабель питания ПК отключен от источника питания
- $\triangleright$  Подсоедините кабель питания к разъему питания на задней панели ПК.

### **5. Первое включение**

См. инструкции по эксплуатации производителя ПК в разделе подключения питания.

## Kurulum Talimatları

Kullanma Talimatlarını *www.heidenhain.de* adresinde bulabilirsiniz

### **1. Bu talimatları nasıl kullanacaksınız**

Bu belgede yer alan kurulum talimatları, bu ürünün kurulumu için gerekli bilgileri sağlamaktadır. Kullanım bilgileri aşağıdaki IK 5000 QUADRA‑CHEK belgelerinde bulunabilir:

- Video Kenar Algılama Sistemleri Kullanım Talimatları (ID 735358)
- Optik Kenar Algılama ve Artı Gösterge Sistemleri Kullanım Talimatları (ID 735359)
- Çoklu Sensör Sistemleri Kullanım Talimatları (ID 735364)
- Manuel 3D Sistemleri Kullanım Talimatları (ID 735365)
- Kullanım Talimatları Eki (ID 809541-23)

Bu belgeler *www.heidenhain.de* adresinden indirilebilir.

Aşağıda listelenen belgeler Orijinal Ekipman Üreticilerine (OEM'ler) talep üzerine temin edilebilir.

- OEM Sistem Kurulum Kılavuzu (ID 735363) (yalnızca OEM için)
- CNC Kurulum ve PID Döngü Ayarlama ID 753357) (yalnızca OEM için)
- OEM Eki (ID 1041353-20) (yalnızca OEM için)

Bir OEM belge talep etmek için *info@heidenhain.de* adresiyle iletişime geçin.

Bu talimatlar, **HEIDENHAIN, IK 5000 QUADRA-CHEK** ürününü kurma ve bakımını yapma konusunda yetkin personel tarafından kullanılmak üzere tasarlanmıştır. **Yetkili personel**; teknik eğitimi, bilgisi ve deneyiminin yanı sıra ilgili kurallar sistemi hakkındaki bilgisinin verilen görevi değerlendirmesine ve olası tehlikeleri tanımasına imkan tanıdığı kişidir.

### **Bu talimatlarda gösterilen mesajlar**

Aşağıdaki örneklerde güvenlik, maddi hasar ve genel tavsiye mesajlarının bu talimatlarda nasıl görüntülendiği görülmektedir. Kişisel yaralanma veya maddi hasarın önlenmesi konusuna geçmeden önce bu mesaj türlerini okuyun ve kavrayın.

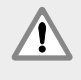

Diğer güvenlik mesajları hakkındaki mesajlar. Bu tamamlayıcı yönergeler, özel tehlikeleri ele almaz ancak bunun yerine özel güvenlik mesajların kullanımını ve bu konudaki bilinci arttıran bilgiler sağlamaktadır.

### **Uyarı!**

Tehlikeli bir durumun niteliği, tehlikeli durumlardan kaçınmamanın getireceği sonuçları ve tehlikeli durumlardan kaçınma yöntemleri hakkında bilgi sağlayan mesajlar.

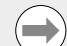

### **Dikkat**

Başta maddi hasara yol açabilecek durumlar, tehlikeli durumlardan kaçınmamanın getireceği potansiyel sonuçlar ve tehlikeli durumlardan kaçınma yöntemleri hakkında bilgi sağlayan mesajlar ve genel tavsiye mesajları.

### **Bu talimatlarda kullanılan yazı tipleri**

**Kullanıcı için vurgulanan özel öneme sahip öğeler** veya **kavramlar** kalın yazı tipiyle gösterilmektedir.

### **İçindekiler**

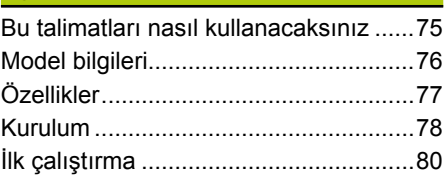

Kullanma Talimatlarını *www.heidenhain.de* adresinde bulabilirsiniz

### **2. Model bilgileri**

Bu kılavuz, birden fazla ürünü kapsar. Mümkün olduğunca kapak sayfasında gösterilen ürün adı kullanılmaktadır. Bir özellik belirli bir ürün değişkenine ait olduğunda belirli ürün adı veya ürün adı ve kimlik numarası gösterilir. Bu kılavuz, aşağıdaki modellerin özelliklerini, montaj ve kurulum adımlarını içerir:

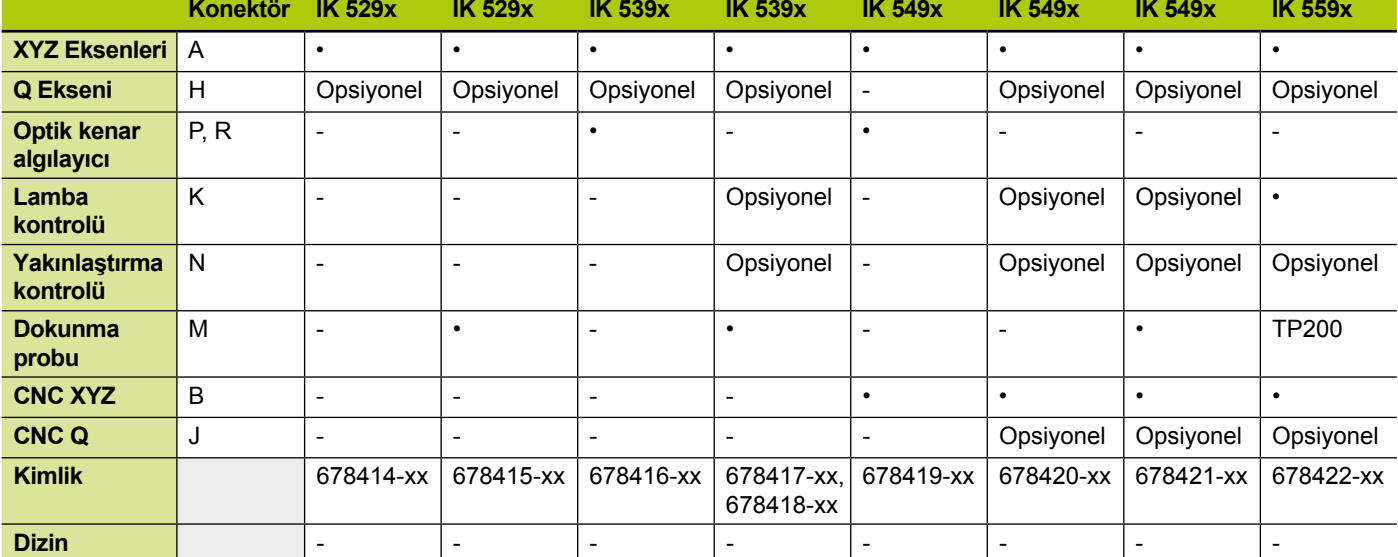

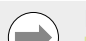

#### **Dikkat**

**L** etiketi üzerindeki Dizin ile *www.heidenhain.de* adresinde listelenen Dizini eşleştirerek bu Kurulum Talimatlarının geçerli olduğunu doğrulayın. Bu talimatlar geçerli değilse *www.heidenhain.de* adresinden ilgili Kurulum Talimatlarını indirin.

Tüm ürünlerle ilgili bir dizin var olmayabilir.

### **Güvenlik**

Aşağıdaki mesajlar, kişisel yaralanmaların ve ürün hasarının önlenmesine yönelik güvenlik bilgilerini sağlamaktadır:

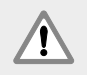

Kişisel yaralanma veya ölüm riskini önlemek için ürünü kullanmadan önce bu talimatları okuyup kavrayın.

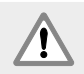

Ekipmanın sağladığı koruma, belirtilen kullanım amaçlarının dışında kullanılması durumunda zayıflayabilir. Ürünü hiçbir şekilde kullanım amacından farklı olarak kullanmayın.

### **Dikkat**

Ürünün güvenliği, çalıştırılması ve kullanılması için bu belgeyi ileride başvurmak üzere saklayın. Bu belge, ürüne yakın bir yerde muhafaza edilmelidir.

**TIEN BINDING IN DE** CE **Ürün adı** IK xxxx QUADRA-CHEK **Kimlik** ID 123456-xx SN 12 345 678-x **HEIDENHAIN Dizin** www.heidenhain.de **Kimlik etiketi**, Kartın arka tarafında

**L**

bulunur

Kurulum Talimatları

Kullanma Talimatlarını *www.heidenhain.de* adresinde bulabilirsiniz

# **3. Özellikler**

IK 5000 QUADRA-CHEK, komparatörlerdeki 2D ve 3D parçaların hassas boyutsal ölçümlerini gerçekleştirmek, ölçüm sistemlerini koordine etmek ve mikroskop<br>ölçümlerini gerçekleştirmek için tasarlanmış Windows<sup>®</sup> PC tabanlı ürünlerin bir ailesidir. Sistemler, kullanıcı kontrolü altında manuel parça konumlandırma ve ölçüm destekleyen 3 veya 4 eksenli veya program kontrolü altında CNC parça konumlandırma ve otomatik ölçüm destekleyen sürümleriyle mevcuttur. Bu ürün, sadece kapalı alanlarda kullanılmak üzere tasarlanmıştır. IK 5000 QUADRA-CHEK'in bileşenleri, sadece bu talimatlarda açıklandığı şekilde kurulabilir. Kurulum ve bakım işleri sadece yetkili personel tarafından gerçekleştirilmelidir.

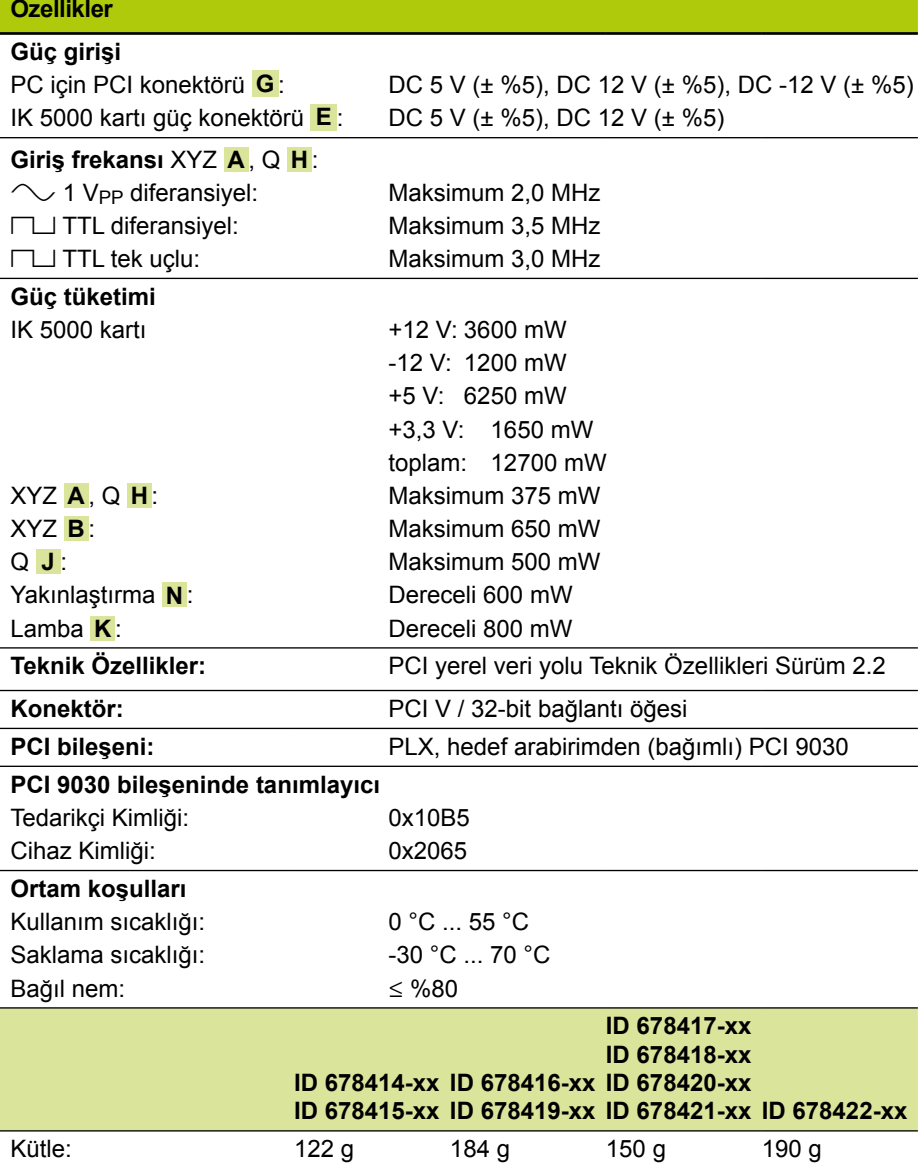

Kullanma Talimatlarını *www.heidenhain.de* adresinde bulabilirsiniz

### **4. Kurulum**

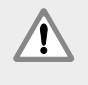

Kişisel yaralanma veya ölüm riskini önlemek için kuruluma başlamadan önce OEM sistem üreticisi Kullanım Talimatlarını ve PC üreticisi Kullanım Talimatlarını okuyup anladığınızdan emin olun.

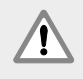

Bu ürünün aksesuar olarak eklendiği sistemlerin güvenliği, söz konusu sistemin montajını ya da kurulumunu gerçekleştiren kişilerin sorumluluğu altındadır.

### **Dikkat**

Ünite çalışırken hiçbir bağlantıyı takıp çıkarmayın. İç bileşenlerde hasar meydana gelebilir.

### **Arabirimler**

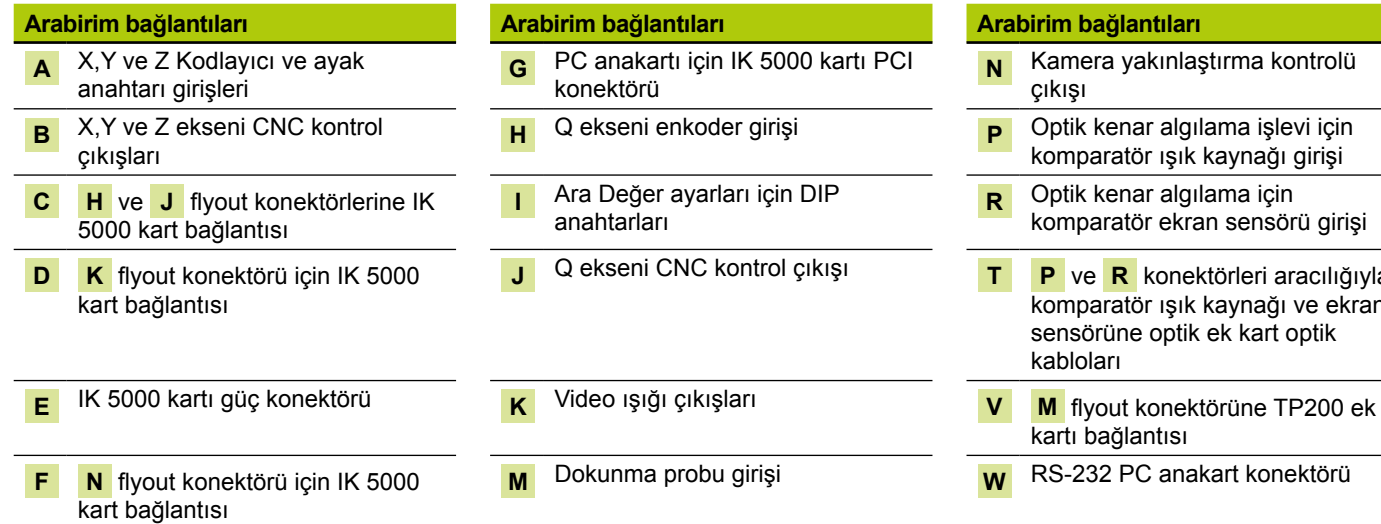

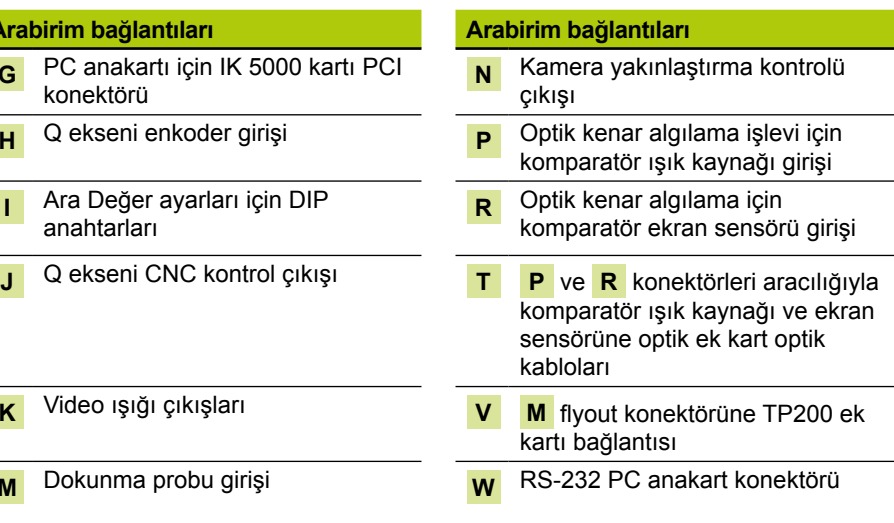

### **Minimum sistem gereksinimleri**

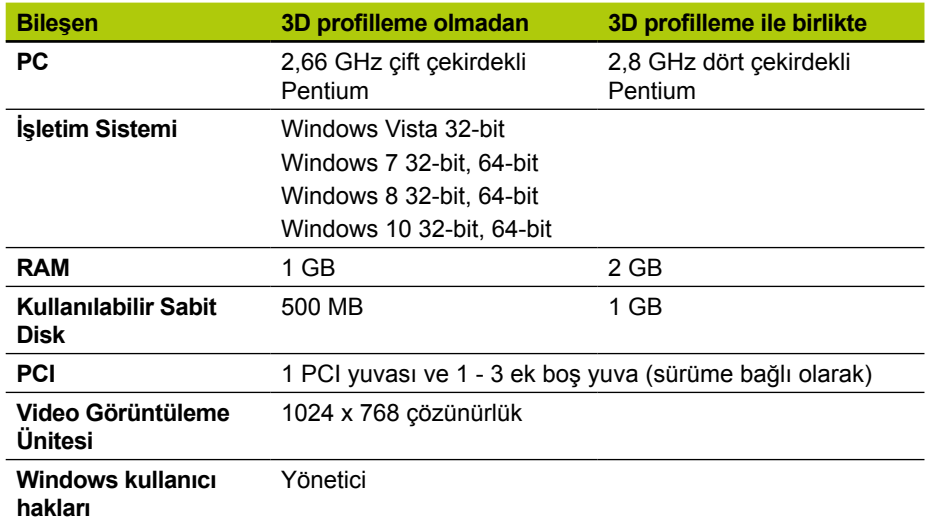

#### Kullanma Talimatlarını *www.heidenhain.de* adresinde bulabilirsiniz

### **PC kartı ve flyout kurulumu**

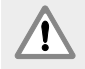

### **Uyarı! Elektrik çarpması riski**

OEM sistem veya PC gücünün açık olduğu durumlarda elektrik çarpması riski bulunur.

Zararı önlemek için PC kasasını açmadan önce OEM sistem ve PC gücünün kapalı olduğundan emin olun.

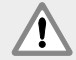

### **Uyarı! Elektrik çarpması riski**

OEM sistemi ve PC doğru şekilde topraklanmazsa elektrik çarpması riski oluşur.

Tehlikenin önüne geçmek için her zaman 3 iletkenli (topraklı) güç kablosu kullanın ve toprağın bina tesisatına düzgün şekilde bağlandığından emin olun.

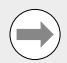

### **Dikkat**

Bu ürün ve PC, **elektrostatik boşalmadan (ESD)** zarar görebilecek bileşenler içermektedir. ESD'ye karşı hassas cihazların kullanılmasına ilişkin önlemlere uyun ve düzgün şekilde topraklanmamış konektör pimlerine asla dokunmayın.

IK 5000 PC kartının ve ilgili flyout'ların kurulumu yalnızca bir tornavida ve kişisel antistatik koruma gerektirir.

### **PC'yi hazırlama**

- ▶ PC'yi kapatın
- ▶ Güç kablosunu PC'den çıkarın
- ▶ PC kasasını açın. Kasa erişim talimatları için PC üreticisinin Kullanım Talimatlarına başvurun.
- $\triangleright$  Anakart PCI genisletme yuvalarına erismek için tüm kapakları ve panelleri çıkarın

### **Flyout boşluklarını çıkarma**

▶ Spesifik IK 5000 QUADRA-CHEK sistemi için gerekli olan flyout'larına alan sağlamak için flyout boşluklarını PC'den çıkarın

#### **Ara değeri ayarlama**

XYZ **A** ve Q **H** □ 1 V<sub>PP</sub> kodlayıcı sinyalleri ara değer olarak eklenir. Ara değer, IK 5000 QUADRA‑CHEK kartının üzerindeki DIP anahtarı ayarlarından değiştirilebilir.

▶ Küçük bir tornavidanın ucunu kullanarak dip anahtar ayarlarını istenen ara değere getirin. Aşağıdaki Ara Değer ayarları tablosuna başvurun.

### **Ara Değer ayarları**

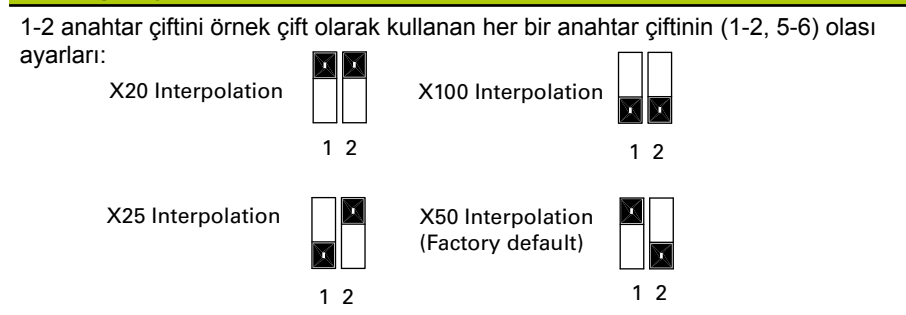

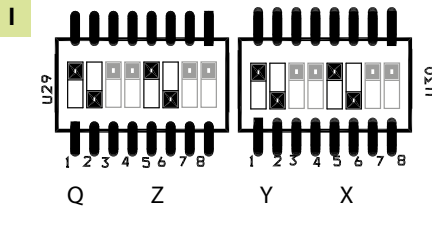

**DIP anahtarları**

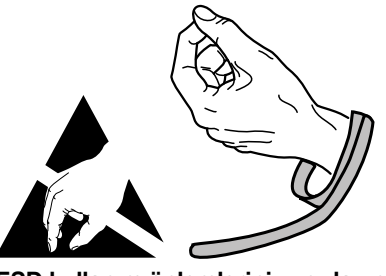

**ESD kullanım önlemlerini uygulayın**

#### Kullanma Talimatlarını *www.heidenhain.de* adresinde bulabilirsiniz

### **IK 5000 kartını takma**

- IK 5000 kartını takarken **G** PCI kenar konektörüne dokunmayın.
- ► IK 5000 kartını dikkatli bir şekilde PCI yuvası konumuna takın. Kart tutucusunu mümkün olduğunca kart kenarlarına yakınlaştırın ve kartı bir braket vidasıyla sabitleyin.

### **Flyout'ları takma**

▶ Flyout'ları doğru konumlara takın ve braket vidalarıyla sabitleyin

### **Flyout kablolarını karta bağlama**

X Doğru kart konektörlerine yönelik olan dahili flyout kablolarını **C** , **D** , **F** ve **V** konektörlerine kablo konektör flanşları aşağı bakacak şekilde takın. Doğru ve gerekli kablo bağlantıları için önceki sayfalarda bulunan Kart, Flyout ve Konektör Yapılandırma şekillerine başvurun.

### **PC dahili güç kaynağını karta bağlama**

**▶ 4 pimli PC dahili güç kaynağı güç kablosunu kartın üst kısmındaki E güç** konektörüne takın ve PC güç kaynağı konektörlerinin tutma klipslerinin karta baktığından emin olun

### **PC kasasını kapatma**

▶ Tüm kartların, kablo bağlantılarının ve flyout'ların güvenli bir şekilde sabitlendiğinden emin olun ve PC kapaklarını veya panellerini değiştirin

#### **Diğer tüm sistem donanımlarını bağlama**

▶ Spesifik sistemler ve diğer tüm sistem donanımlarını IK 5000 QUADRA-CHEK kartına, flyout'lara ve PC konektörlerine bağlama hakkında bilgi için Kart, Flyout ve Konektör yapılandırma şekillerine başvurun.

### **PC güç kablosunu bağlama**

PC güç kablosunu bağlamak için:

- ▶ PC güç anahtarının kapalı konumda olduğundan emin olun
- ▶ PC güç kablosunun ana güç kaynağına takılı olmadığından emin olun
- ▶ PC güç kablosunun dişi ucunu PC'nin arkasındaki PC güç konektörüne takın

### **5. İlk çalıştırma**

Çalıştırma talimatları için PC üreticisinin Kullanım Talimatlarına başvurun.

設置説明書

操作説明書は、*www.heidenhain.de*で入手できます。

### **1. 説明書の利用方法**

本書に含まれている設置手順は、本製品を設置するために必要な情報を示したものです。 操作情報は、IK 5000 QUADRA-CHEKの以下の文書に記載されています。

- Video Edge Detection Systems Operating Instructions (ID 735358)
- Optical Edge Detection and Crosshair Systems Operating Instructions (ID 735359)
- Multisensor Systems Operating Instructions (ID 735364)
- Manual 3D Systems Operating Instructions (ID 735365)
- Operating Instructions Addendum (ID 809541-23) これらの文書は、*www.heidenhain.de*からダウンロードできます。

以下に挙げられている文書はOEMに提供されており、ご要望に応じて提供できます。

- OEM System Setup Guide (ID 735363) (OEM)
- CNC Setup and PID Loop Tuning (ID 753357) (OEM)
- OEM Addendum (ID 1041353-20) (OEM)
	- OEMの文書をお求めの場合は、*info@heidenhain.de*にご連絡ください。

これらの説明書は、**HEIDENHAIN, IK 5000 QUADRA-CHEK**を設置および保守できる資格の ある人を対象にしています。

**資格のある人**とは、技術的教育、知識および経験、ならびに関連する規則体系の知識により、 依頼された作業を評価し、潜在的な危険を認識する資格を得た人です。

### **本説明書に記載されているメッセージ**

次に、本説明書に記載されている安全、物的損害および一般的なアドバイスのメッセージの 例を示します。 けがや物的損害を防ぐため、手順を進める前に、以下のようなメッセージを よく読んで理解してください。

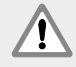

その他の安全に関するメッセージ。 これらの補足的な指示には、特定の危険に対 応するものではありませんが、特定の危険防止を認識し、順守するための情報が 記載されています。

### **警告!**

危険な状況に関する情報を伝えるメッセージ。危険な状況を回避しなかった場合 の結果、および危険な状況を回避する方法を説明します。

#### **注意**  $\qquad \qquad \qquad \Box$

主に、物的損害につながる可能性のある状況に関する情報を伝えるメッセージ。 危険な状況を回避しないことによる潜在的な結果、および状況を回避する方法と 一般的なアドバイスです。

### **本説明書で使用されている書体**

**特に重要な項目**や**ユーザーに強調する概念**は太字で表記します。

### **目次**

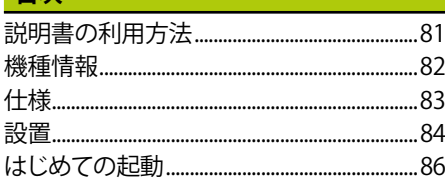

操作説明書は、*www.heidenhain.de*で入手できます。

### **2. 機種情報**

本書では、複数の製品について説明しています。可能な限り、カバージに示された製品名を 使用しています。 特定の製品バージョンに関する機能については、特定の製品名、または製 品名とIDを示しています。

このガイドでは、次の機種の仕様、取付けおよび設置について説明しています。

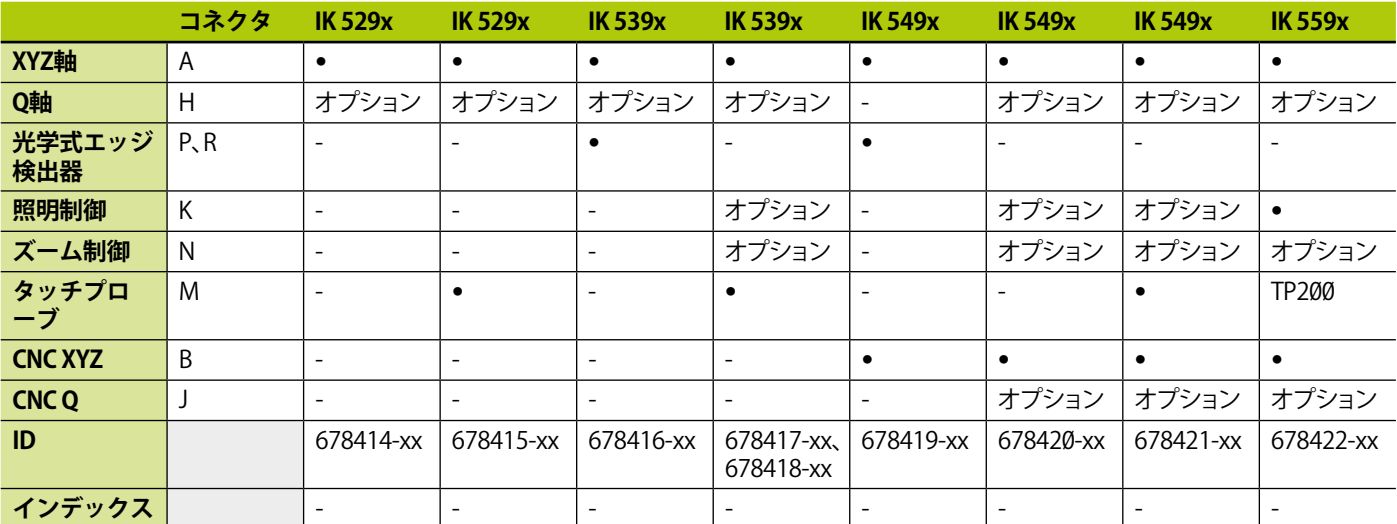

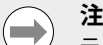

**注意**

ラベル **L** に表示されているインデックスを*www.heidenhain.de*に記載されている インデックスと照合して、これらの設置説明書が有効であることを確認してくださ い。 設置説明書が有効でない場合は、*www.heidenhain.de*から該当する設置説 明書をダウンロードしてください。

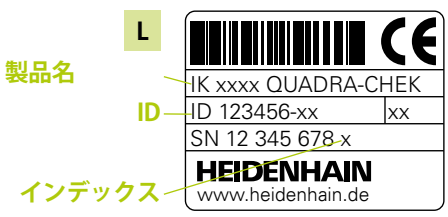

一部の製品は、インデックスがない場合があります。

### **危険防止**

次のメッセージには、けがや製品の損傷を防ぐための安全に関する情報が記載されていま す。

けがや死亡事故を防ぐため、使用前に、この説明をよく読んで理解してください。

 $\bigwedge$ 

指定されていない方法で使用すると、機器が備えている安全性が損なわれること かあります。 本製品を本来の目的以外の用途に使用しないでください。

### **注意**

危険防止、製品の操作および取扱いのため、本書は後で参照できるように保管し てください。 本書は、製品から手を伸ばして取ることができる場所に保管してくだ さい。

**IDラベル**。カードの背面にあります

設置説明書

操作説明書は、*www.heidenhain.de*で入手できます。

### **3. 仕様**

IK 5000 QUADRA-CHEKはWindows ゚PCベースの製品のファミッーであり、コンパレータ、座標 軸測定システムおよび測定31スコープの2Dおよび3Dパーツの精密寸法測定を実施します。 システムは、3軸または4軸用のバージョンが用意されており、ユーザー制御による手動パー ツ位置合わせおよび測定、またはプログラム制御によるCNCパーツ位置合わせおよび自動測 定をサポートしています。 本製品は屋内使用専用に設計されています。 IK 5000 QUADRA-CHEKのコンポーネントは、手順で説明されている以外の方法で設置しないでください。 設 置および保守は、資格のある人以外行ってはなりません。

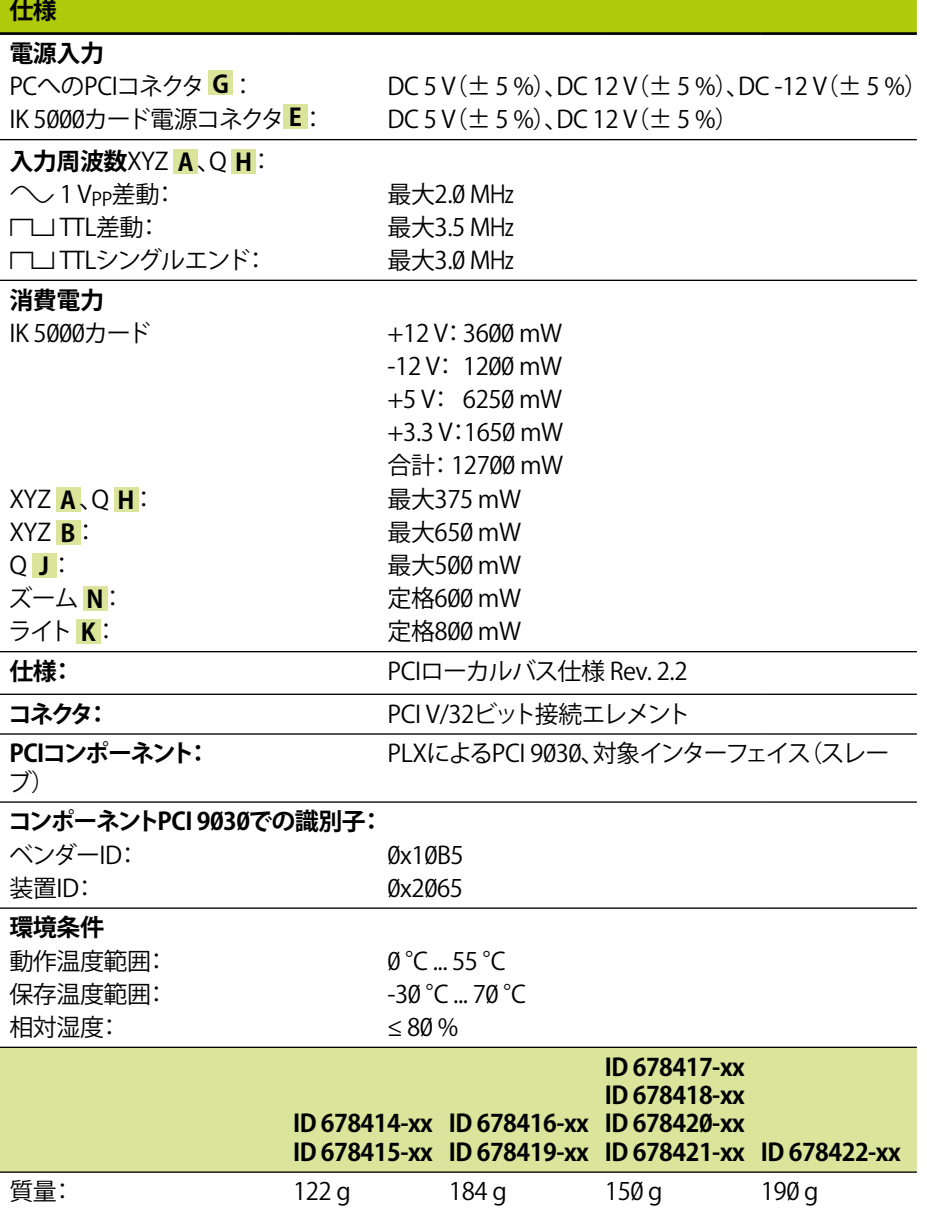

操作説明書は、*www.heidenhain.de*で入手できます。

### **4. 設置**

 $\sqrt{ }$ 

けがや死亡事故を防ぐため、設置を開始する前に、OEMシステムメーカーの操作 説明書およびPCメーカーの操作説明書をよく読んで理解してください。

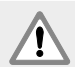

本製品の使用を組み込んでいるシステムの安全性は、システムの組立てまたは 設置を行う者に責任があります。

#### **注意**  $\rightarrow$

装置の電源が入っているときは、接続の状態を変更(接続または切断)しないでく ださい。 内部部品に損傷を与えるおそれがあります。

### **インターフェイス**

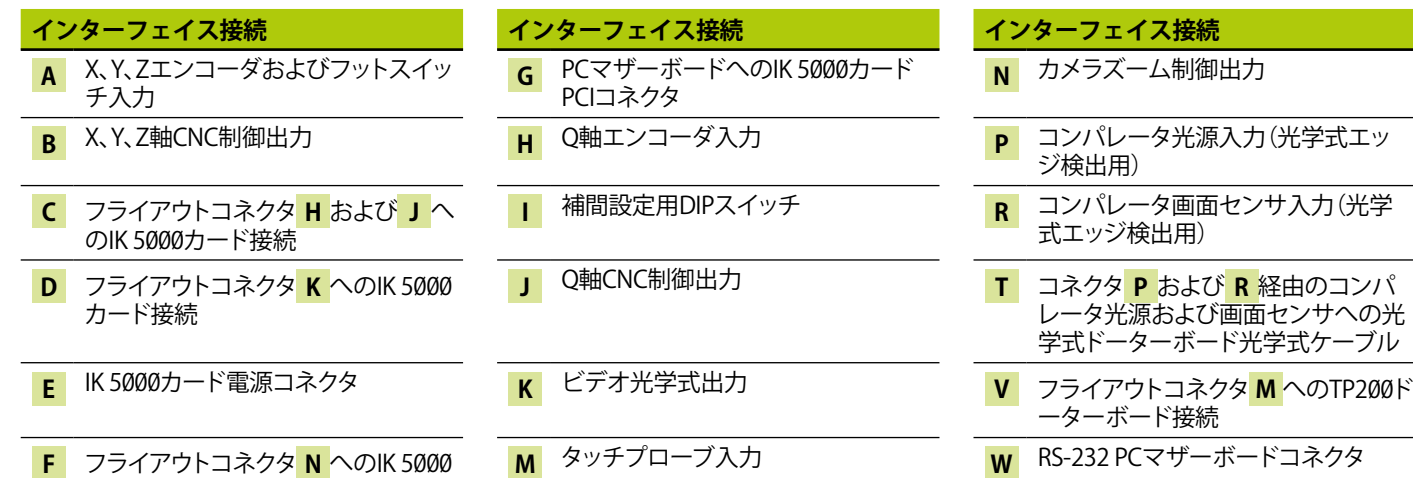

### カード接続 **システムの最小要件**

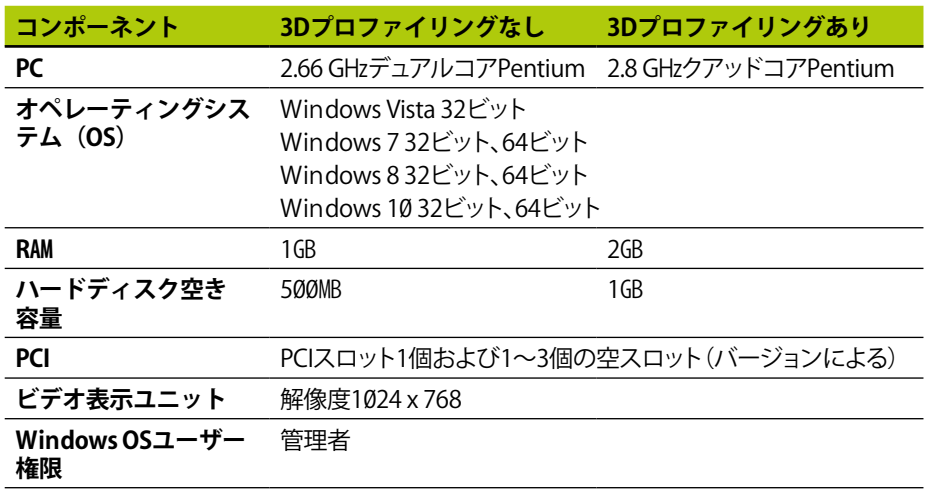

操作説明書は、*www.heidenhain.de*で入手できます。

### **PCカードおよびフライアウトの取付け**

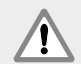

### **警告! 感電のリスク**

OEMシステムまたはPCの電源がオンになっている場合、感電のリスクが発生し ます。

この危険を回避するために、PCの筐体を開く前にOEMシステムとPCの電源がオ フになっていることを確認してください。

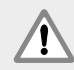

### **警告! 感電のリスク**

OEMシステムおよびPCが正しく接地されていない場合、感電のリスクが発生しま す。

この危険を回避するために、必ず3線(接地)電源コードを使用して、接地が建物 の設備に正しく配線されていることを確認してください。

### **注意**  $\qquad \qquad \qquad \Box$

本製品およびPCには、**静電放電(ESD)**で損傷する可能性のあるコンポーネント が搭載されています。 ESDに敏感な機器の取扱いに関する予防措置に従い、正し く接地されていない限り、コネクタピンに触れないでください。

IK 5000 PCカードおよび関連フライアウトの取付けに必要なのは、ドライバーとパーソナル 静電気防止具のみです。

### **PCの準備**

- ▶ PCをシャットダウンします
- ▶ PCから電源コードを取り外します
- ▶ PCの筐体を開きます。 筐体にアクセスする手順については、PCメーカーの操作説明 書を参照してください。
- ▶ マザーボードのPCI拡張スロットにアクセスできるよう、カバーまたはパネルを取り 外します

### **フライアウトブランクの取り外し**

▶特定のIK 5000 QUADRA-CHEKシステムに必要なフライアウトを収容できるよう に、PCからフライアウトブランクを取り外します

### **補間の設定**

XYZ <mark>A</mark> およびQ H □ 1 Vppエンコーダ信号は補間されます。 補間は IK 5000 QUADRA-CHEKカードのDIPスイッチの設定によって変更できます。

▶小型ドライバーの先端を使用して、DIPスイッチの設定を目的の補間に変更します。 以下の補間設定表を参照してください。

### **補間設定**

各スイッチペア(1-2、5-6)で可能な設定(例としてスイッチペア1-2を使用):

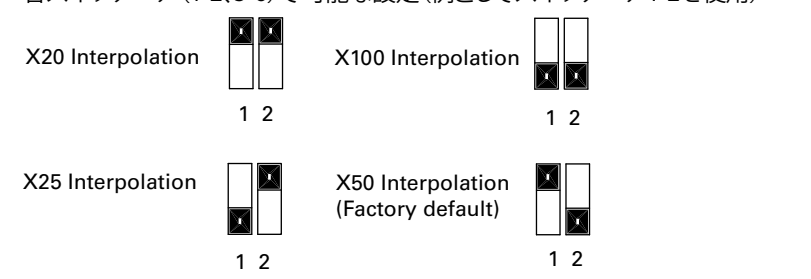

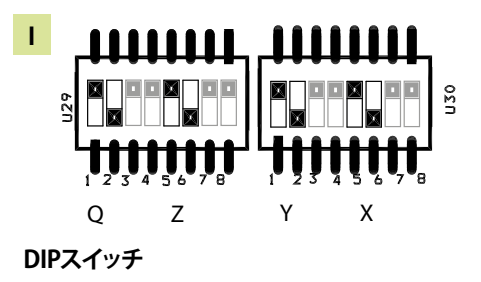

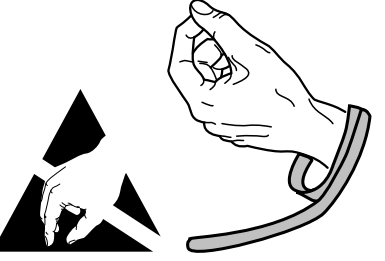

**ESDの取扱いに関する予防措置を順守**

操作説明書は、*www.heidenhain.de*で入手できます。

#### **IK 5000カードの取付け**

- IK 5000カードを取り付けるときは、PCIエッジコネクタ **G** に触れないようにしてください。
- ▶ IK 5000カードをPCIスロットの位置に慎重に挿入します。 カードに触れる範囲を可能 な限りカードの縁に絞り、ブラケットねじでカードを固定します。

#### **フライアウトの取付け**

▶フライアウトを適切な場所に取り付け、ブラケットねじで固定します

### **フライアウトケーブルをカードに接続します**

- ▶適切なカードコネクタの内部フライアウトケーブルをカードコネクタのジジが下に向 くようにしてコネクタ **C** 、 **D** 、 **F** 、および **V** に接続します。 適切で必要なケーブル接続については、以前
- のダのカード、フライアウト、およびコネクタ構成図を参照してください。

### **PCの内部電源をカードに接続する**

▶PCの電源コネクタの保持クリップがカードに向いていることを確認して、PCの内部 電源からの4ピン電源ケーブルをカード上部にある電源コネクタ **E** に接続します。

#### **PCの筐体を閉じる**

▶カード、ケーブル接続、およびフライアウトがすべてしっかりと固定されていること を確認し、PCのカバーまたはパネルを元に戻します

### **その他のシステムハードウェアをすべて接続する**

▶特定のシステムのカード、フライアウト、およびコネクタ構成図を参照し、その他す べてのシステムハードウェアをIK 5000 QUADRA‑CHEKカード、フライアウト、およ びPCコネクタに接続します。

### **PCの電源コードの接続**

- PCの電源コードを接続するには、以下の手順に従います。
- ▶ PCの電源スイッチがオフの位置にあることを確認します
- ▶ PCの電源コードが主電源に差し込まれていないことを確認します
- ▶ PCの雷源コードのメス側をPCの背面にあるPCの電源コネクタに差し込みます

### **5. はじめての起動**

起動の手順については、PCメーカーの操作説明書を参照してください。

安装说明

有关使用说明文档,请访问www.heidenhain.de

### 1. 本说明使用方法

本文档的安装说明的信息用于安装本产品。 有关操作信息,参见以下 IK 5000 QUADRA-CHEK文档:

- 视频找边器系统使用说明(ID 735358)
- 光学找边器和十字线系统使用说明(ID 735359)
- 多传感器系统使用说明(ID 735364)
- 手动3D系统使用说明(ID 735365)
- 使用说明附件(ID 809541-23)
- 这些文档可从www.heidenhain.de网站下载。
- 以下文档提供给原设备制造商(OEM)且如有需要,可提供。
- OEM系统设置指南(ID 735363)(仅适用于OEM)
- CNC设置和PID环调试(ID 753357)(仅适用于OEM)
- OEM附件(ID 1041353-20)(仅适用于OEM) 如需任何OEM文档,请联系info@heidenhain.de。

这些说明用于专业人员安装、操作和维护海德汉公司的IK 5000 QUADRA-CHEK产品。

专业人员是指受过技术培训,拥有技术知识和经验并了解相应系统要求的人员,能完成要 求的任务和判断可能的风险。

### 本说明中信息

下面例子用于说明安全信息,财产损失和一般性提示信息在本说明中的显示方式。 继续 操作前阅读并理解这些信息,避免人员伤害或财产损失。

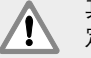

其它安全信息。 这些补充说明不是强调特定类型的危险,而是提醒用户注意特 定安全信息。

警告!

提供有关危险性质,未能避免危险情况时可能的后果以及避免危险的方法。

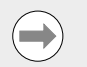

注意 主要提供有关可能导致财产损失,未能避免时的可能后果以及避免方法和一般 性建议。

### 说明中的字体

。<br>粗体字表示对用户**特别重要的内容**或概念。

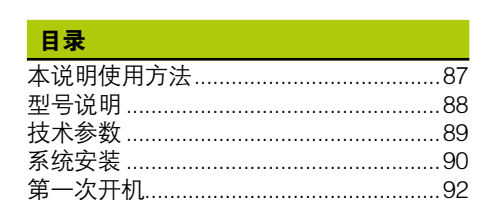

有关使用说明文档,请访问www.heidenhain.de

### 2. 型号说明

本说明适用于多个产品。 涉及相应产品时将使用封面中的产品名。 如果某项特性属于某 个特定型号产品,将显示相应产品名或产品名与其ID号。 本说明适用于以下型号产品的技术参数、固定和安装:

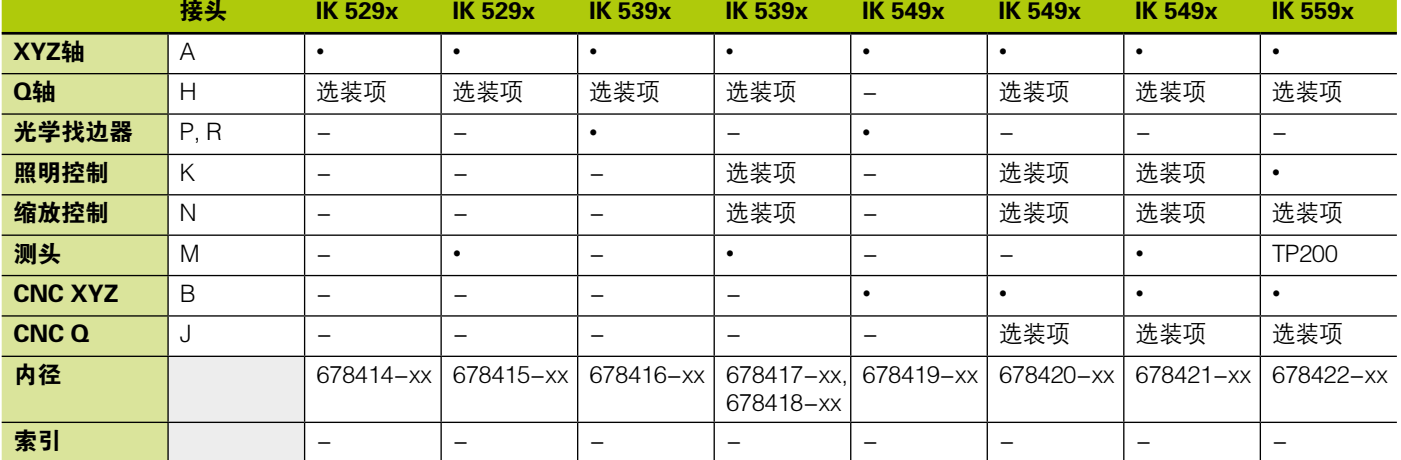

#### 注意  $\rightarrow$

请检查确认这些安装说明是否适用,如果标签 L 上的索引字符与 www.heidenhain.de索引字符列表相符, 则适用。 如果本说明不适用, 请从 www.heidenhain.de下载相应安装说明。 部分产品可能没有索引字符。

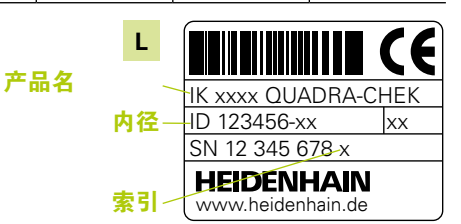

以下是安全信息,用于避免人员伤害和产品损坏:

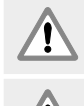

安全

使用前必须阅读和理解这些说明,避免可能的人员伤害或死亡事故。

如果使用方法不正确,设备的防护措施可能受损。 严禁将本产品用于任何其他 用途。

注意 为保证使用安全,操作和移动本产品时必须妥善保留本文档,方便查看。 本文 档必须保存在本产品可接近的范围内。

ID标签,在电路卡背面

有关使用说明文档,请访问www.heidenhain.de

### 3. 技术参数

IK 5000 QUADRA-CHEK是一个基于Windows<sup>®</sup>计算机系统的产品线,用于通过比较仪、 三坐标测量机和测量显微镜精确测量2D和3D零件尺寸。 系统有3轴版或4轴版,允许在用 户控制下进行零件手动定位和测量,或在程序控制下进行零件的CNC定位和自动测量。 本产品仅限室内使用。 IK 5000 QUADRA-CHEK的零部件必须按照说明中要求安装。 只 允许由受过良好培训的人员进行安装和维护。

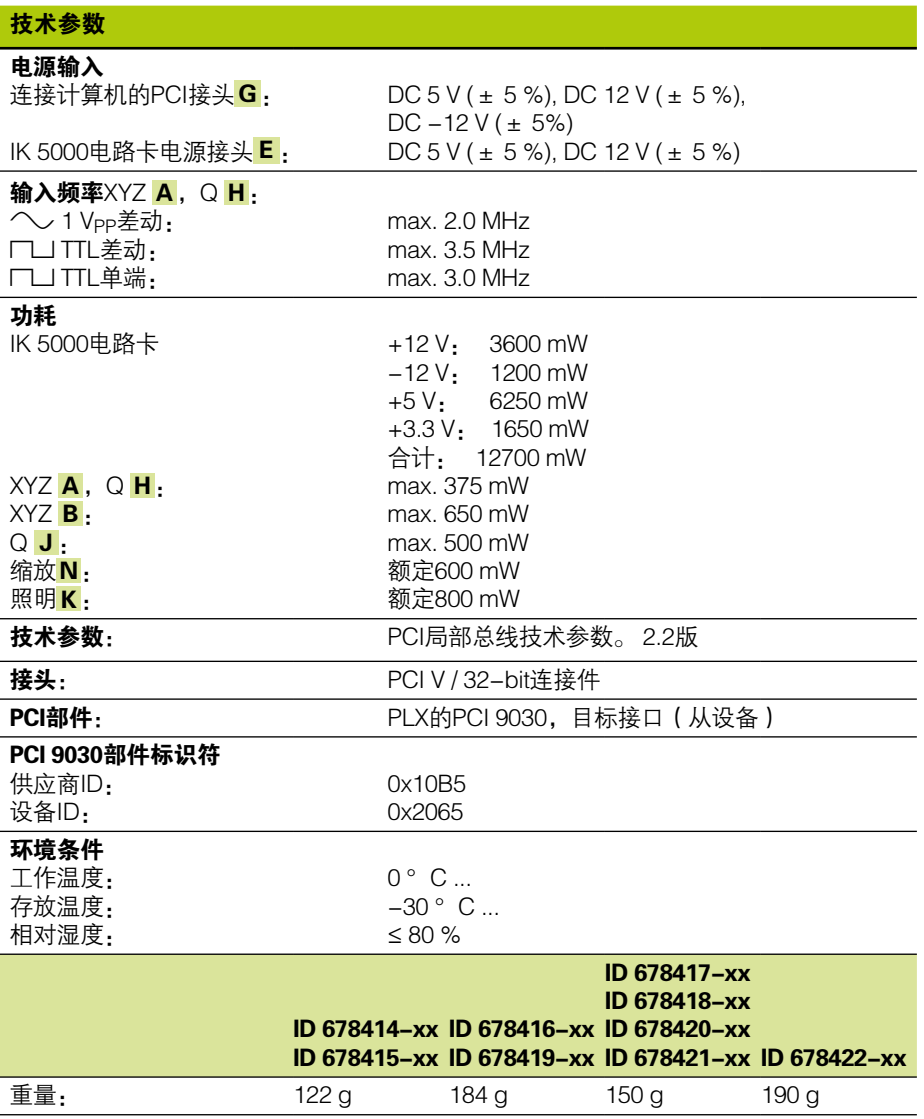

安装说明

有关使用说明文档,请访问www.heidenhain.de

Windows用户权限 系统管理员

### 4. 系统安装

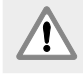

安装前必须阅读和理解OEM系统制造商的使用说明和计算机制造商的使用说 明,避免人员伤亡事故。

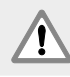

用本产品的系统安全性由组装方或系统安装方负责。

注意 本产品带电时,严禁连接或断开任何连线。 否则将导致内部元件损坏。

### 接口

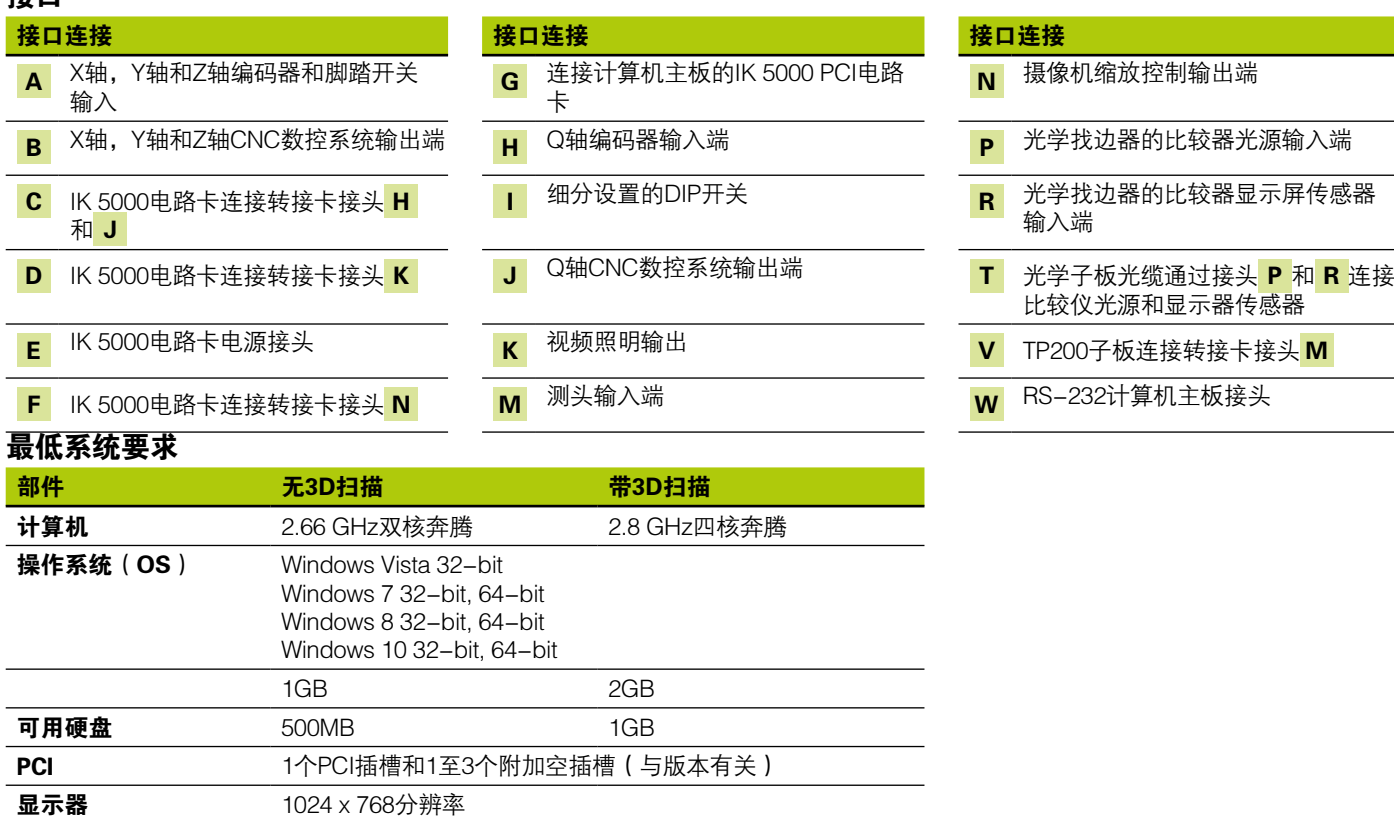

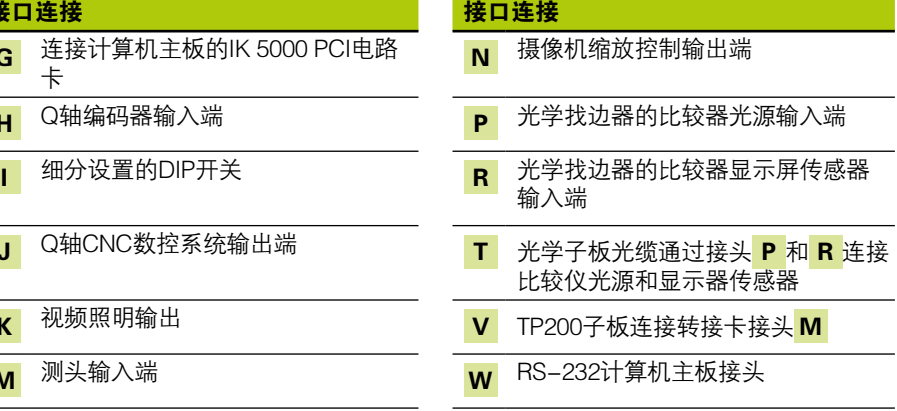

#### 有关使用说明文档,请访问www.heidenhain.de

### PC电路卡和转接卡安装

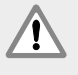

### 警告! 有电危险

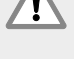

如果OEM系统或计算机电源带电,有电击危险。

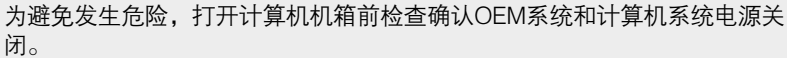

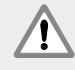

警告! 有电危险

如果OEM系统和计算机未正确接地,有电击危险。 为避免该危险,必须使用3头(带地线)电源线并确保地线连接建筑物地线。

#### 注意  $\qquad \qquad \qquad \qquad$

该产品和计算机中有可被**静电放电 (ESD)** 损坏的零件。 必须遵守有关对静电 放电敏感设备操作的注意事项,且如果未正确接地,严禁接触接头针脚。

IK 5000计算机电路卡和相应转接卡的安装需要使用螺丝刀和防静电设备。

### 准备计算机

- X关闭计算机
- X断开计算机电源线的连接
- ▶打开计算机机箱。 有关打开计算机机箱的操作,参见计算机制造商使用说明。
- ▶拆下所有盖板或面板,使主板的PCI扩展槽可接近

### 拆下转接卡挡板

▶拆下用于安装相应IK 5000 QUADRA-CHEK系统的转接卡所需的计算机的转接卡挡板

### 设置细分

- 细分XYZA和QH □□ 1 Vpp编码器信号。 细分倍数可用IK 5000 QUADRA–CHEK电路卡 上的DIP开关设置。
- ▶用小号螺丝刀尖头改变DIP开关设置, 将其设置为所需细分倍数。 参见下面细分设置 表。

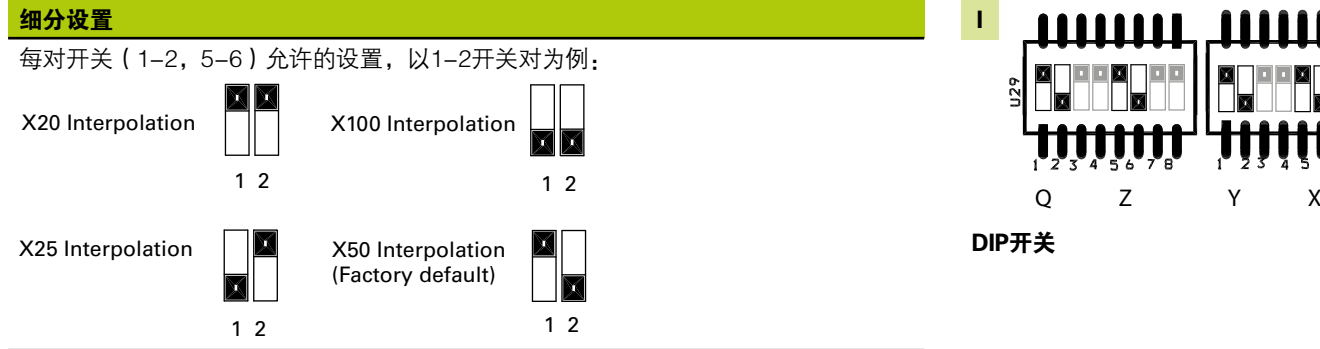

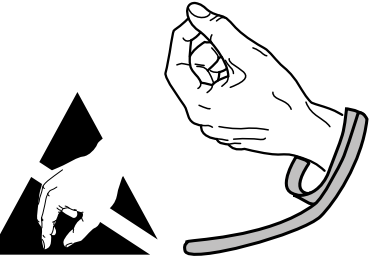

必须遵守静电操作注意事项

**J30** 

有关使用说明文档,请访问www.heidenhain.de

### 安装IK 5000电路卡

#### 安装IK 5000电路卡时,严禁接触PCI引线G。

▶小心地将IK 5000电路卡插入到PCI插槽中。 拿放电路卡时, 必须尽可能拿在边缘部 位,用支架螺丝固定。

#### 安装转接卡

▶ 将转接卡安装至相应位置并用支架螺丝固定

#### 连接转接卡电缆与电路卡

。<br>▶将相应电路卡接头的转接卡电缆插入接头 C , D , F 和 V 中,且电缆接头法兰需朝 下。 有关正确和要求的电缆连接,参见前面电路卡、转接卡和接头布局图。

#### 将计算机内部电源连接至电路卡

▶将计算机内部电源的4针电源电缆插入到电路卡顶部的电源接头中E,确保计算机电源 接头的固定卡子朝电路卡方向

#### 关闭计算机机箱

▶确认所有电路卡、电缆连接和转接卡连接牢固,然后还原计算机盖板或面板

#### 连接所有其它系统硬件

▶参见相应系统的电路卡、转接卡和接头布局图并将所有其它系统的硬件连接 K 5000 QUADRA‑CHEK电路卡、转接卡和计算机接头。

#### 连接计算机电源线

连接计算机电源线:

- ▶检查确认计算机电源开关在关闭位置
- X检查确认计算机电源线未插入到电源插座中
- ▶ 将计算机电源线的孔端插入计算机背面的计算机电源接头中

### 5. 第一次开机

有关打开计算机机箱的操作,参见计算机制造商使用说明。

**Dimensions** 

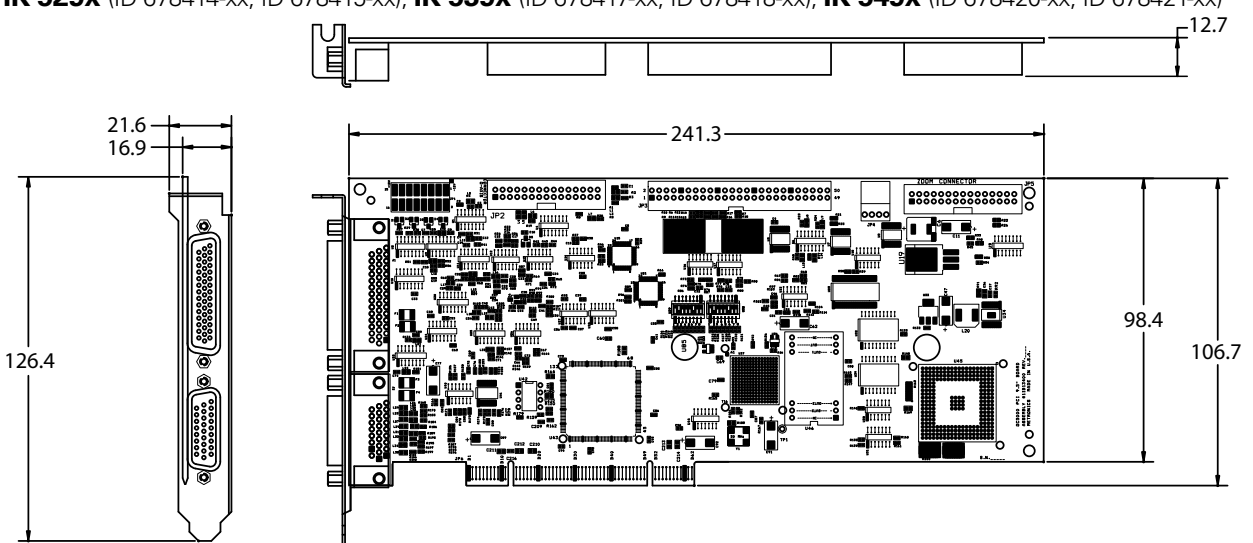

**IK 529x** (ID 678414-xx, ID 678415-xx), **IK 539x** (ID 678417-xx, ID 678418-xx), **IK 549x** (ID 678420-xx, ID 678421-xx)

**IK 539x** (ID 678416-xx), **IK 549x** (ID 678419-xx)

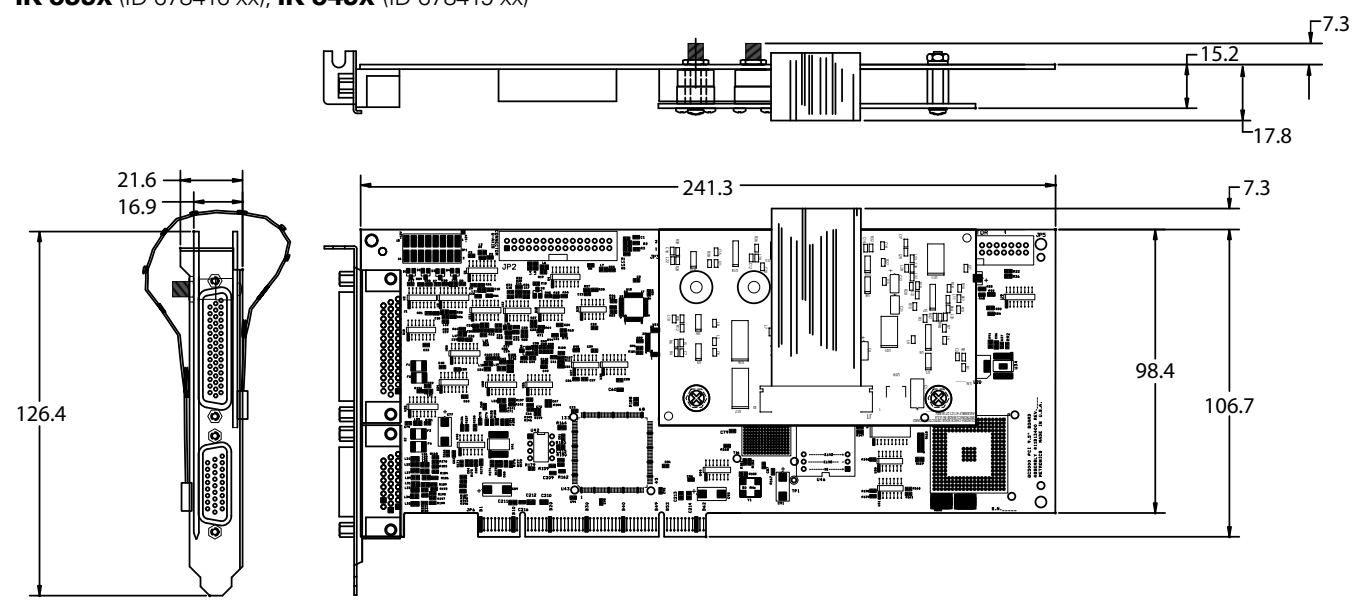

mm

 $\bigoplus \bigoplus$ Tolerancing ISO 8015 ISO 2768 - m H  $< 6$  mm:  $±0.2$  mm

# **IK 5000 QUADRA-CHEK Dimensions**

**IK 559x** (ID 678422-xx)

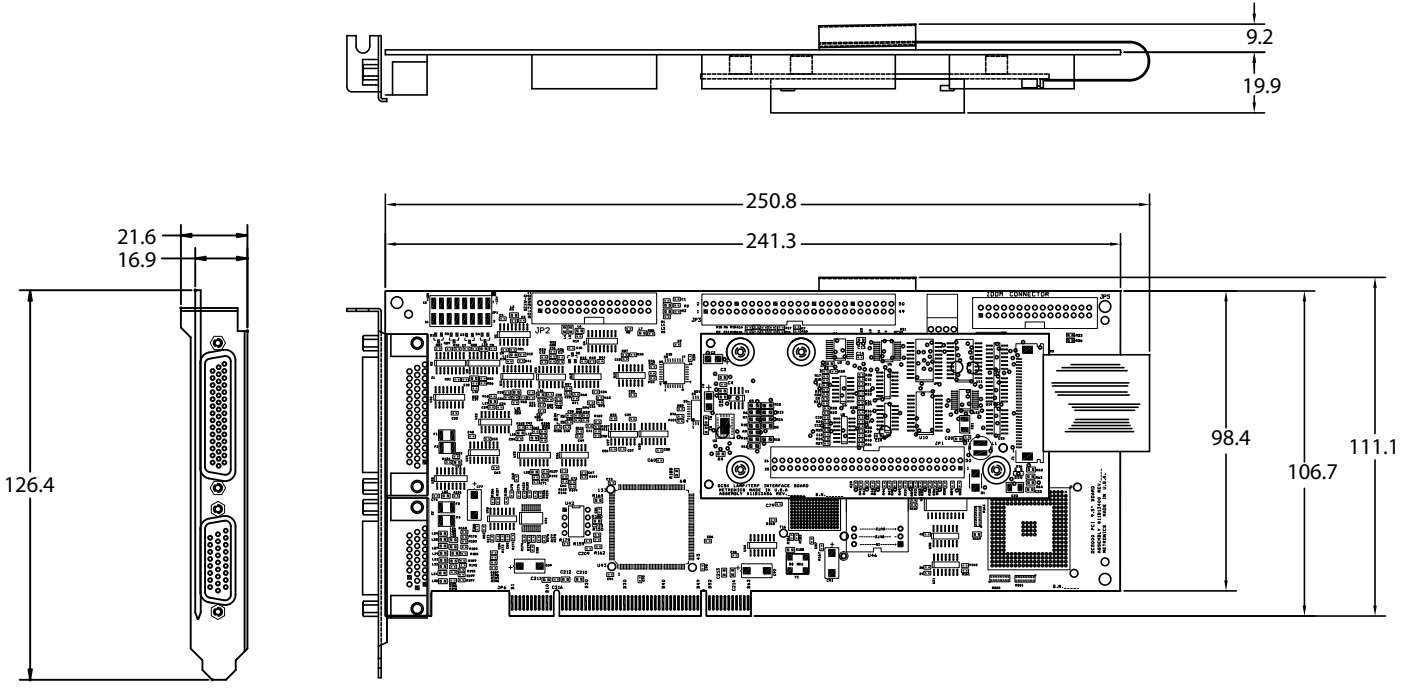

mm

 $\bigoplus \bigoplus$ Tolerancing ISO 8015 ISO 2768 - m H  $< 6$  mm:  $\pm 0.2$  mm

# Connector pin assignments

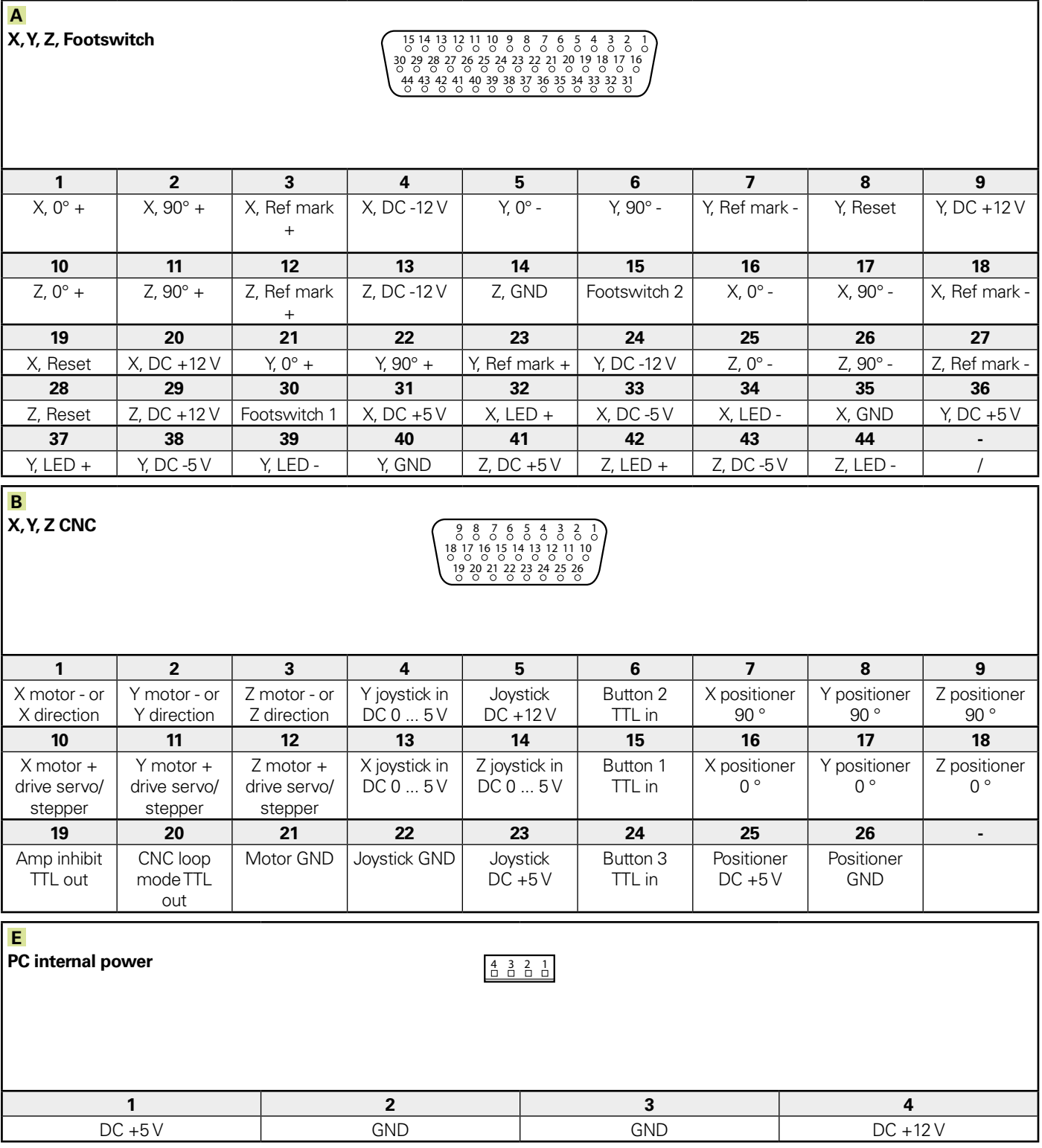

# Connector pin assignments

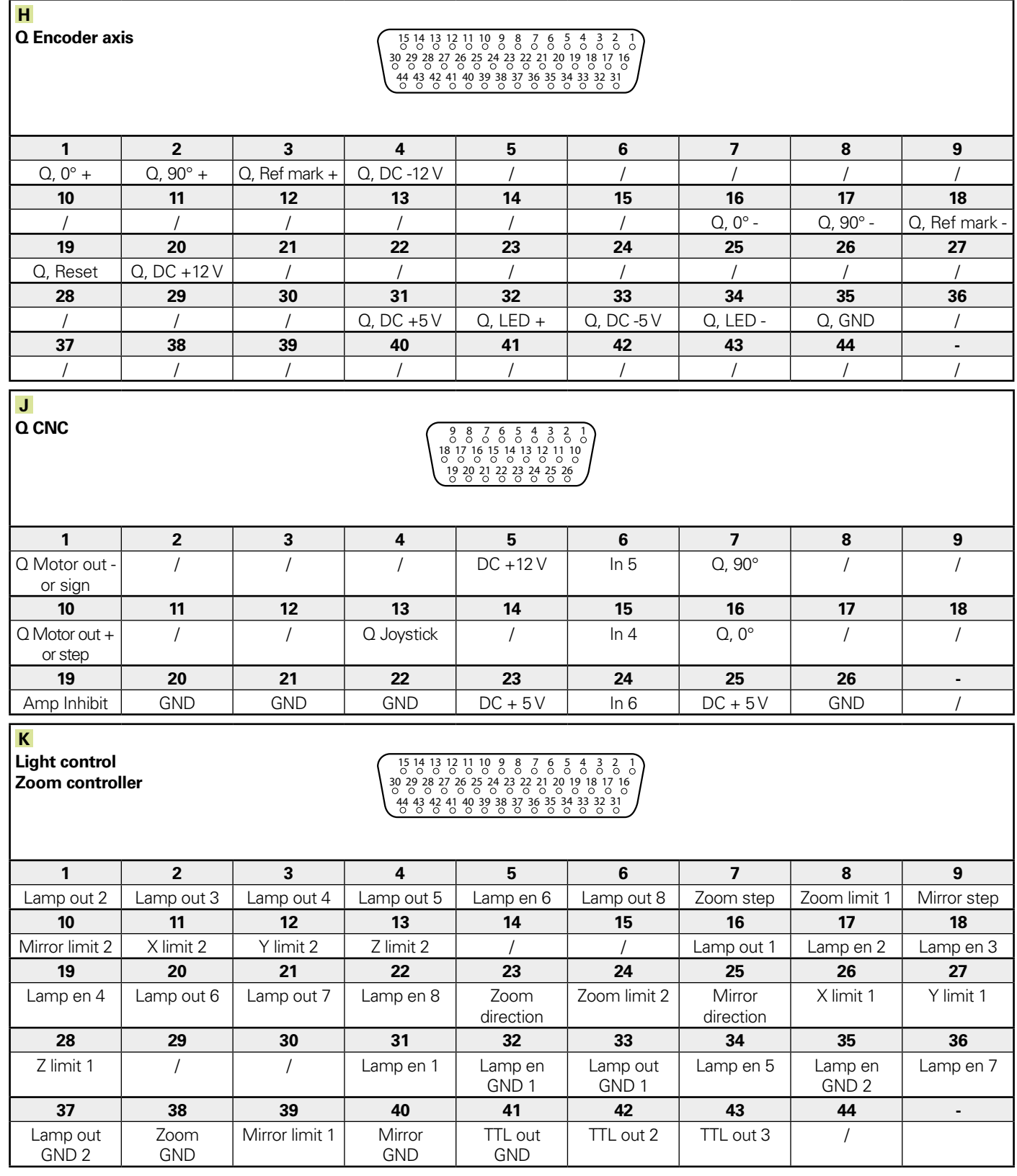

# Connector pin assignments

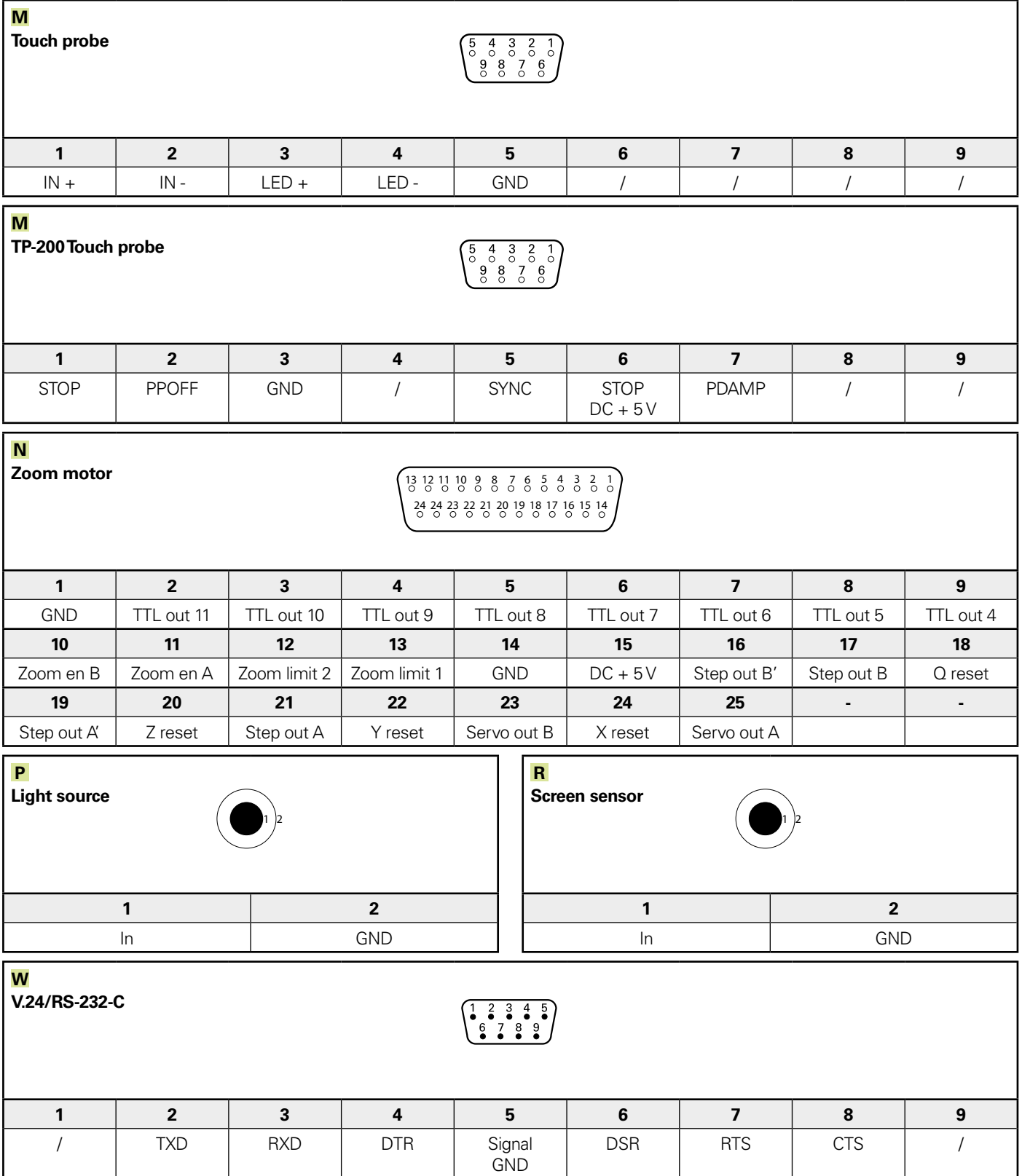

# **IEIDENHAIN**

**DR. JOHANNES HEIDENHAIN GmbH** 

Dr.-Johannes-Heidenhain-Straße 5 83301 Traunreut, Germany <sup>**2**</sup> +49 8669 31-0  $FAX$  +49 8669 32-5061 E-mail: info@heidenhain.de

**--** 

### **Vollständige und weitere Adressen siehe www.heidenhain.de** *For complete and further addresses see www.heidenhain.de*

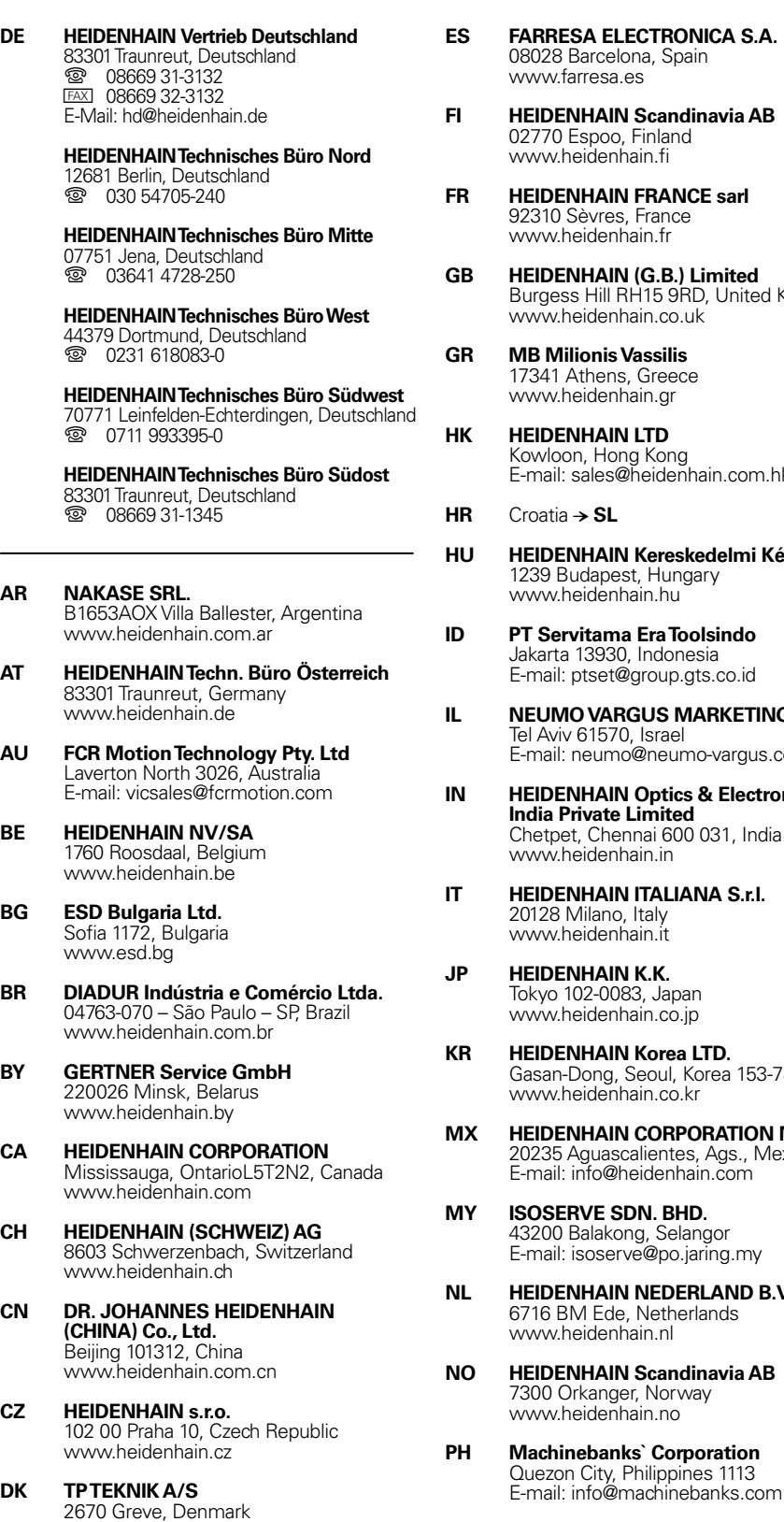

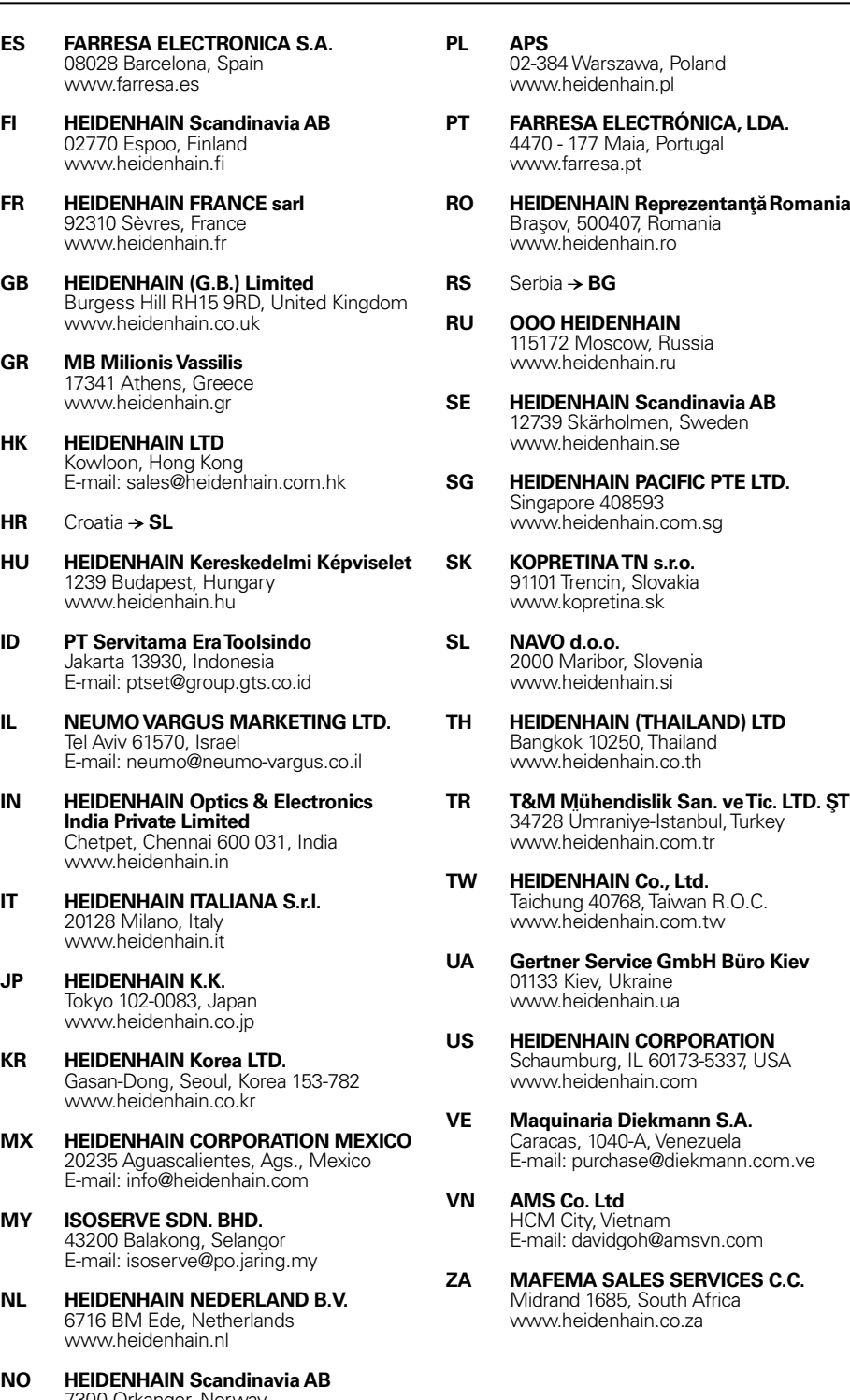

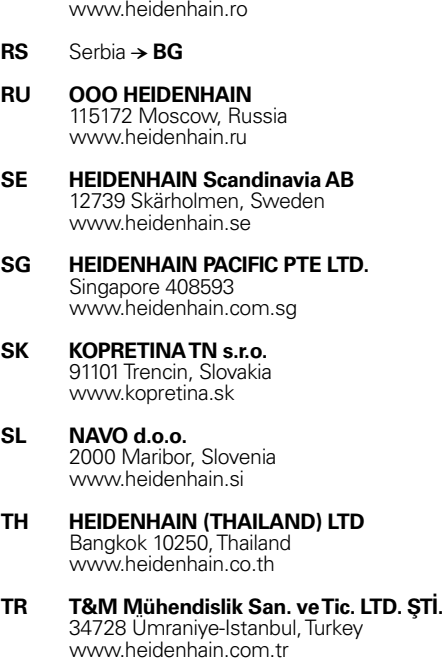

- **ENHAIN Co., Ltd.** Taichung 40768, Taiwan R.O.C. www.heidenhain.com.tw
- **UA Gertner Service GmbH Büro Kiev**  01133 Kiev, Ukraine www.heidenhain.ua
- **US HEIDENHAIN CORPORATION** Schaumburg, IL 60173-5337, USA www.heidenhain.com
- **VE Maquinaria Diekmann S.A.**  Caracas, 1040-A, Venezuela E-mail: purchase@diekmann.com.ve
	- **Co.** Ltd HCM City, Vietnam E-mail: davidgoh@amsvn.com
- **EMA SALES SERVICES C.C.** Midrand 1685, South Africa www.heidenhain.co.za

www.tp-gruppen.dk